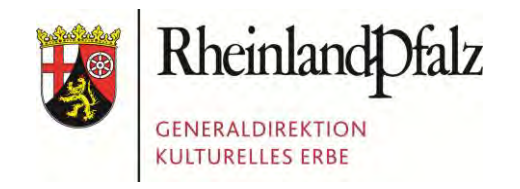

Foto: Presseamt Bundesstadt Bonn

**Die gemeinsame Nutzung von MS-SQLServer und PostgreSQL/PostGIS sowie weiterer OSGeo-Software in einer Fachdatenbank für kulturelles Erbe mit GIS-Anbindung**

**Katrin Wolters Christof Schuppert** 

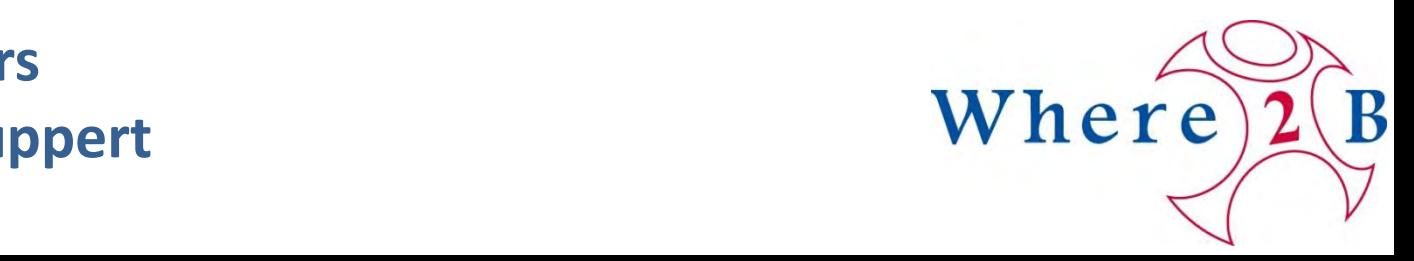

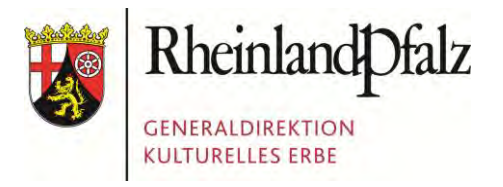

Foto: Presseamt Bundesstadt Bonn

## GDKE RHEINLAND-PFALZ

#### **1. Die GDKE Rheinland-Pfalz**  2. Der Einsatz von Geodaten in der GDKE 3. Die PGIS-Datenbank 4. Die GIS-Anbindung

5. Herausforderungen beim Datentransfer

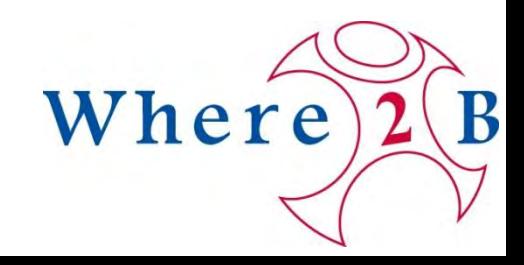

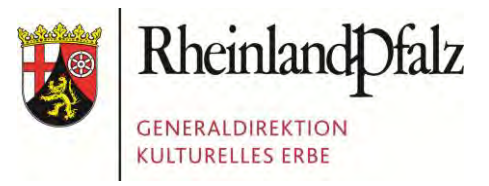

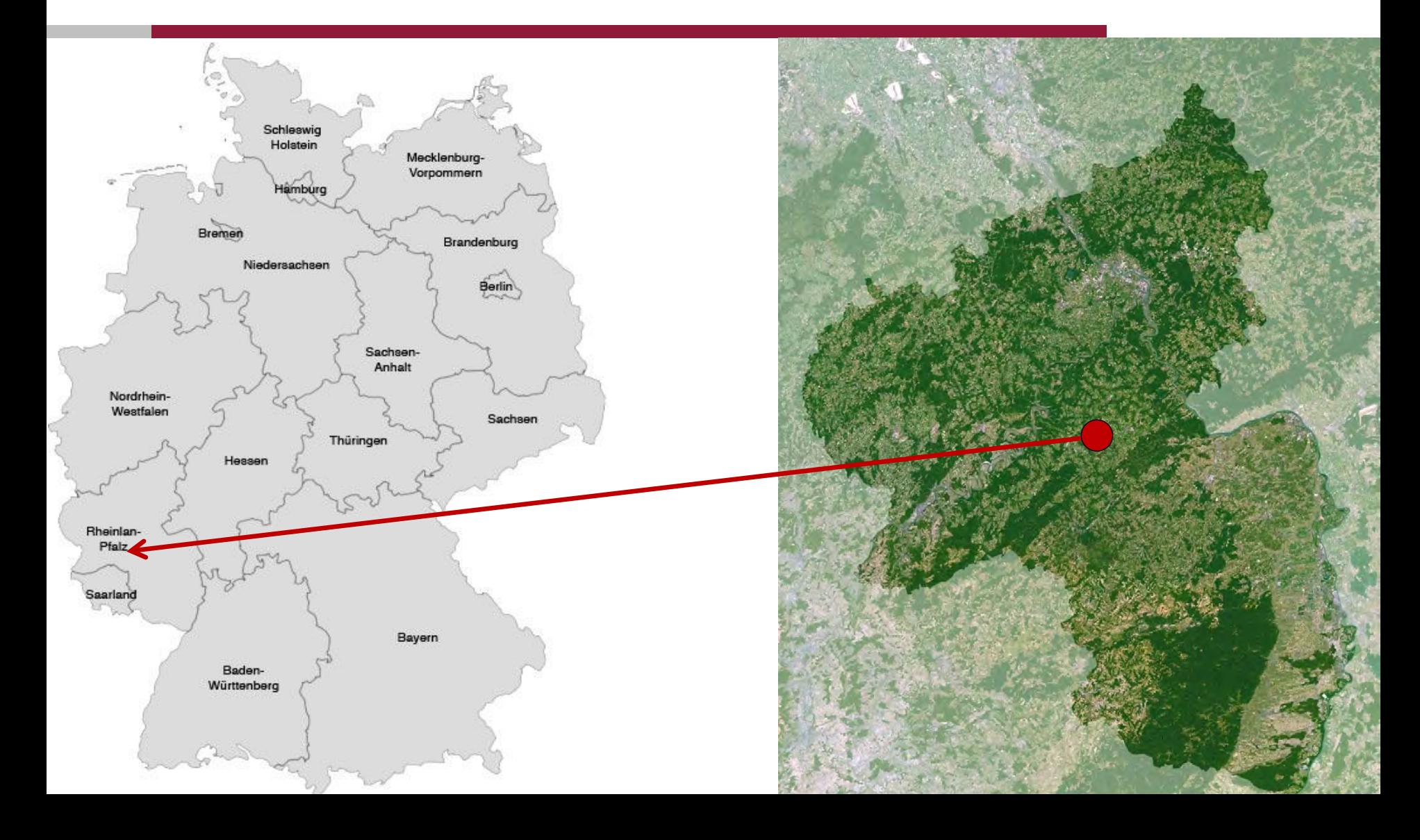

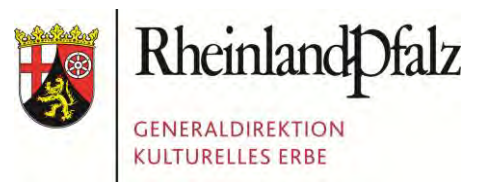

# GDKE ???

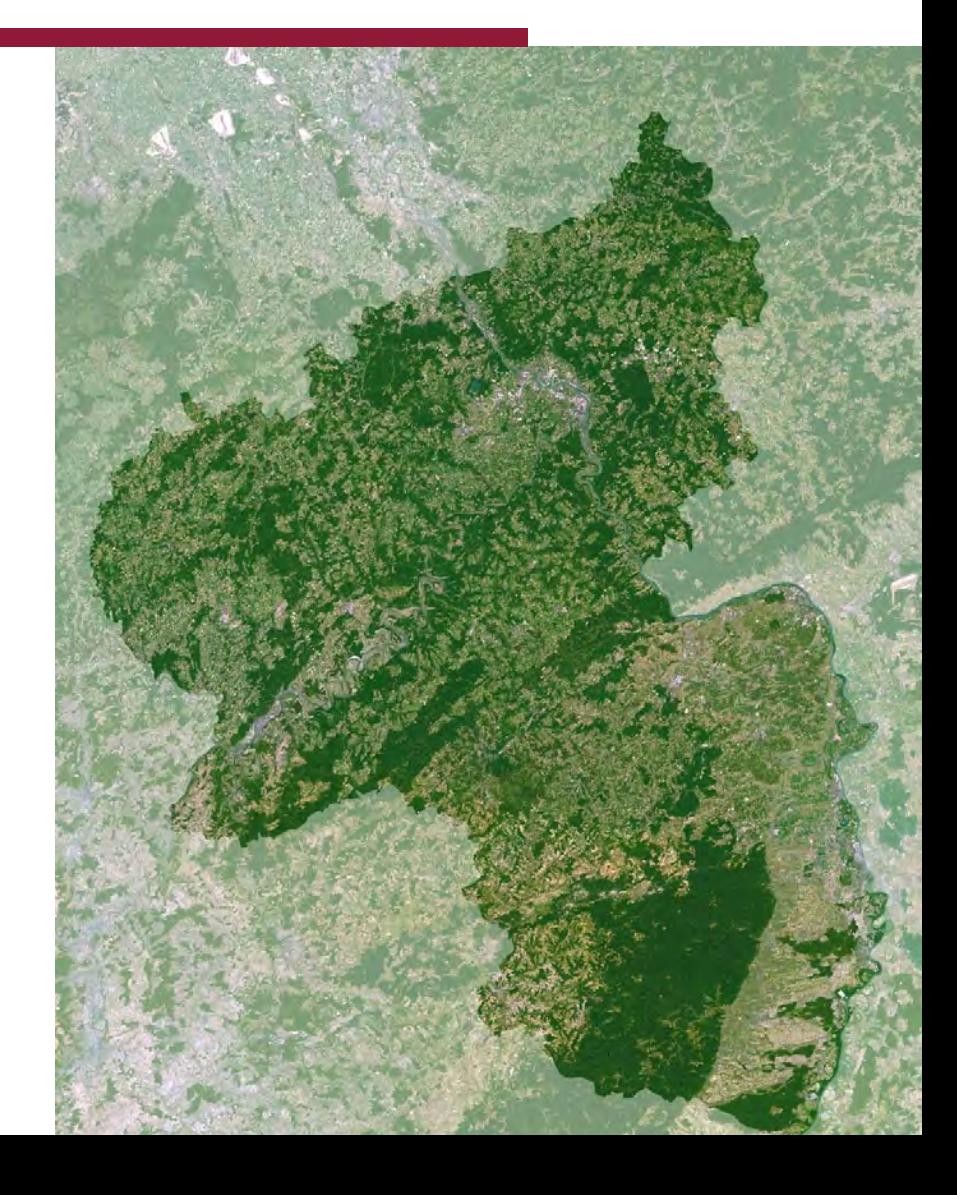

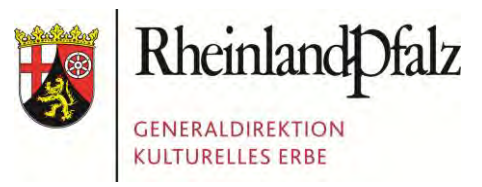

# GDKE ???

# Generaldirektion Kulturelles **Erbe**

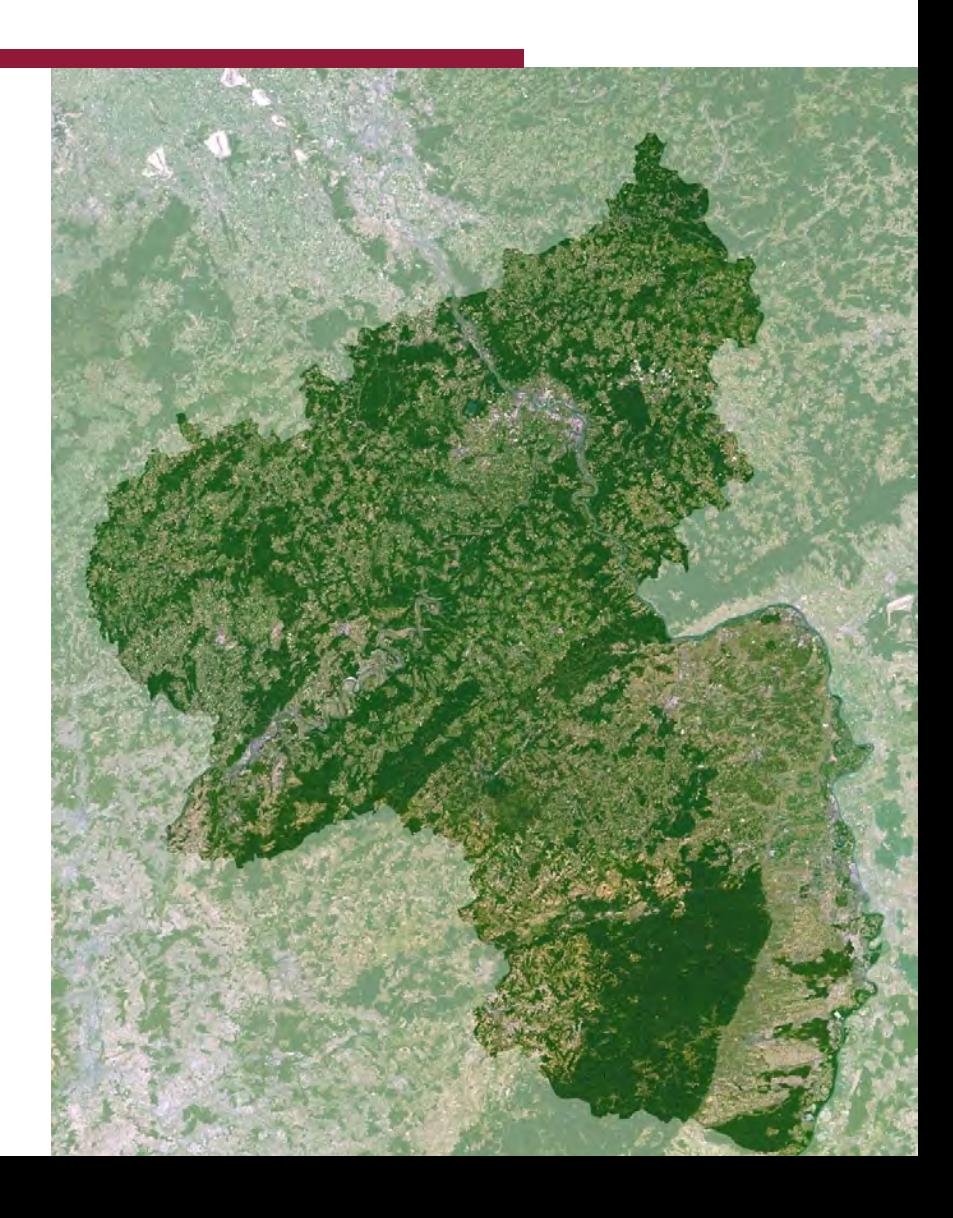

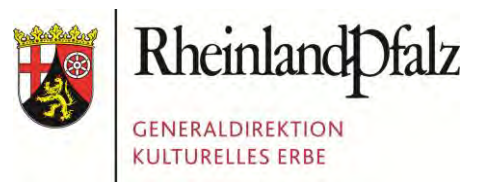

#### Landesdenkmalpflege

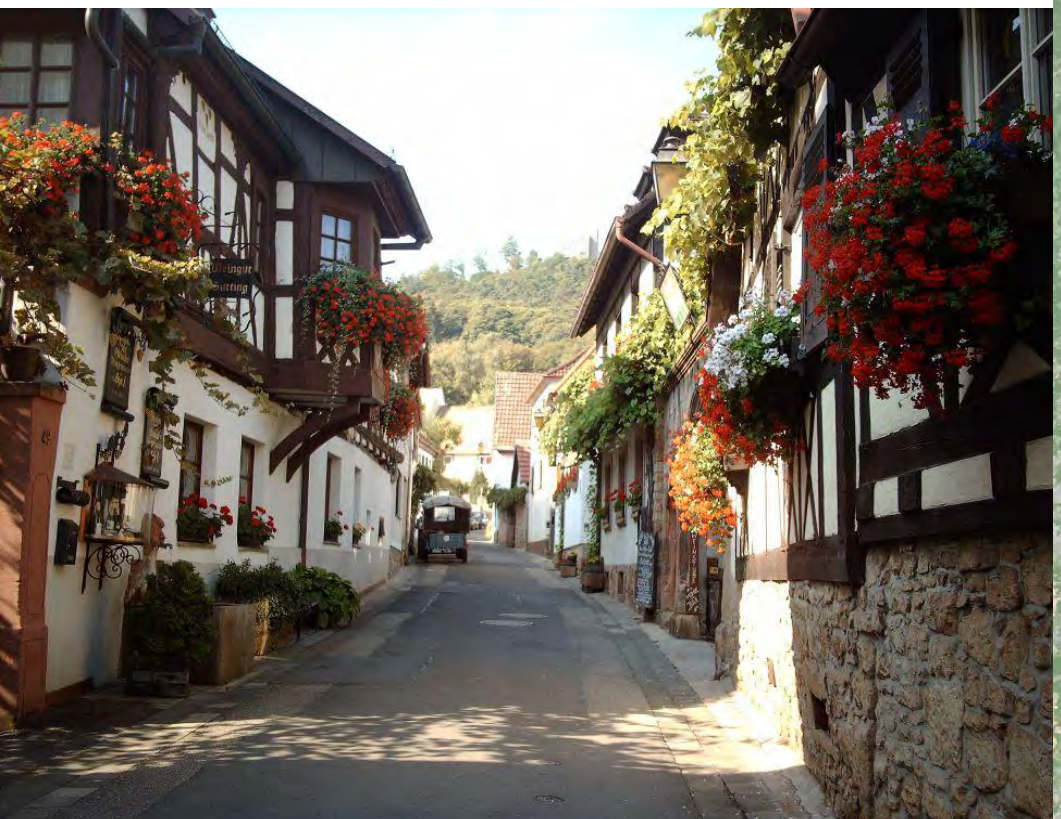

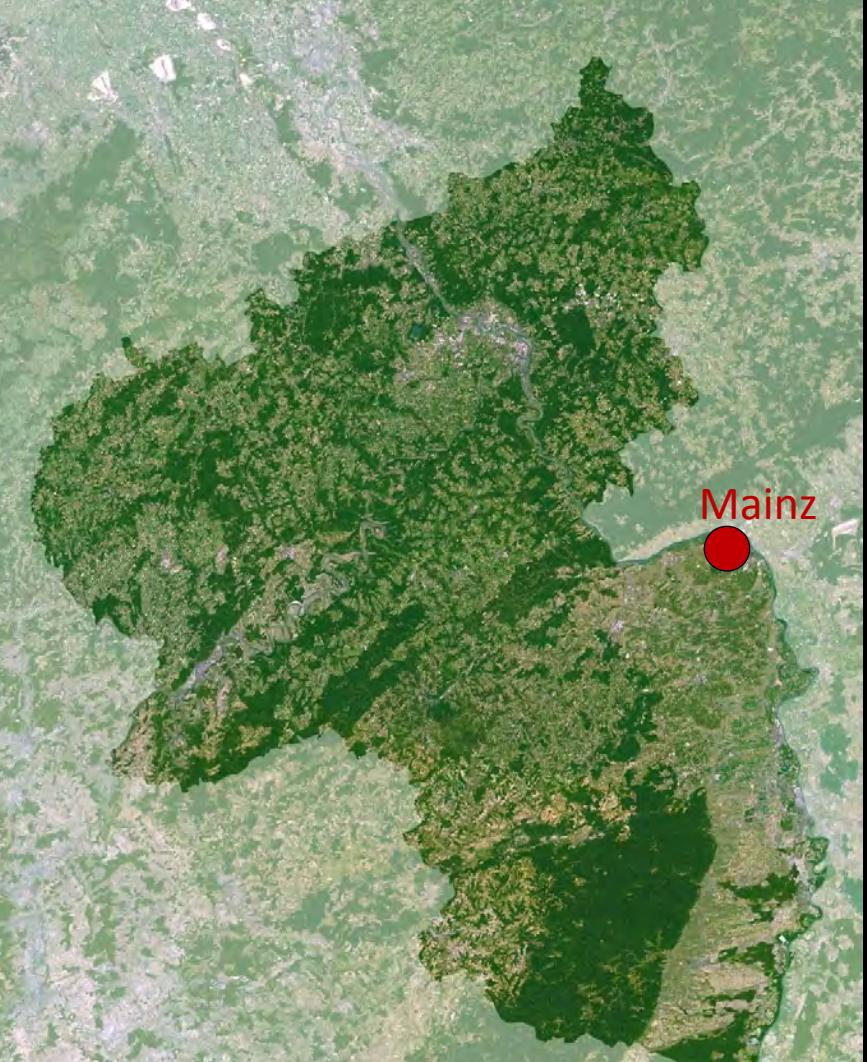

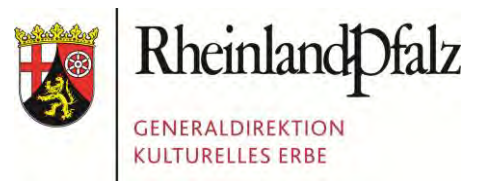

#### Landesarchäologie

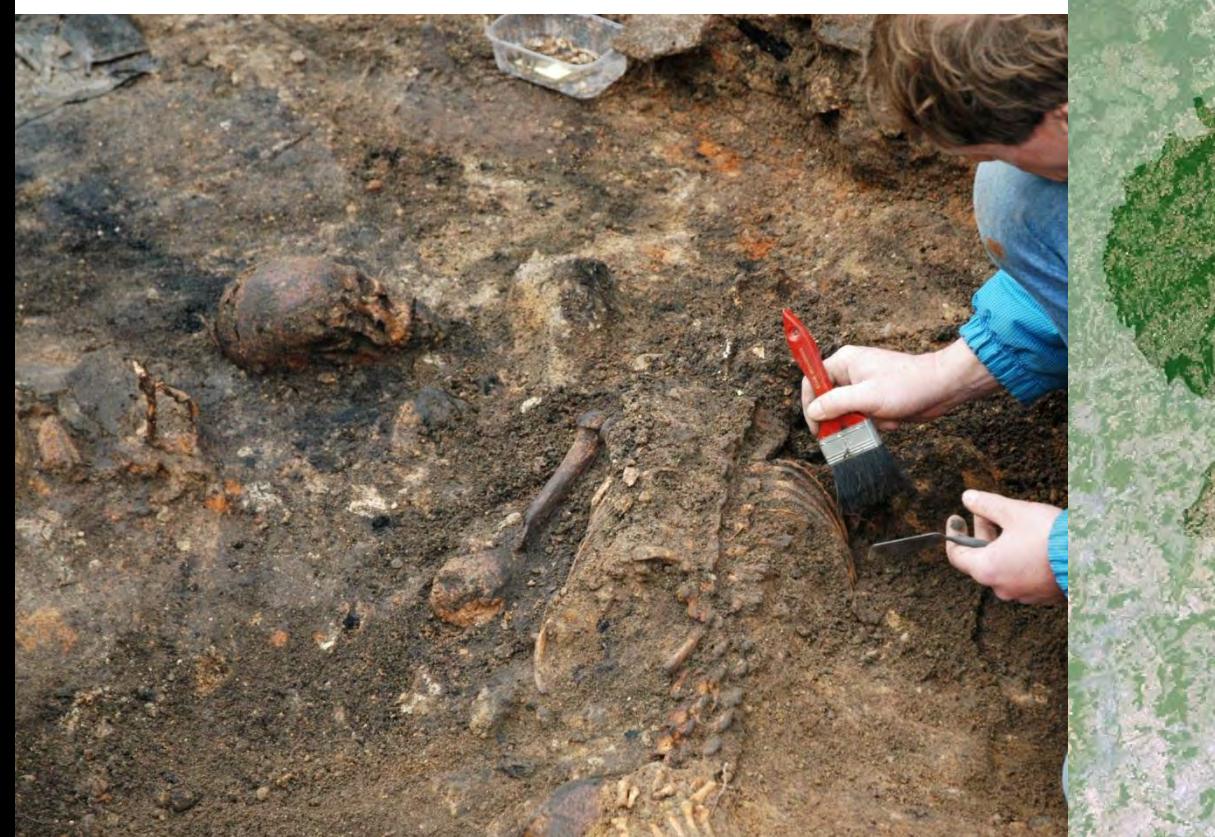

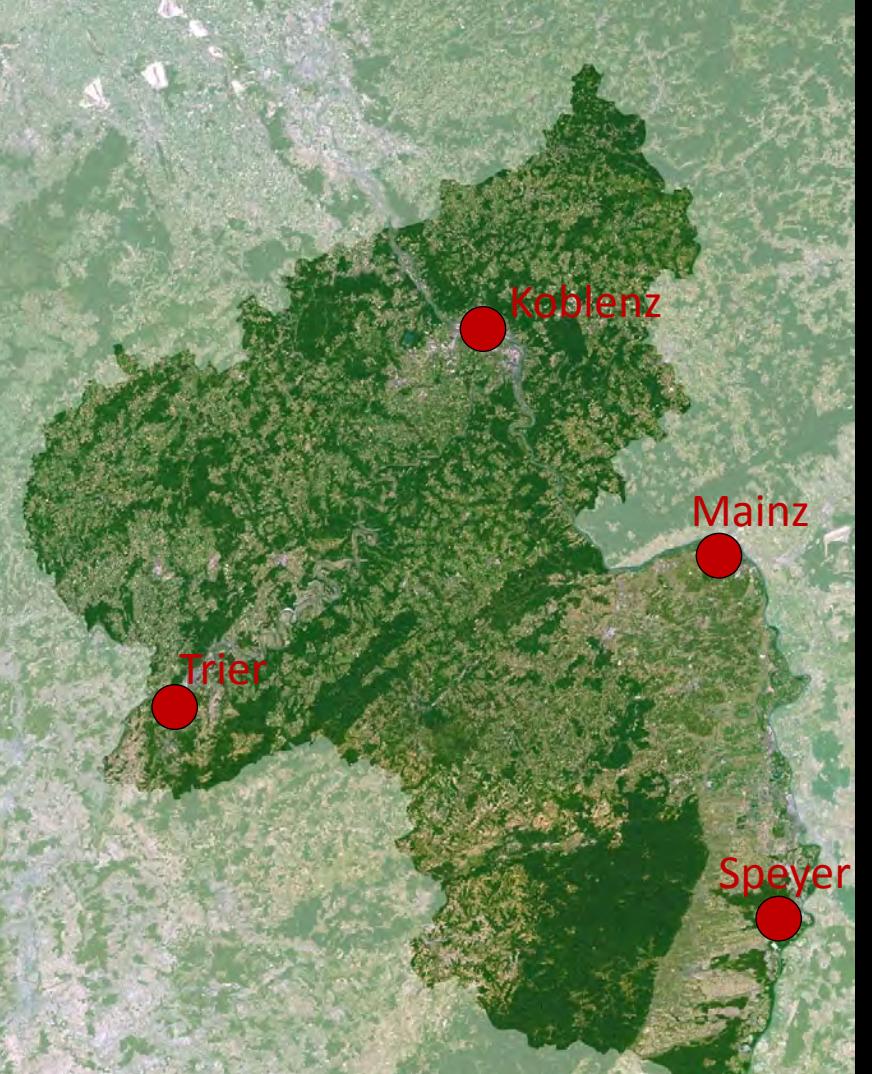

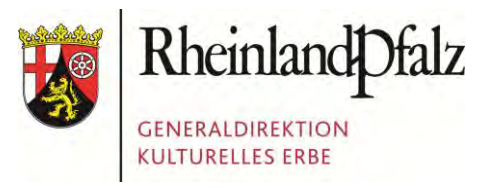

#### Landesmuseen in Mainz, Trier und Koblenz

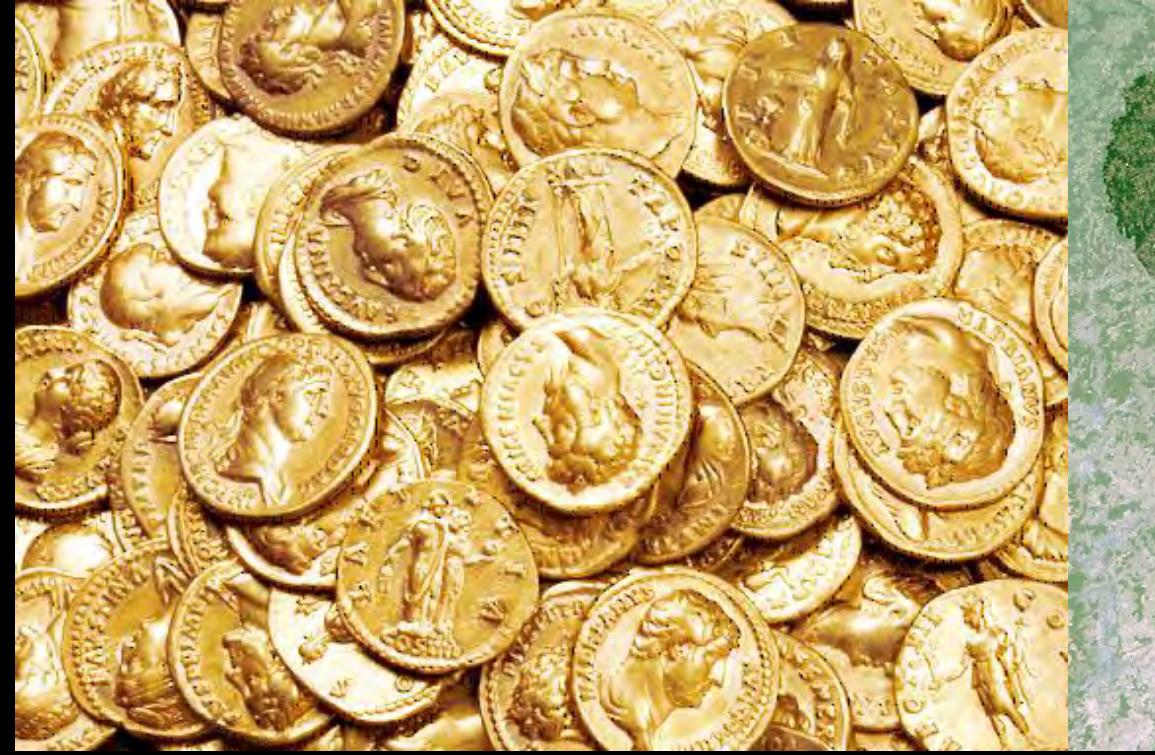

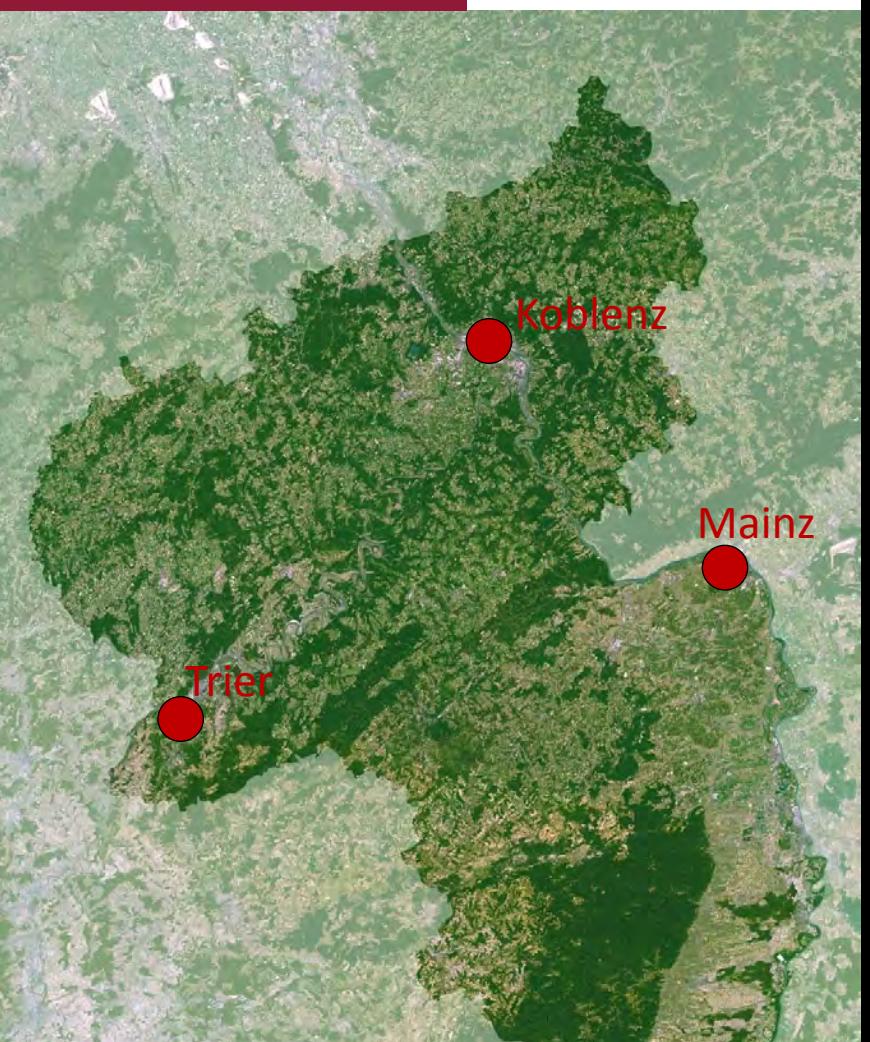

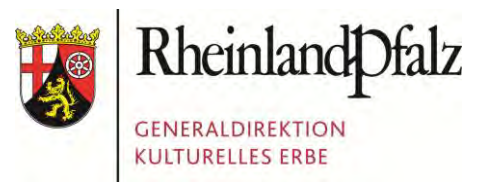

#### Burgen, Schlösser, Altertümer

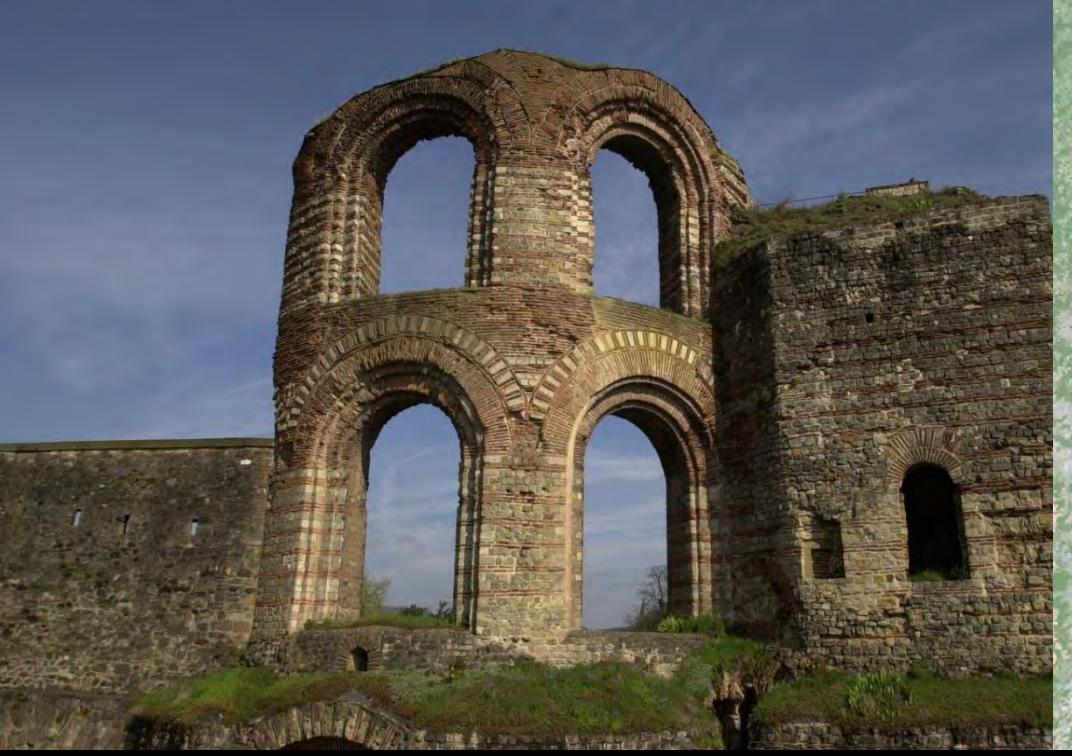

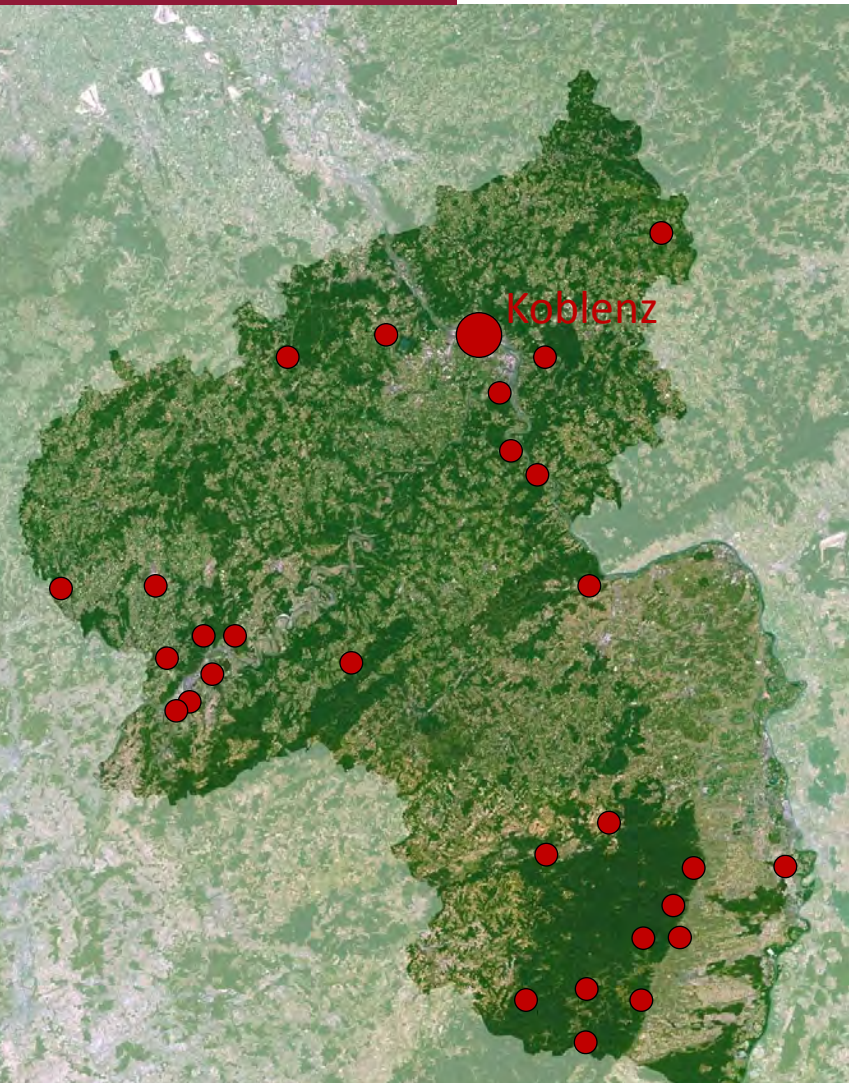

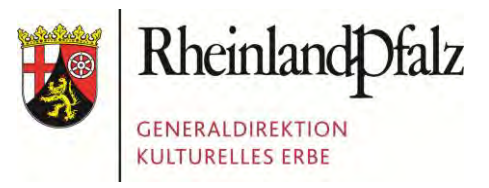

#### Weltkulturerbe Mittelrheintal

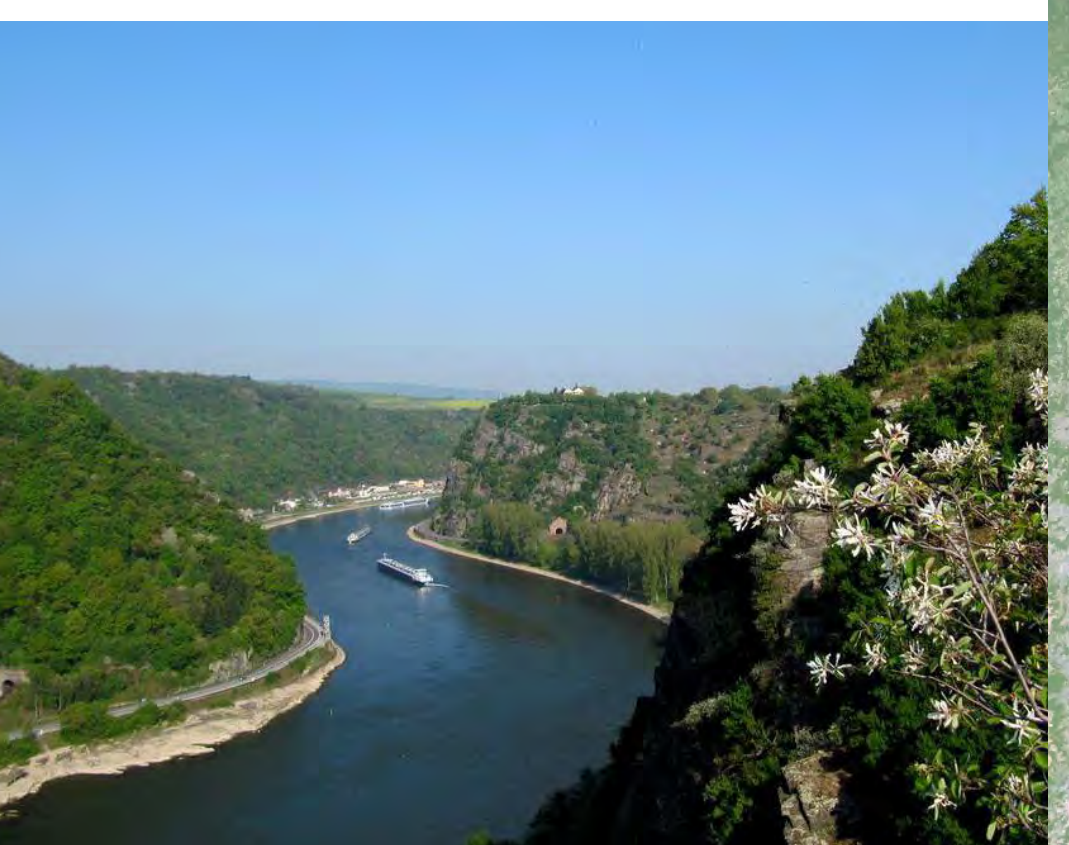

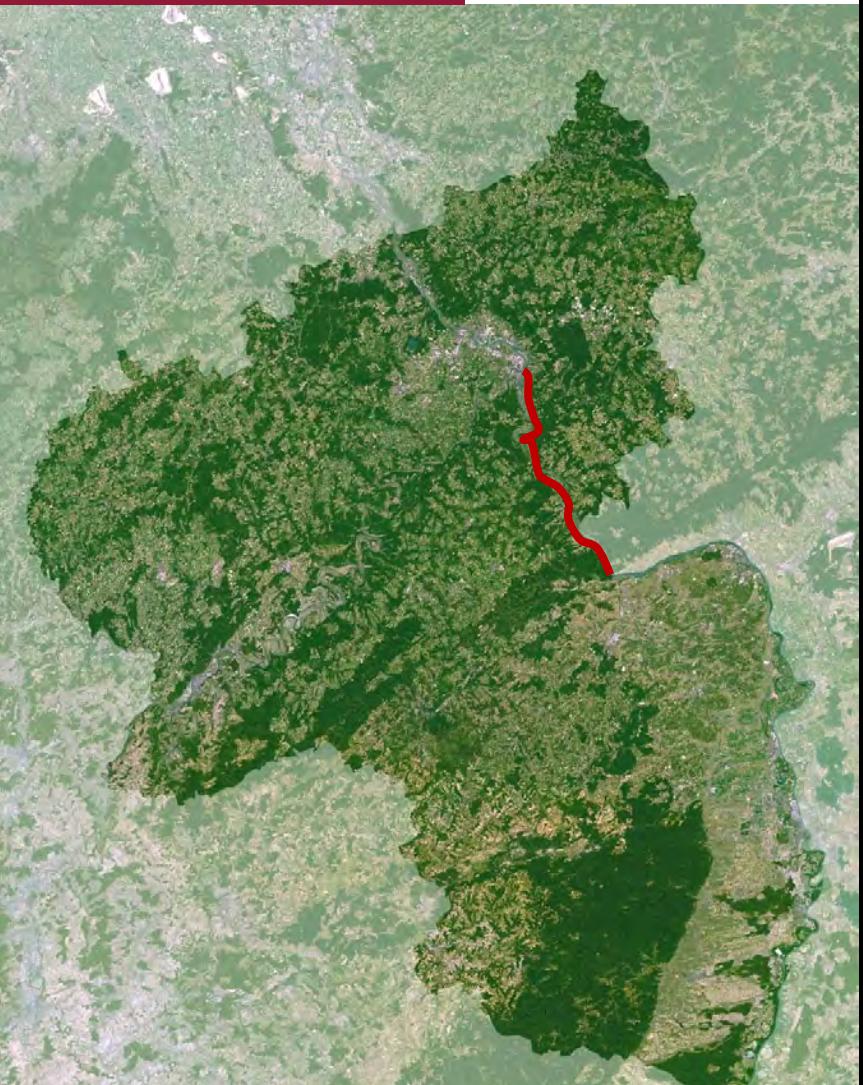

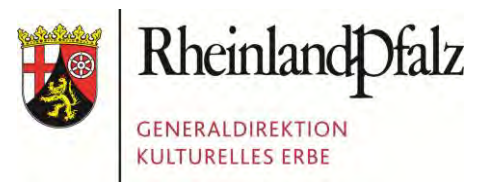

#### Weltkulturerbe Limes

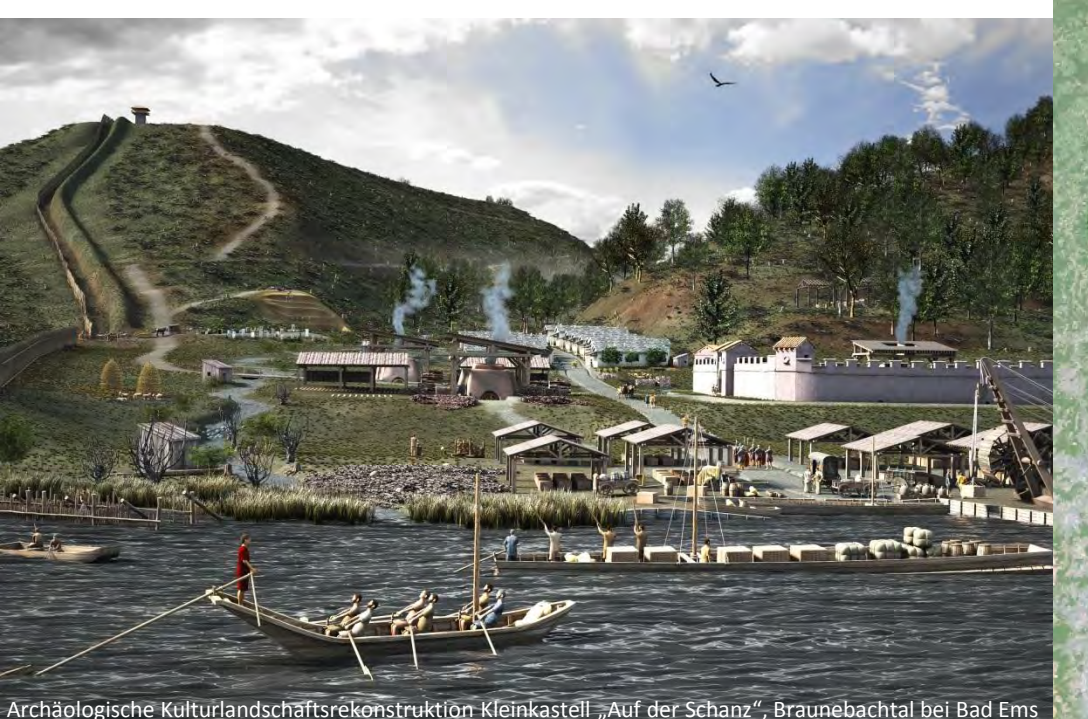

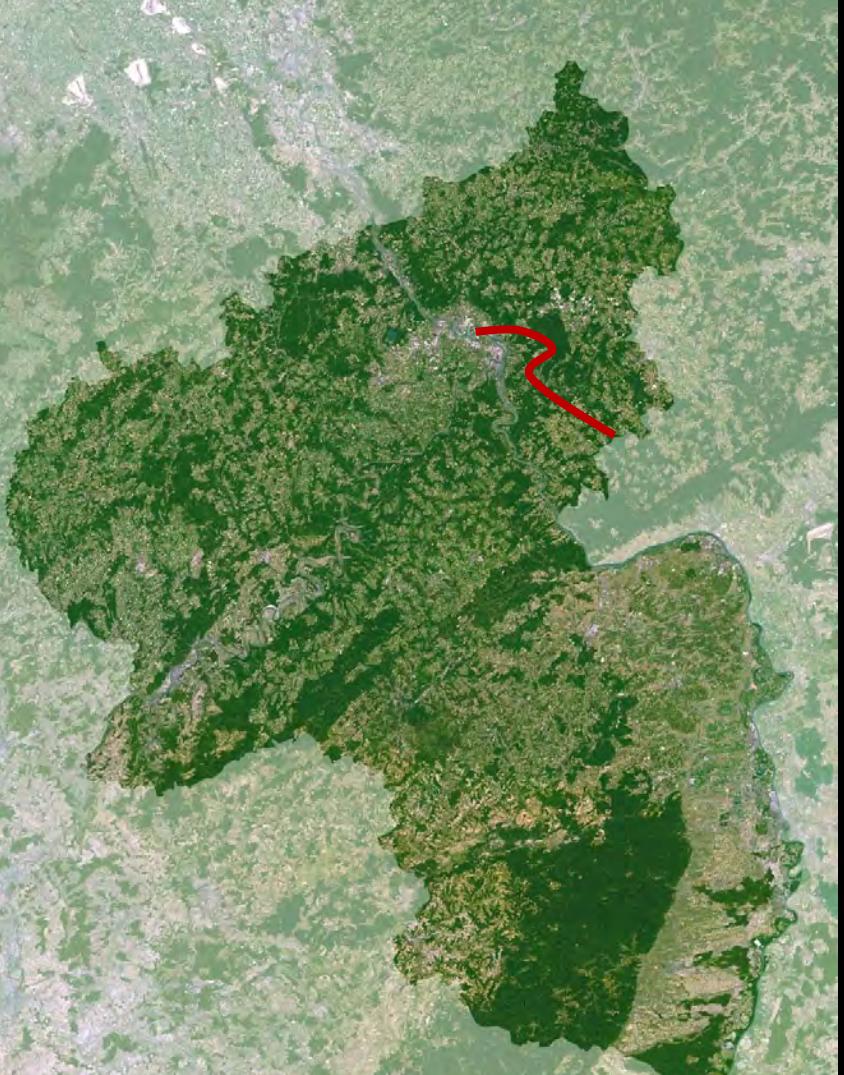

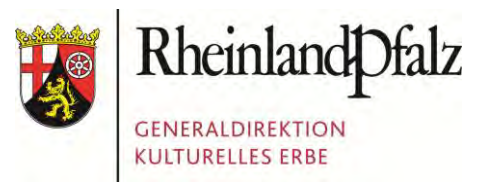

#### Der Westwall in Rheinland-Pfalz

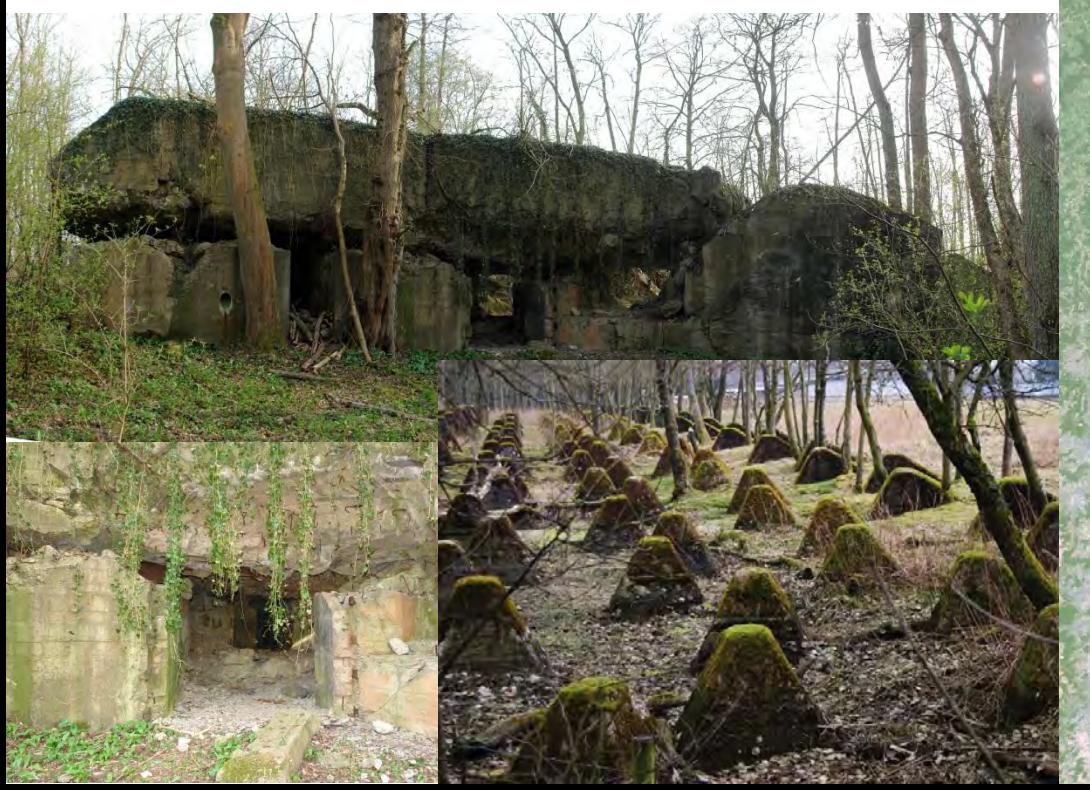

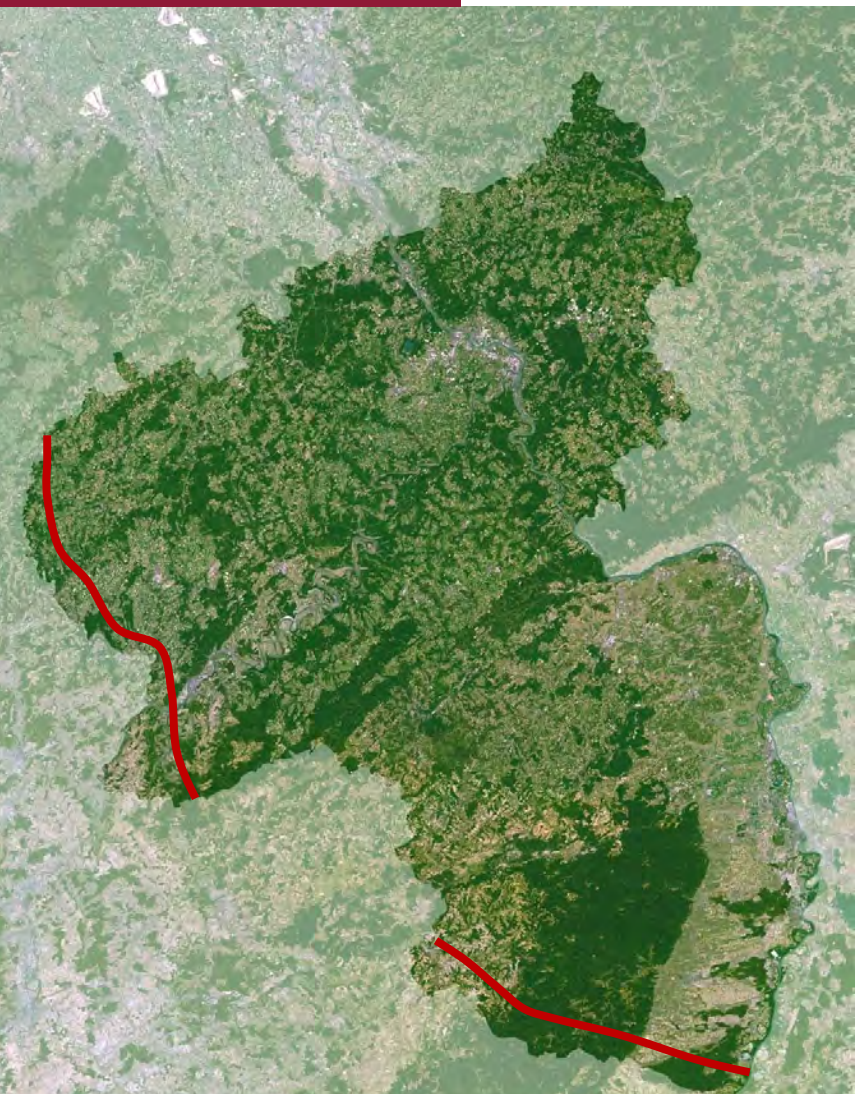

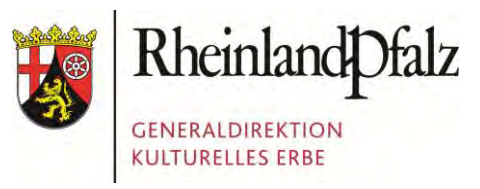

- Besteht seit 2008
- Ca. 350 feste Mitarbeiter, verteilt auf über 20 Standorte
- Über 100.000 Denkmäler und archäologische Fundstellen
- Drei Landesmuseen mit jeweiligen Sammlungsbeständen
- Alle staatlichen Schlösser, Burgen und Gärten, z.T. mit eigenen Sammlungen

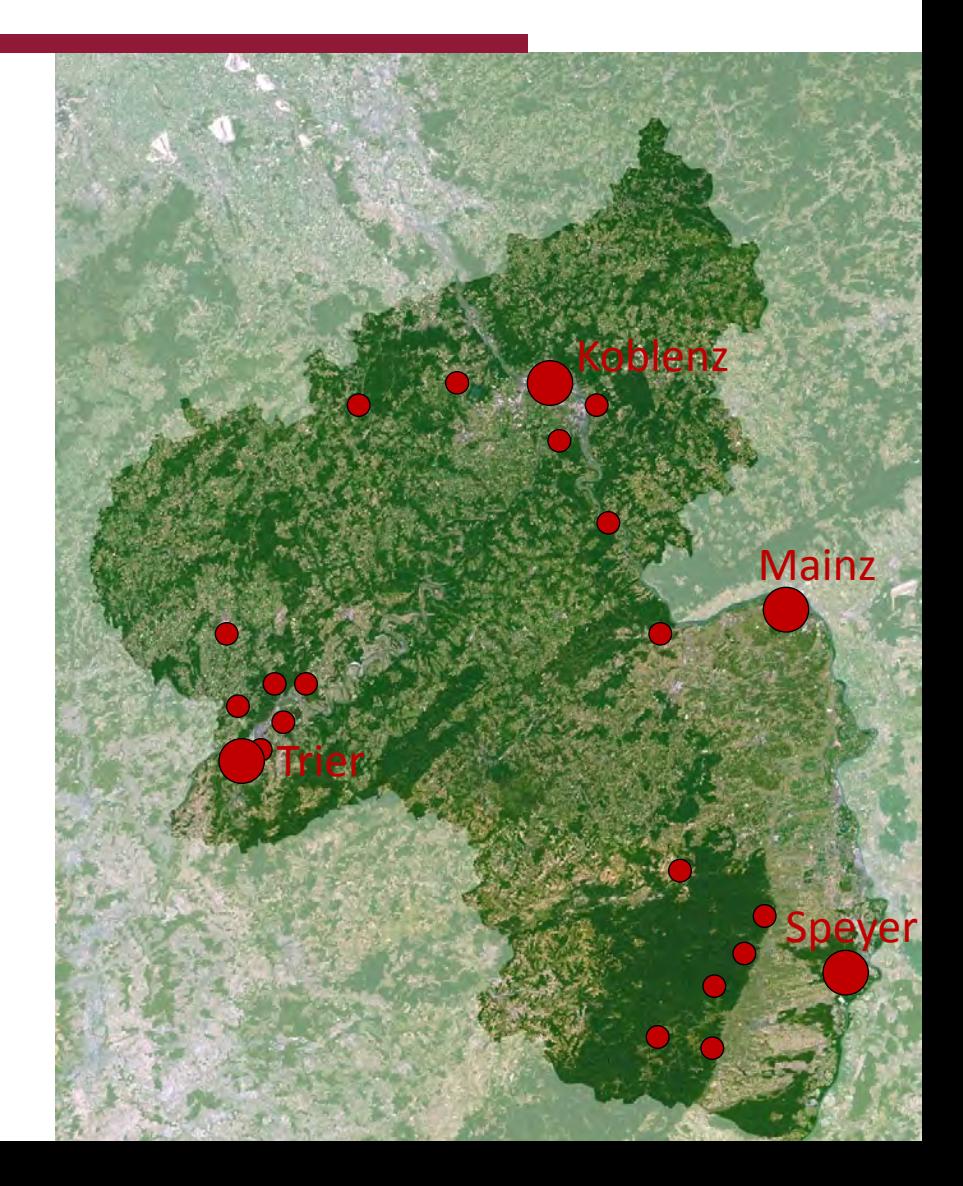

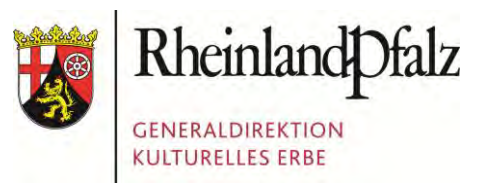

#### **"Zentraler Service" => IT/EDV** Einer der derzeitigen

Schwerpunkte:

- Konsolidierung von Datensammlungen…
- **…mit und ohne Geodaten**

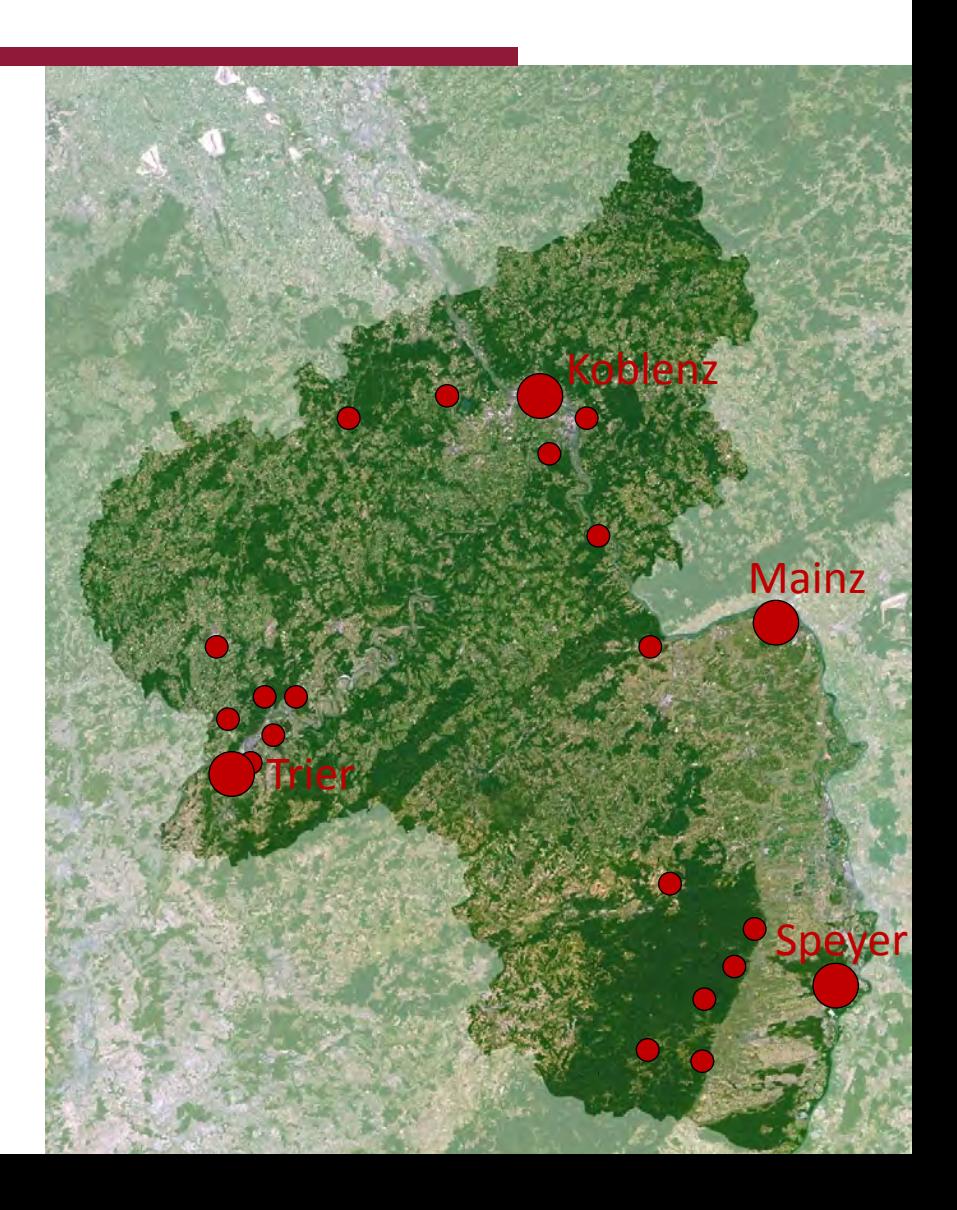

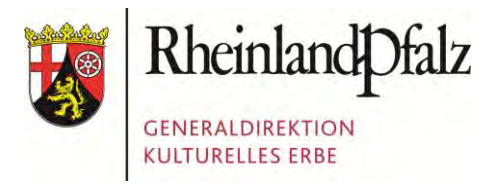

Foto: Presseamt Bundesstadt Bonn

## GDKE RHEINLAND-PFALZ

1. Die GDKE Rheinland-Pfalz **2. Der Einsatz von Geodaten in der GDKE**  3. Die PGIS-Datenbank 4. Die GIS-Anbindung **FHerausforderungen beim Datentransfer** 

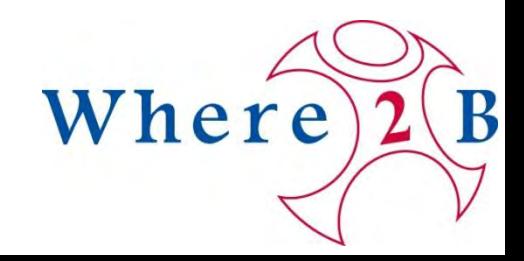

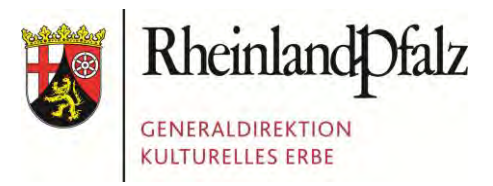

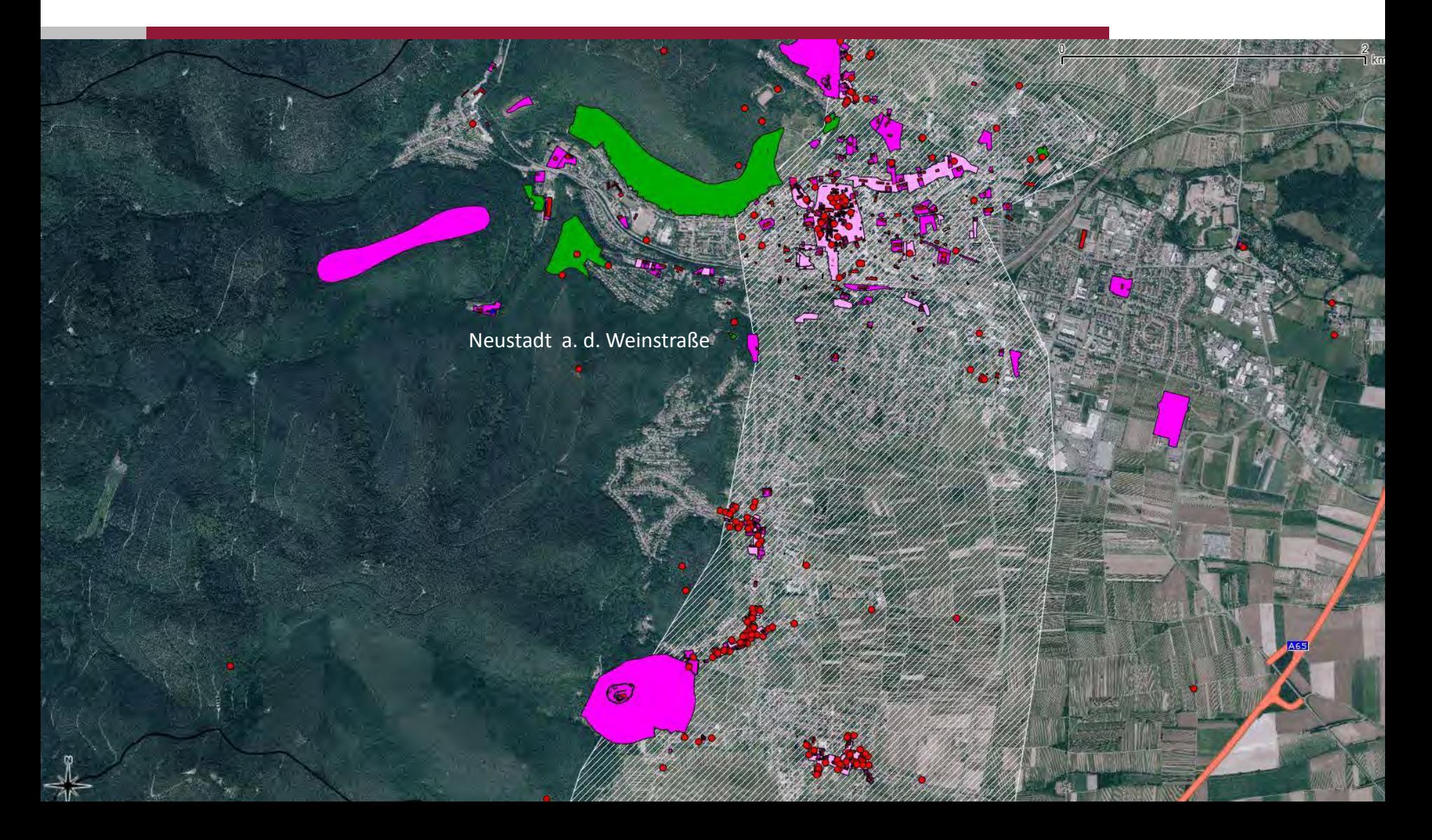

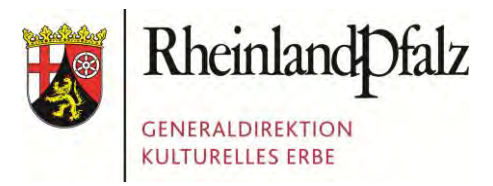

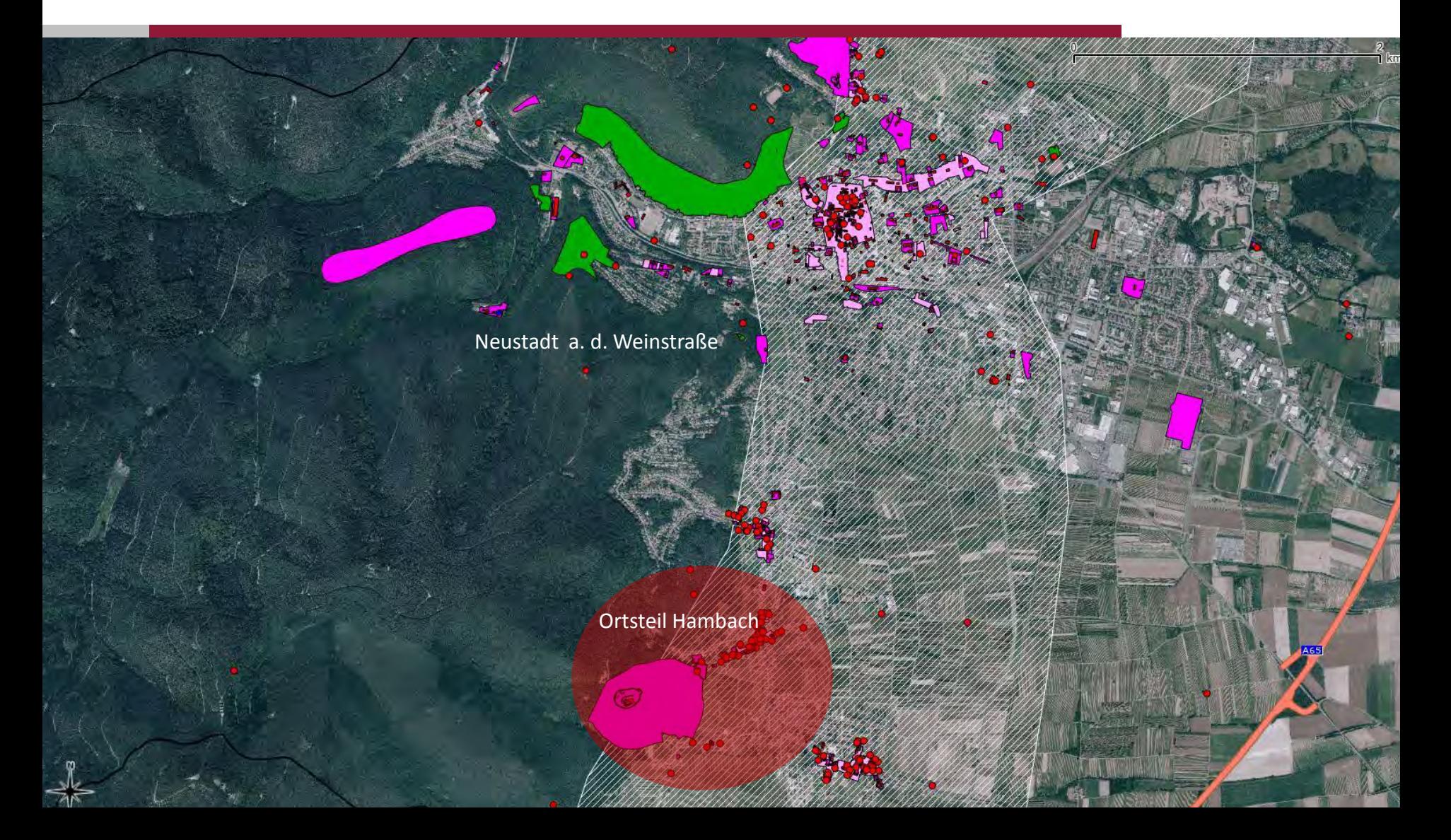

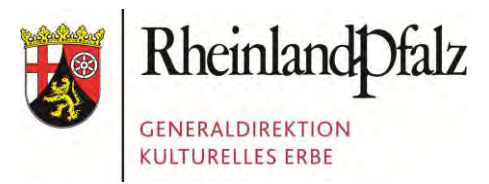

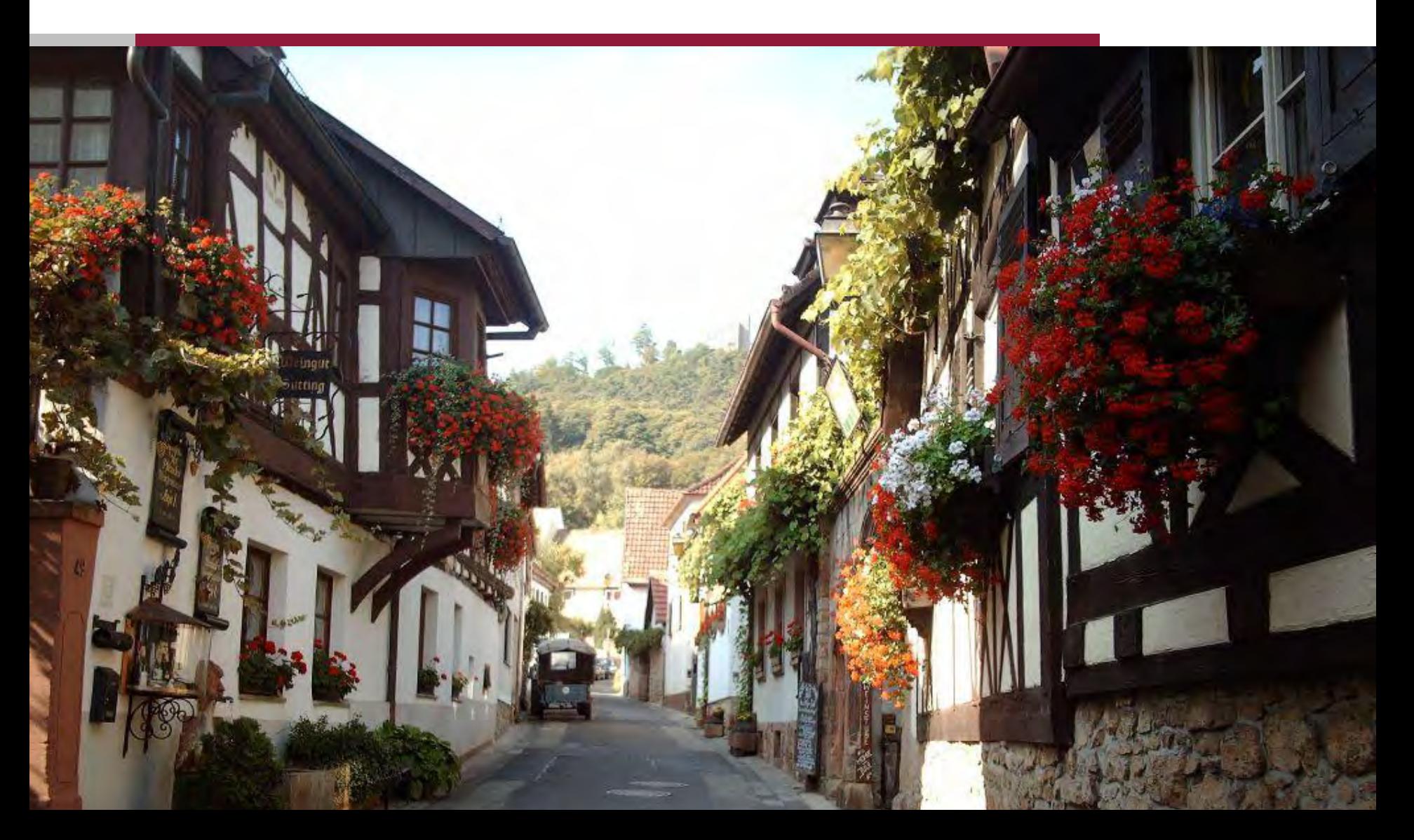

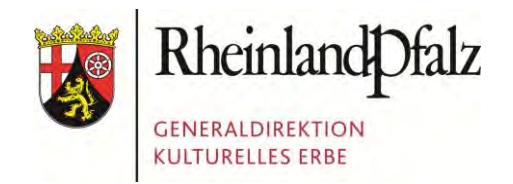

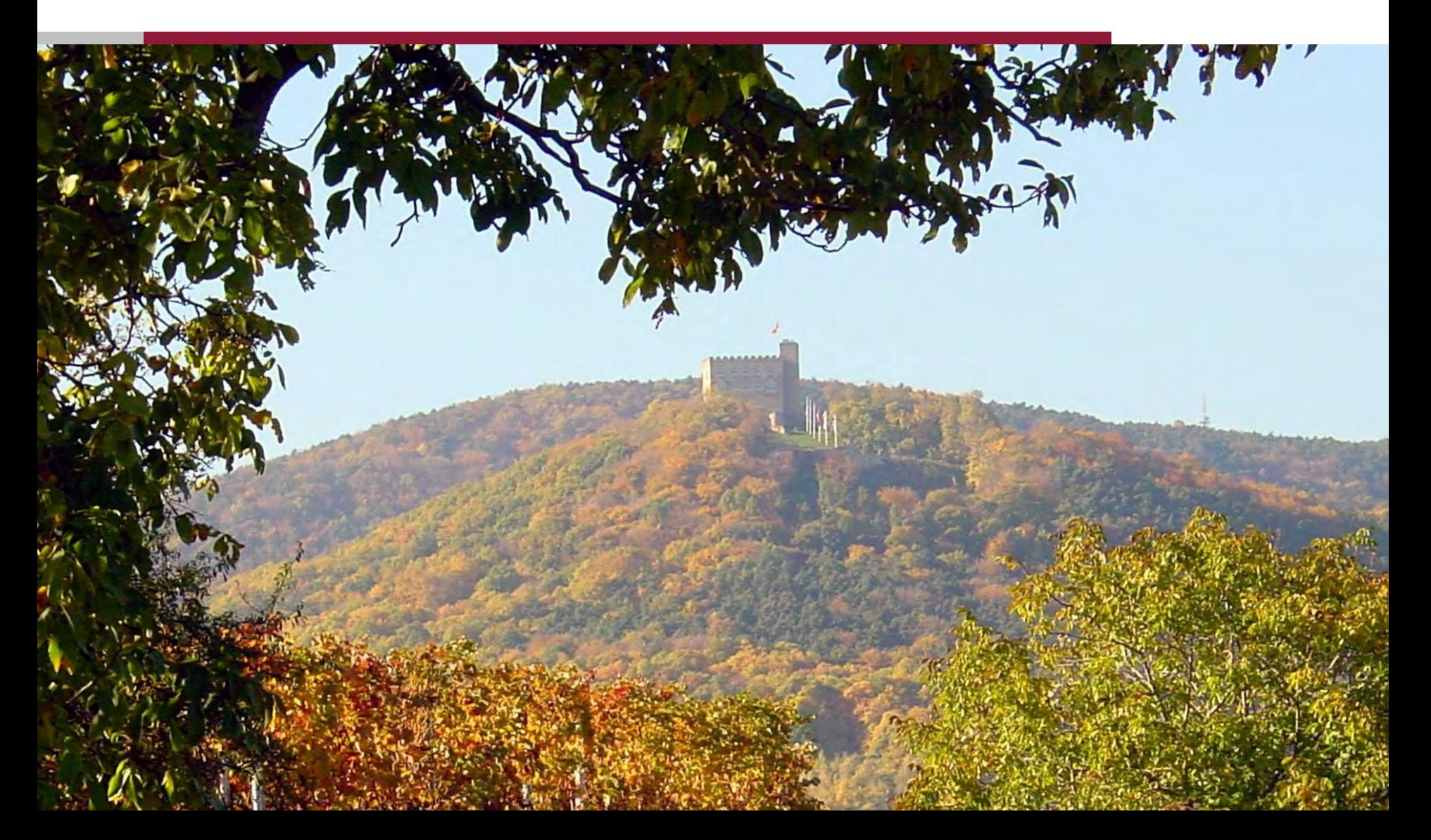

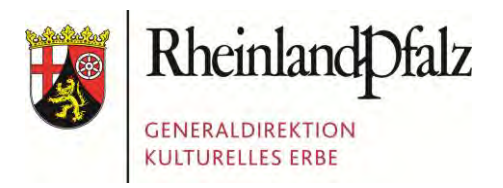

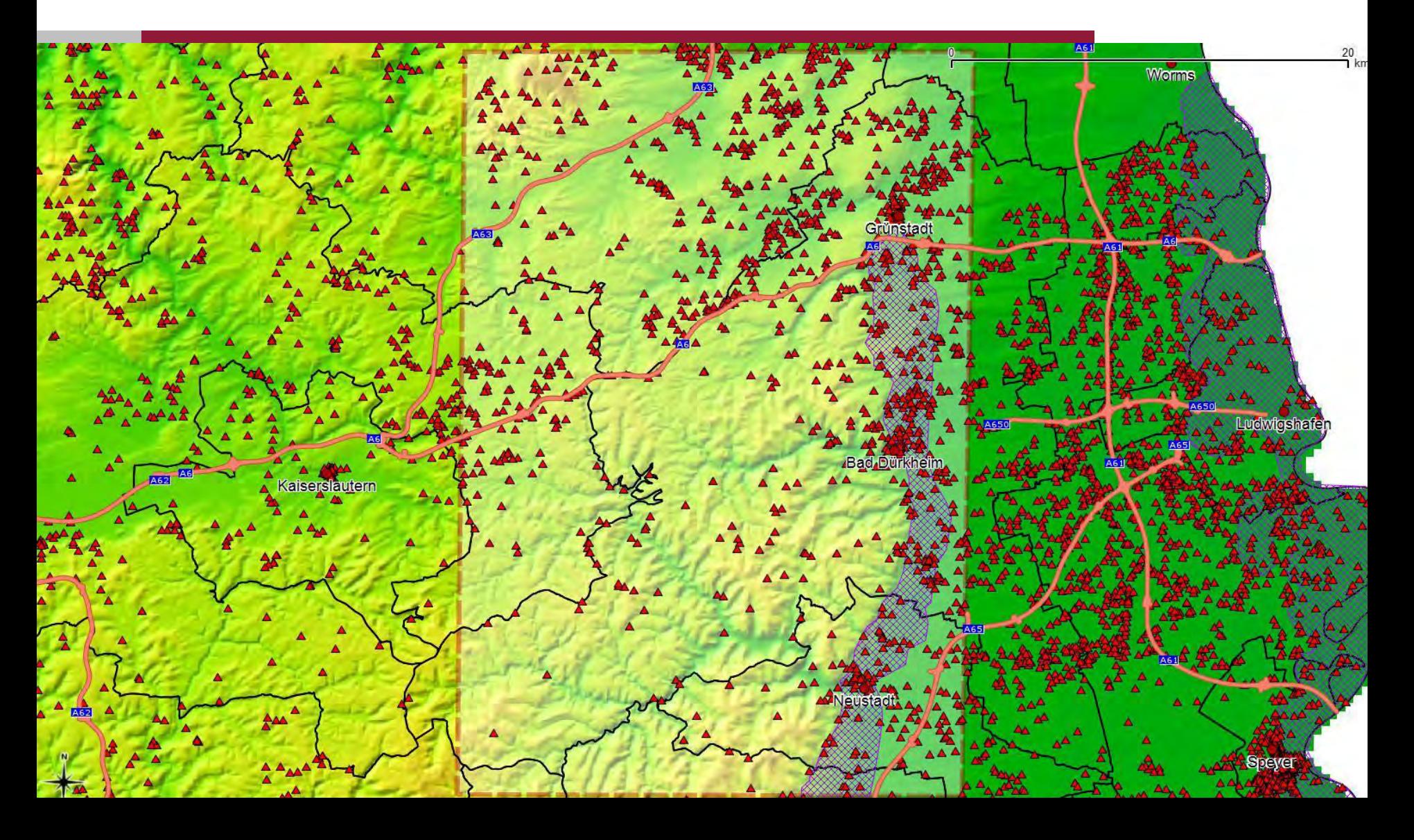

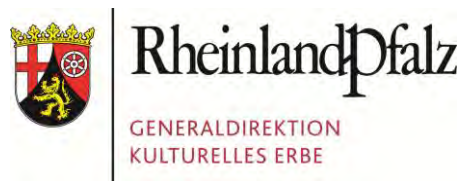

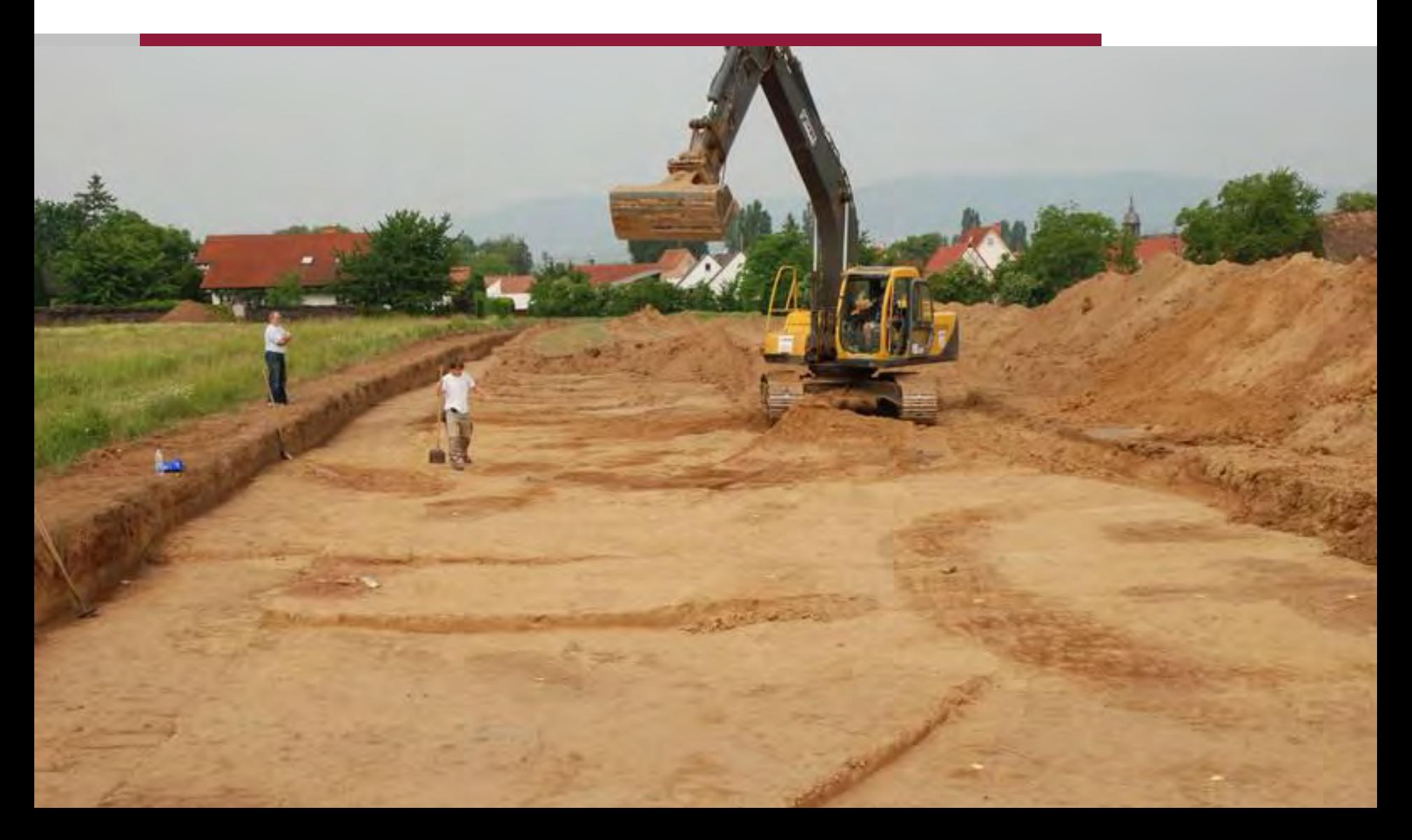

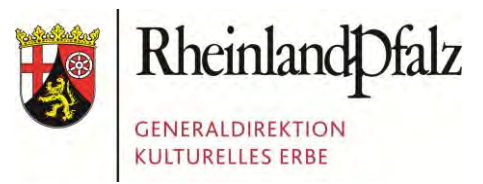

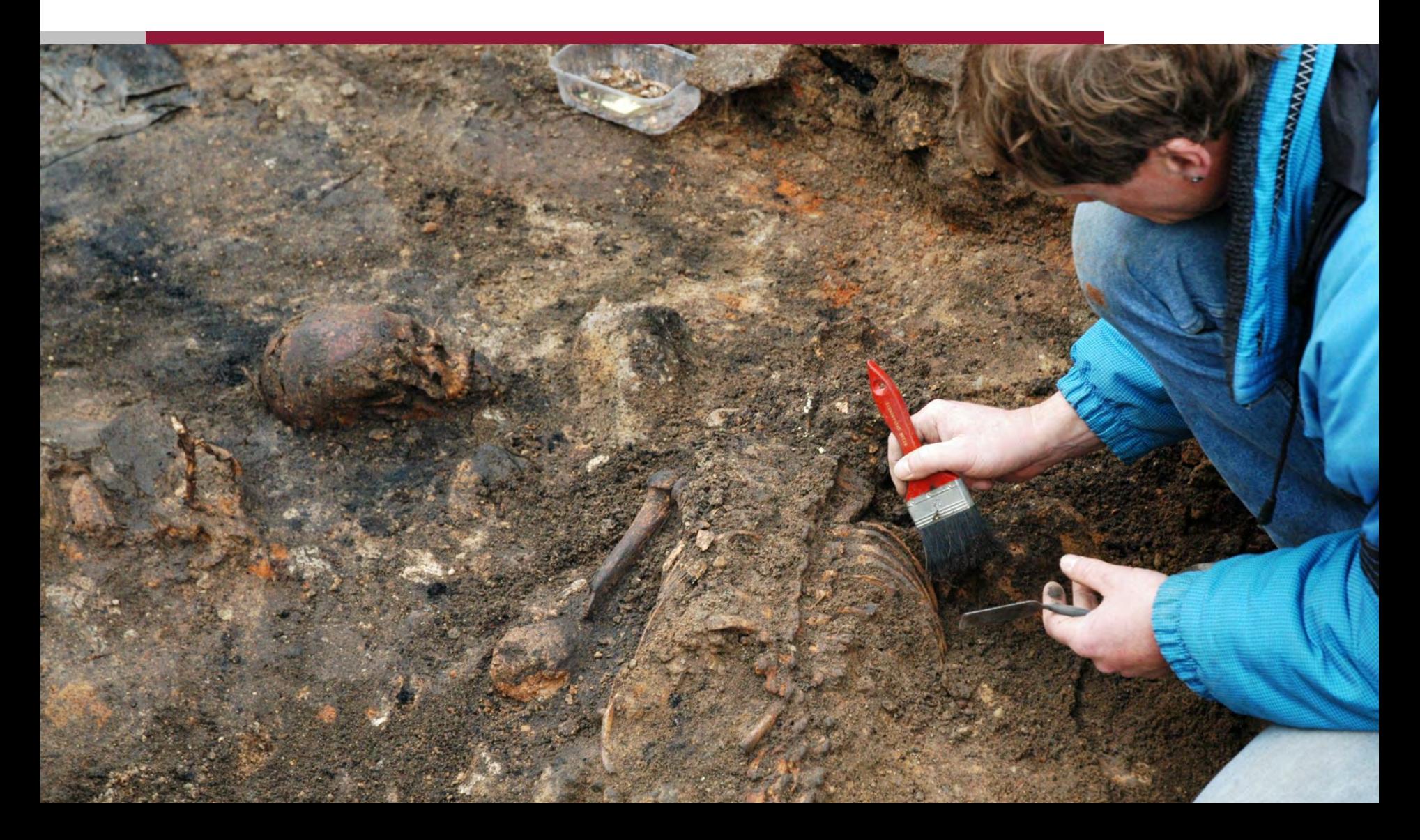

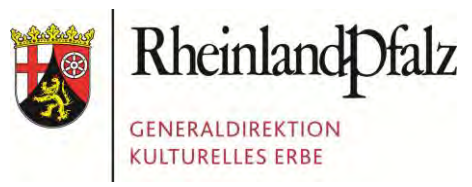

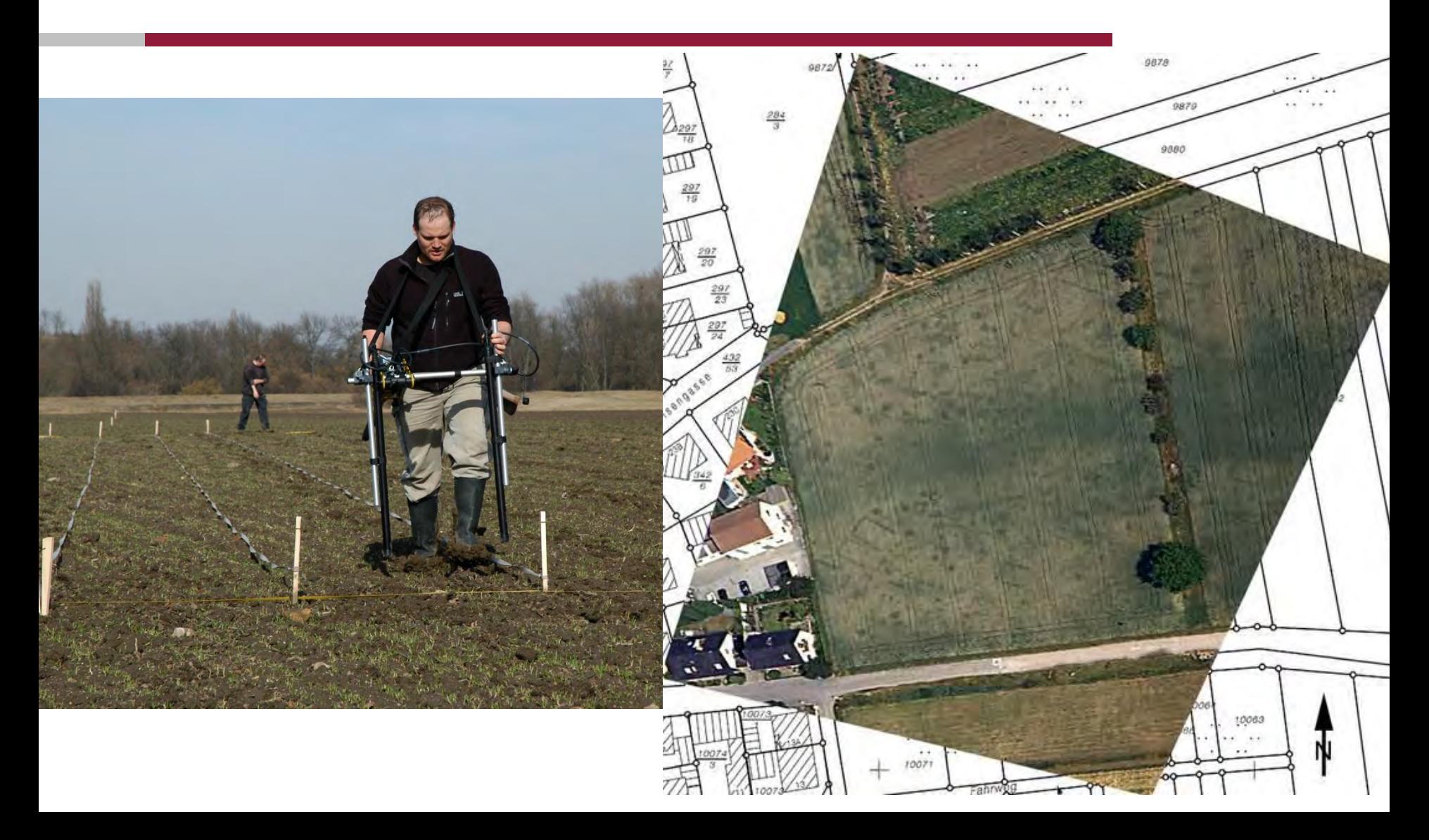

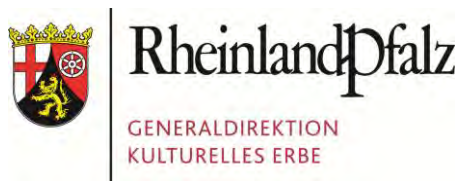

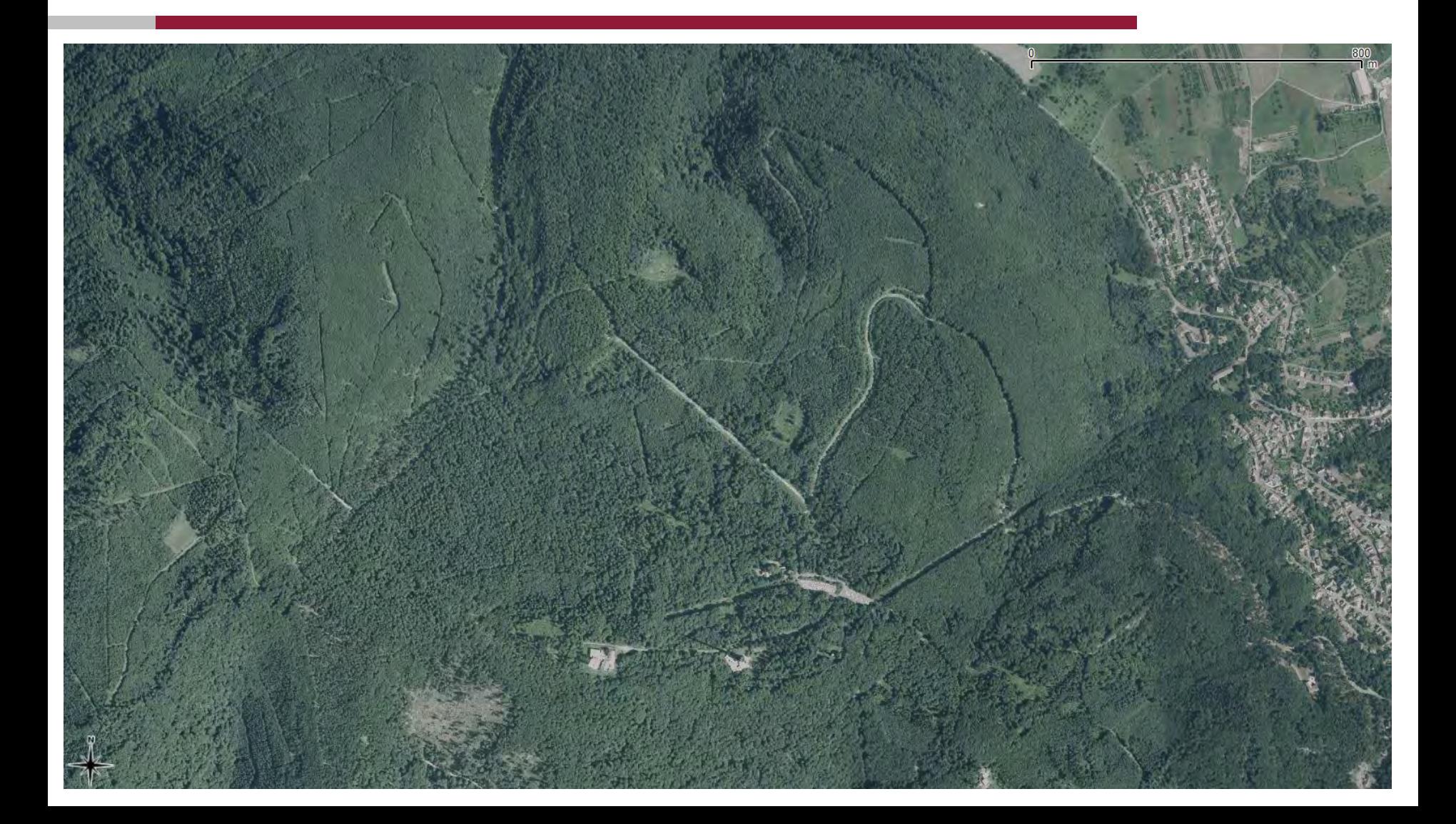

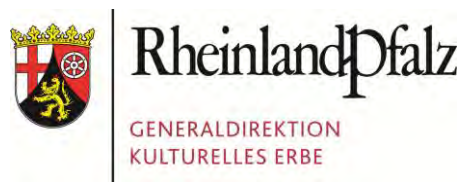

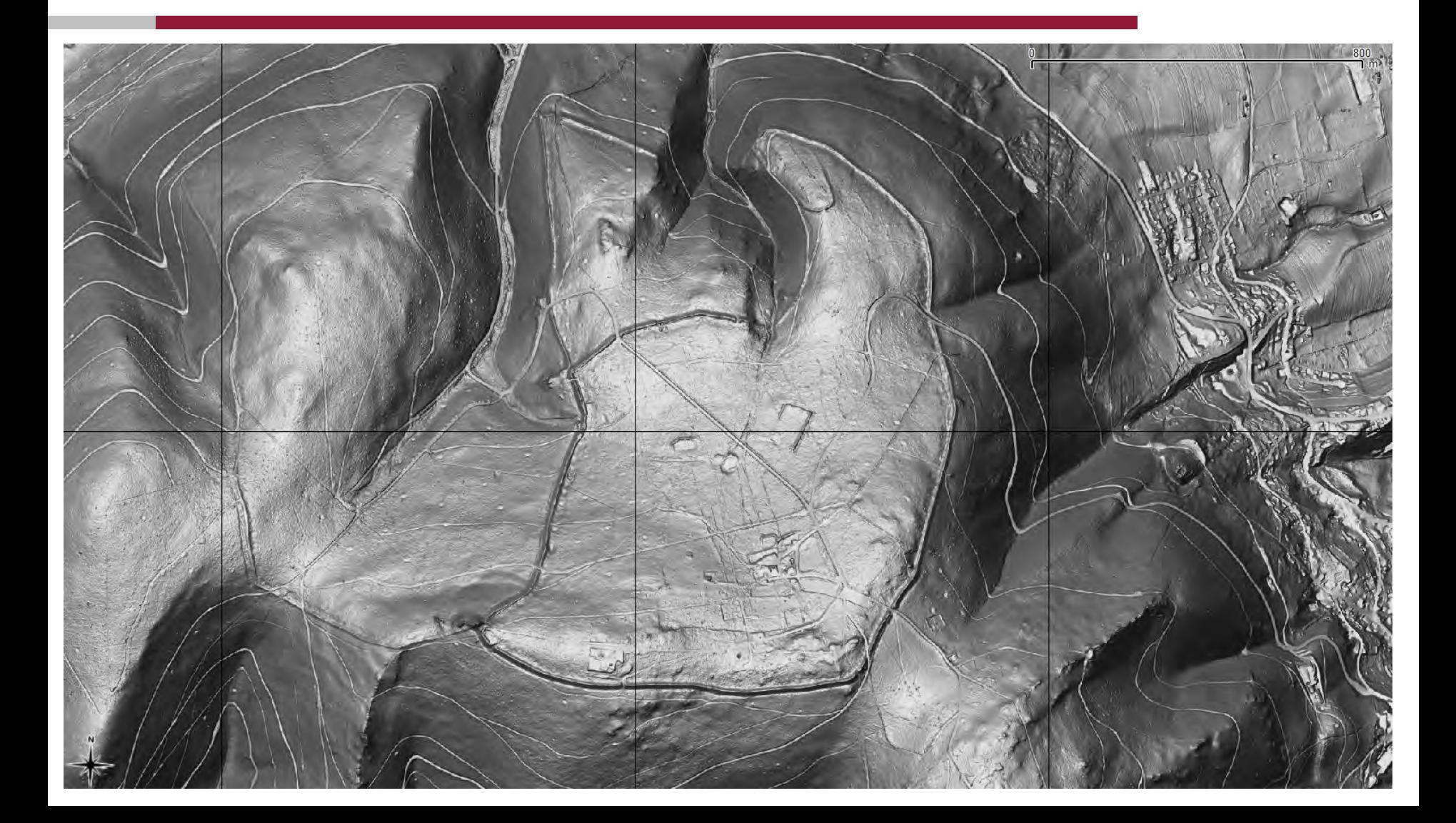

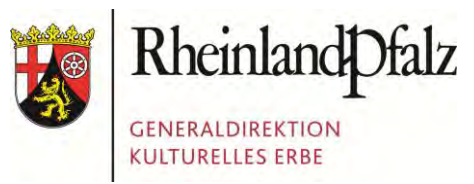

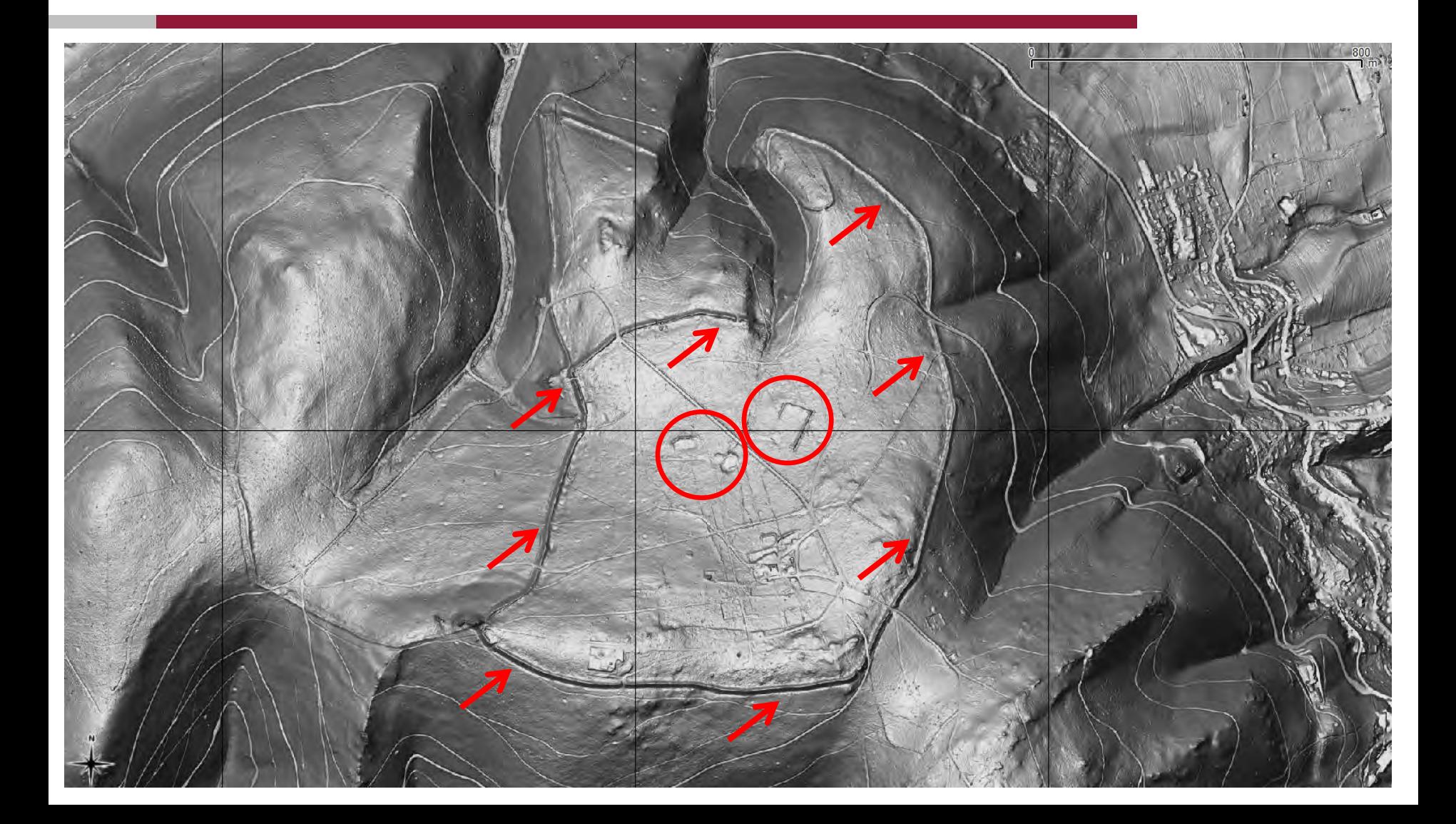

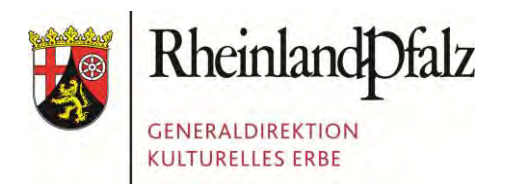

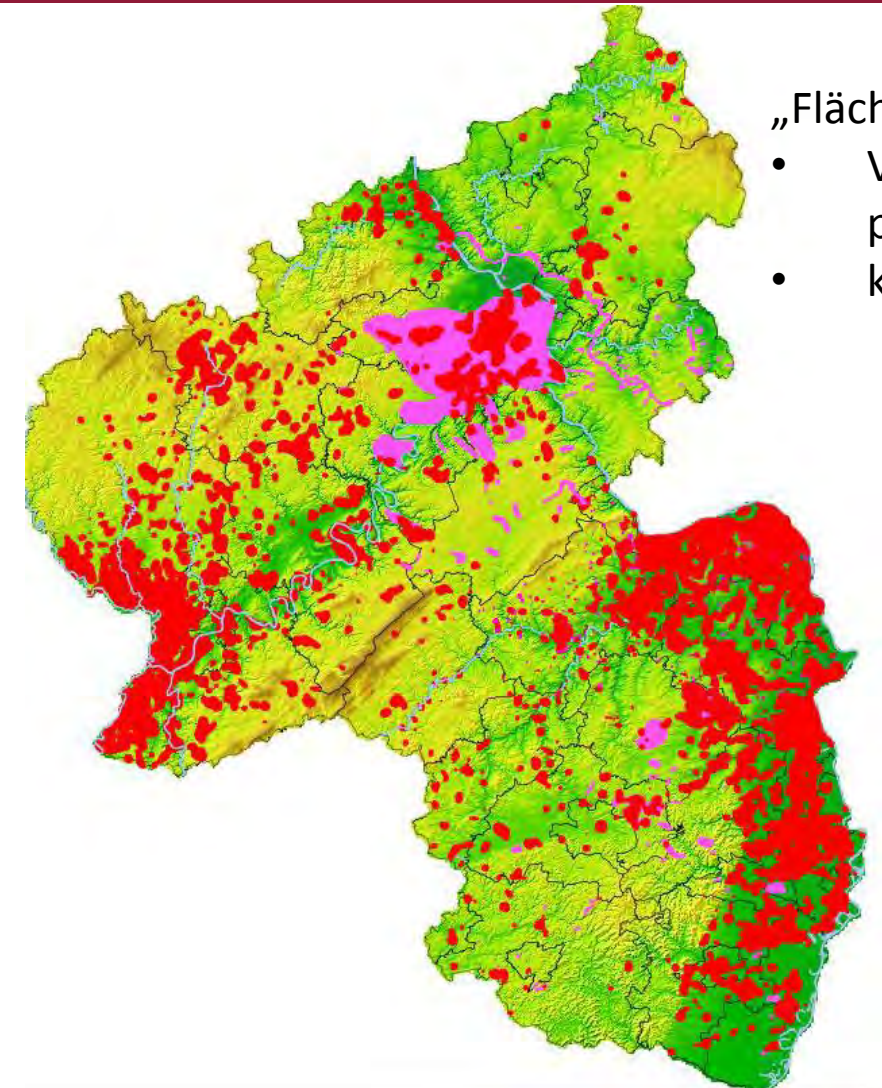

"Flächen mit hoher archäologischer Dichte"

- Verwendung in Raumordnungsprozessen (z.B. LEP-Fortschreibung)
- keine Gefahr durch "Schatzsucher"

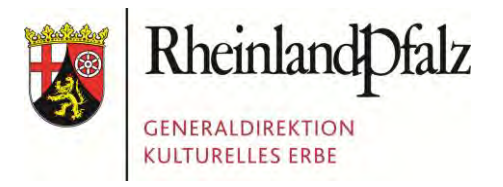

Foto: Presseamt Bundesstadt Bonn

## GDKE RHEINLAND-PFALZ

1. Die GDKE Rheinland-Pfalz 2. Der Einsatz von Geodaten in der GDKE **3. Die PGIS-Datenbank**  4. Die GIS-Anbindung 5. Herausforderungen beim Datentransfer

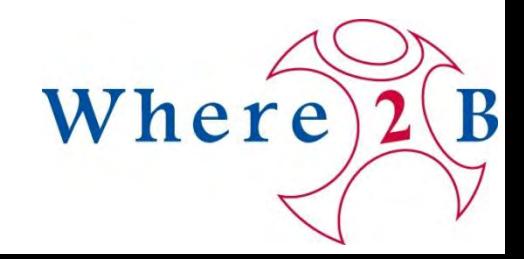

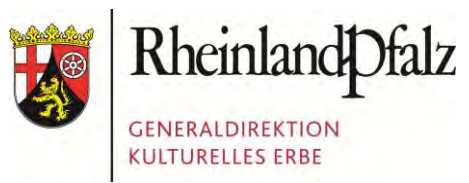

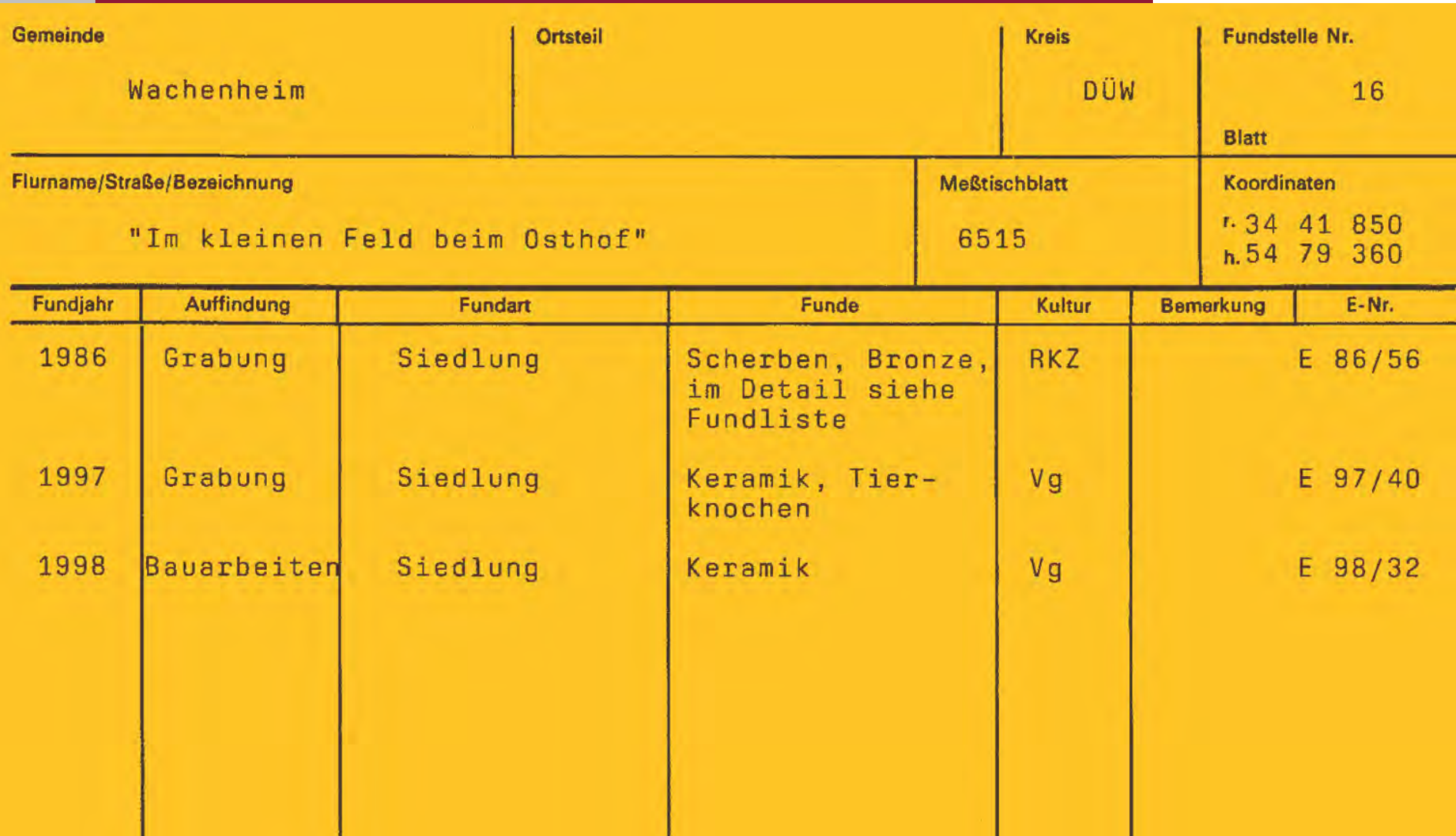

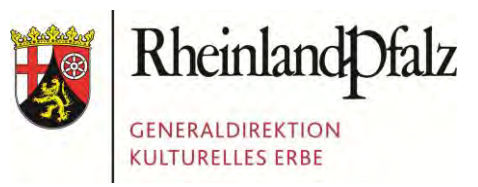

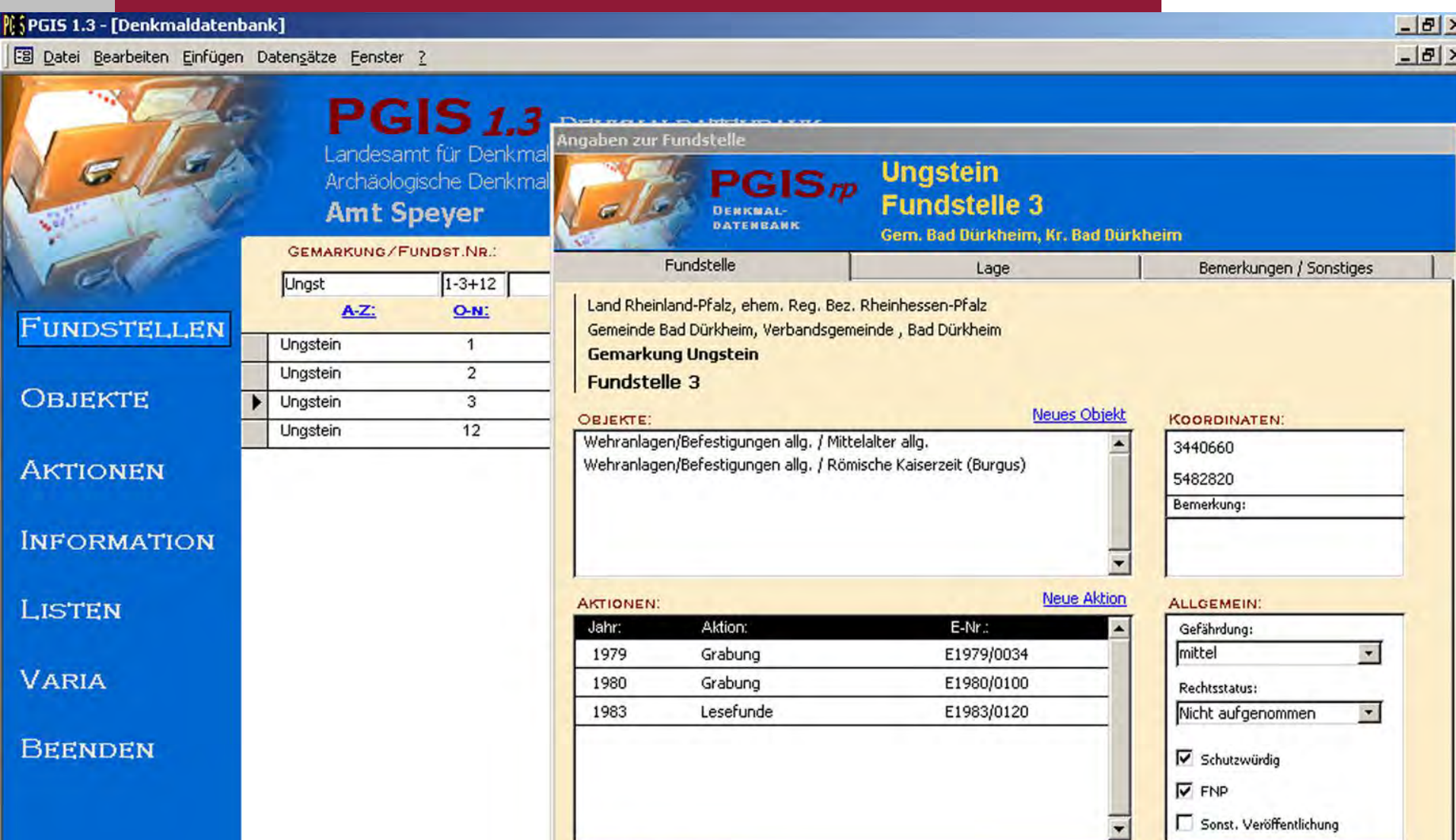

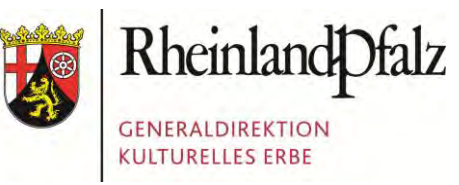

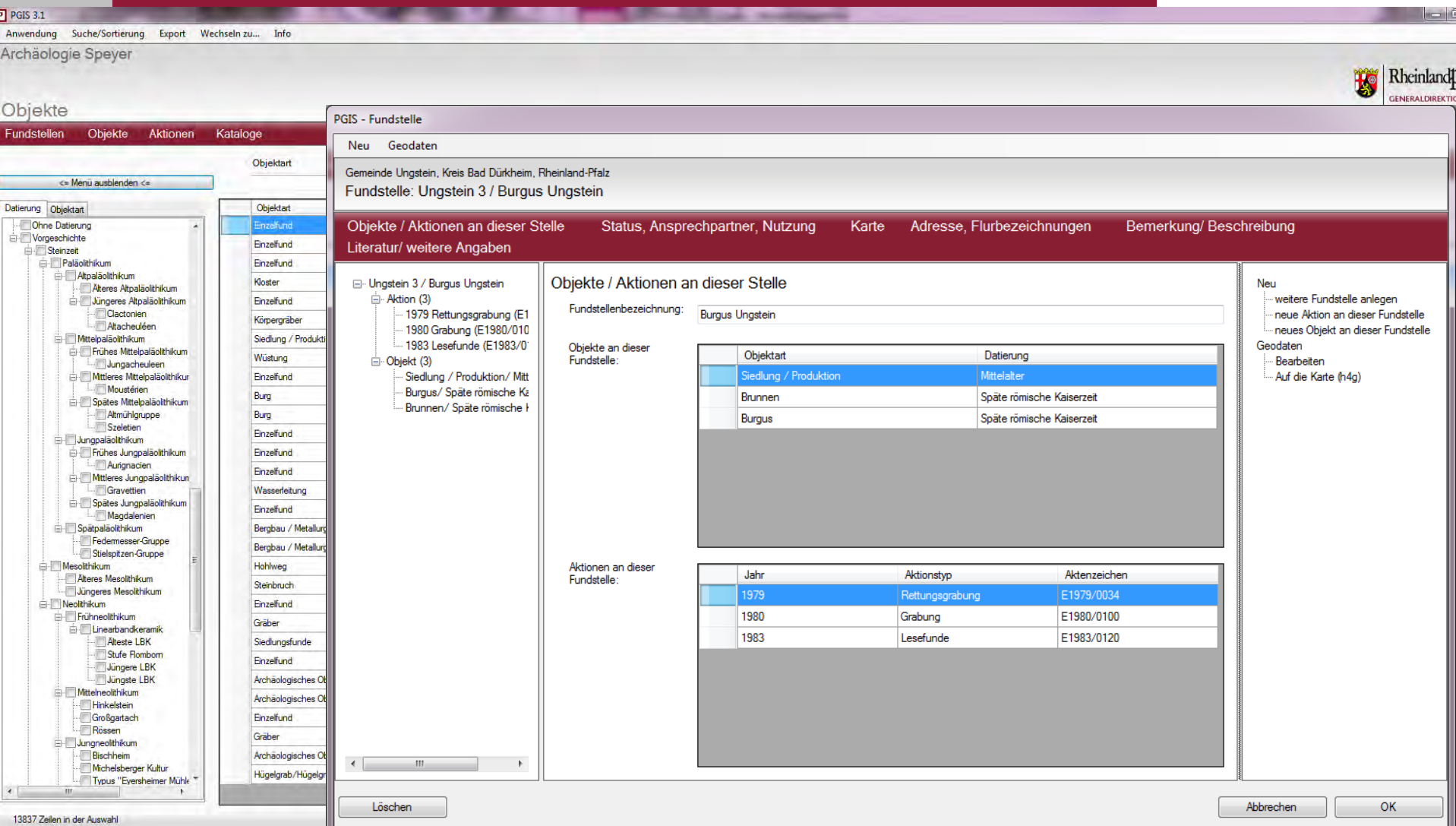

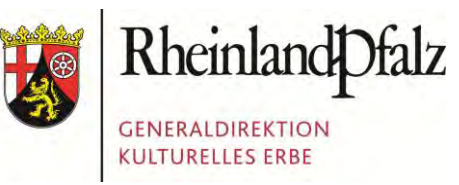

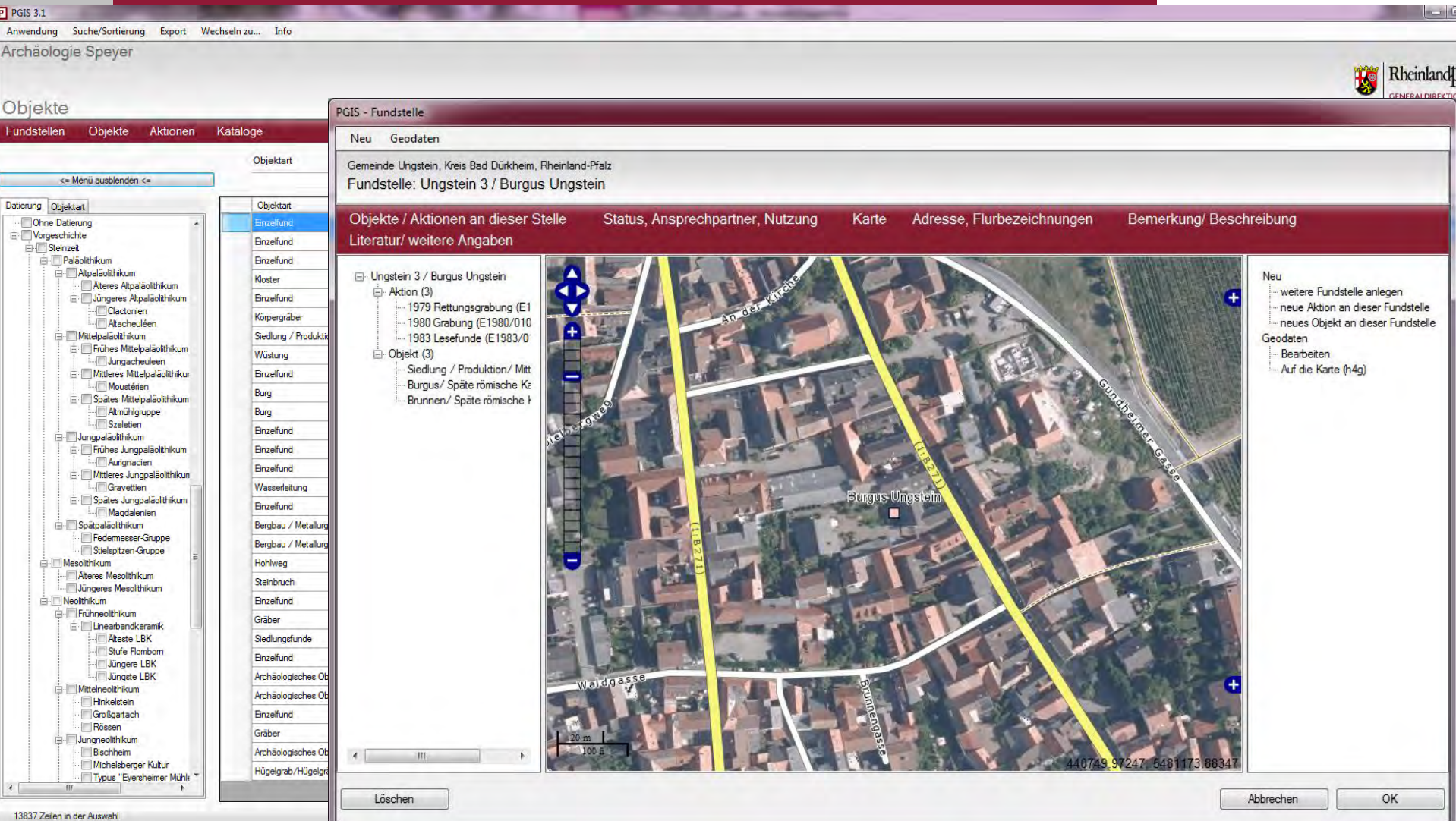

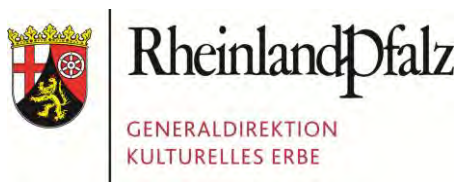

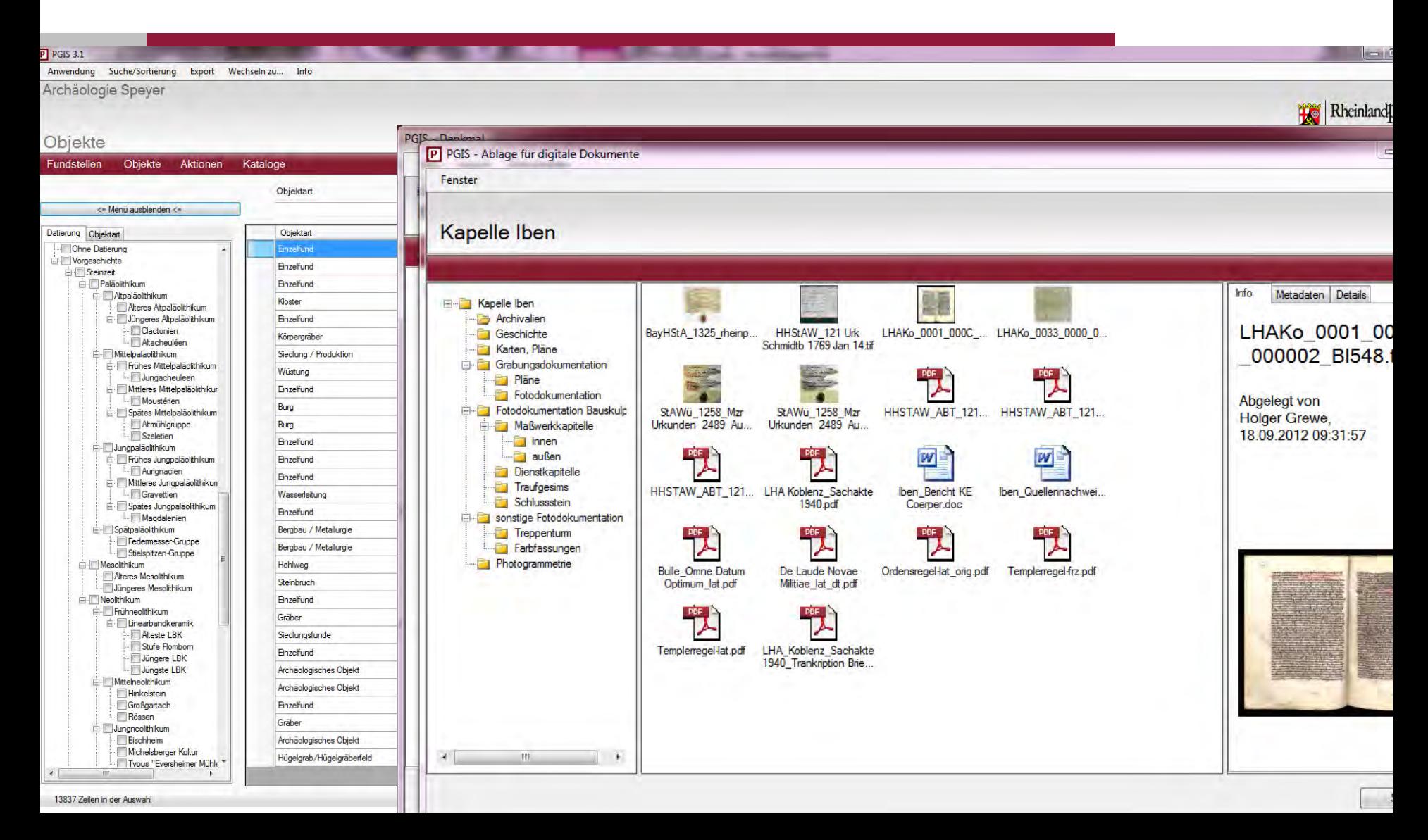

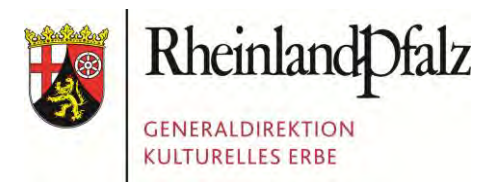

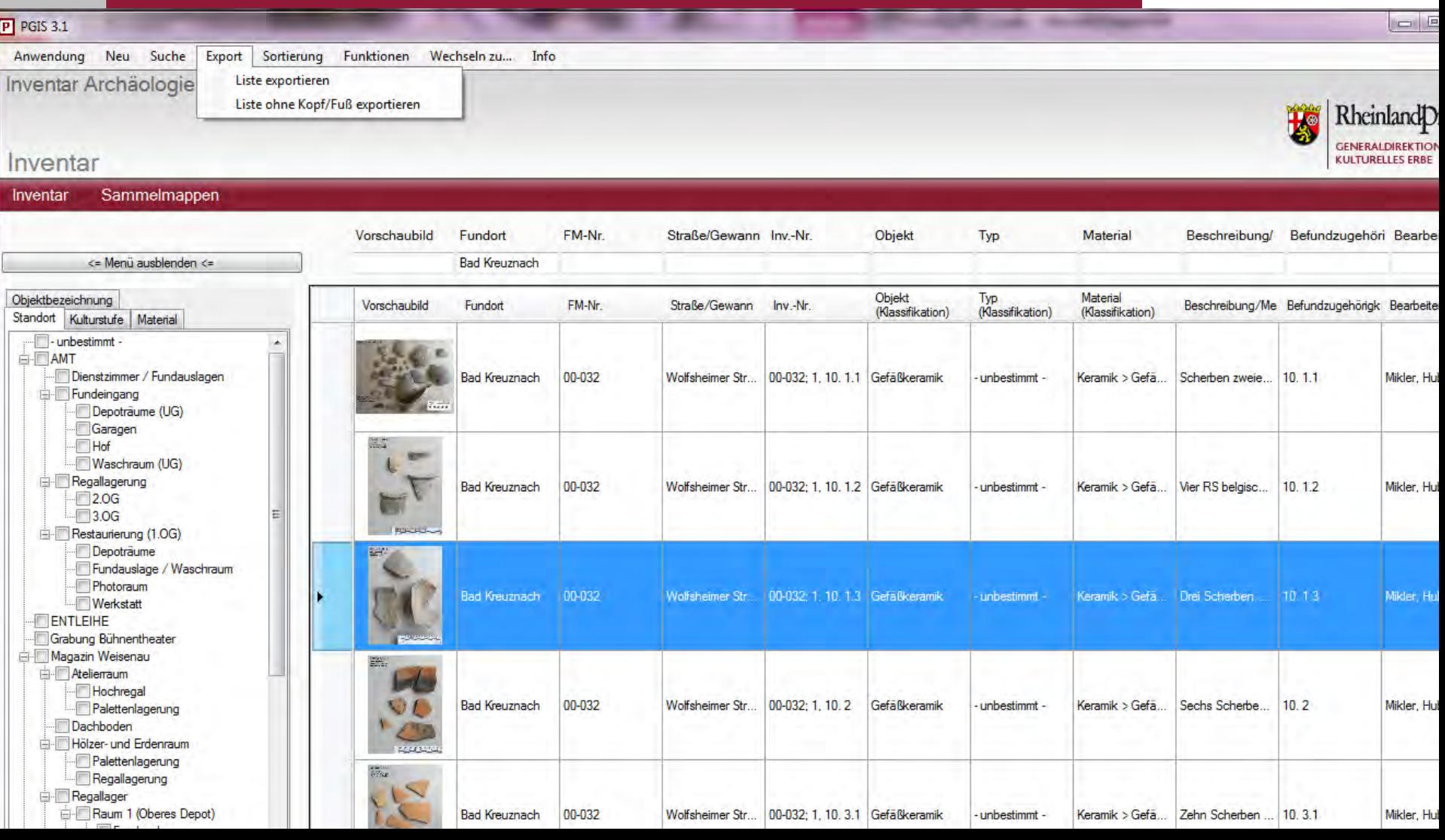

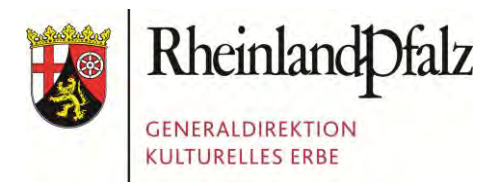

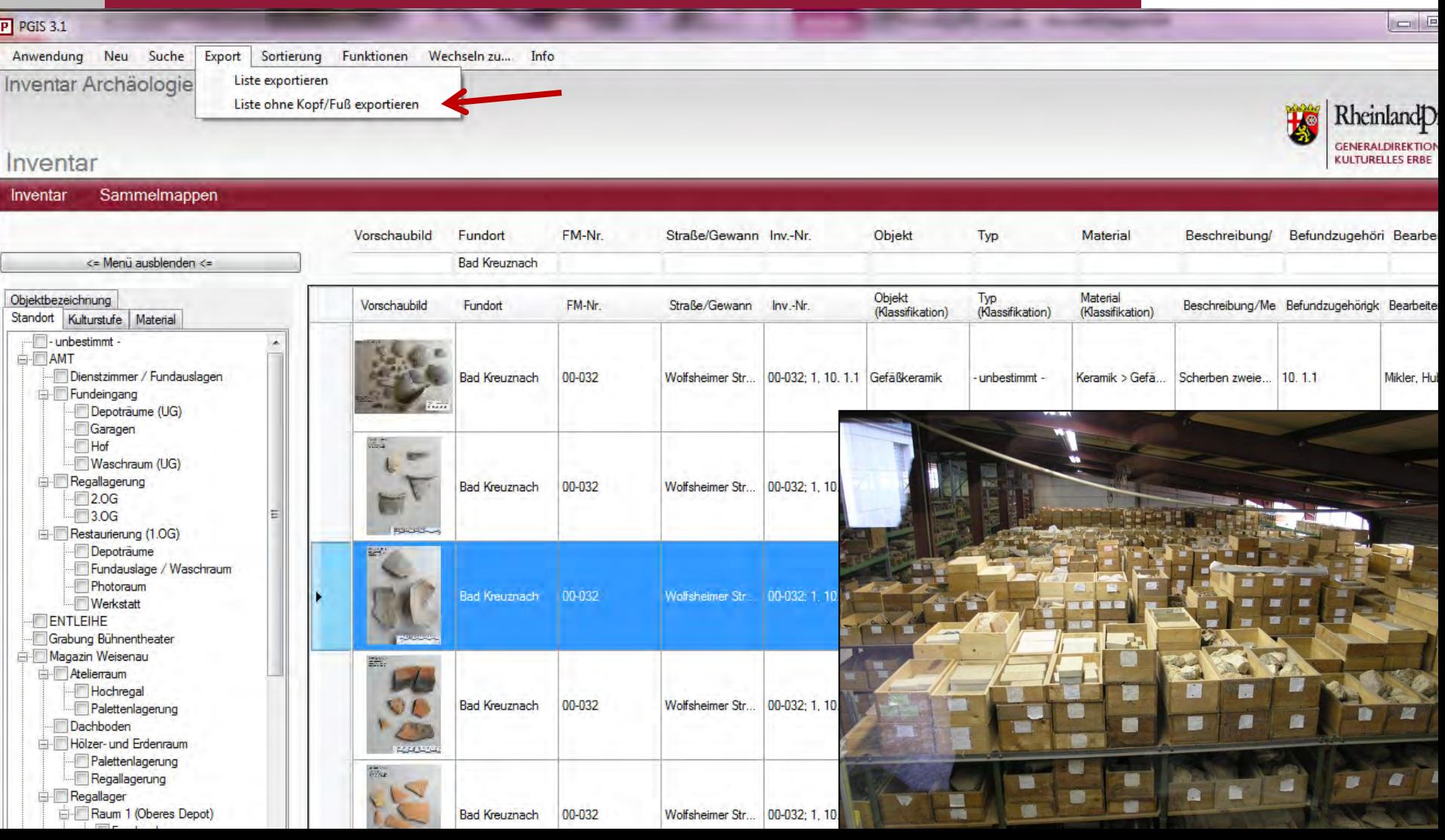

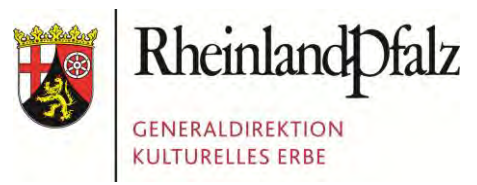

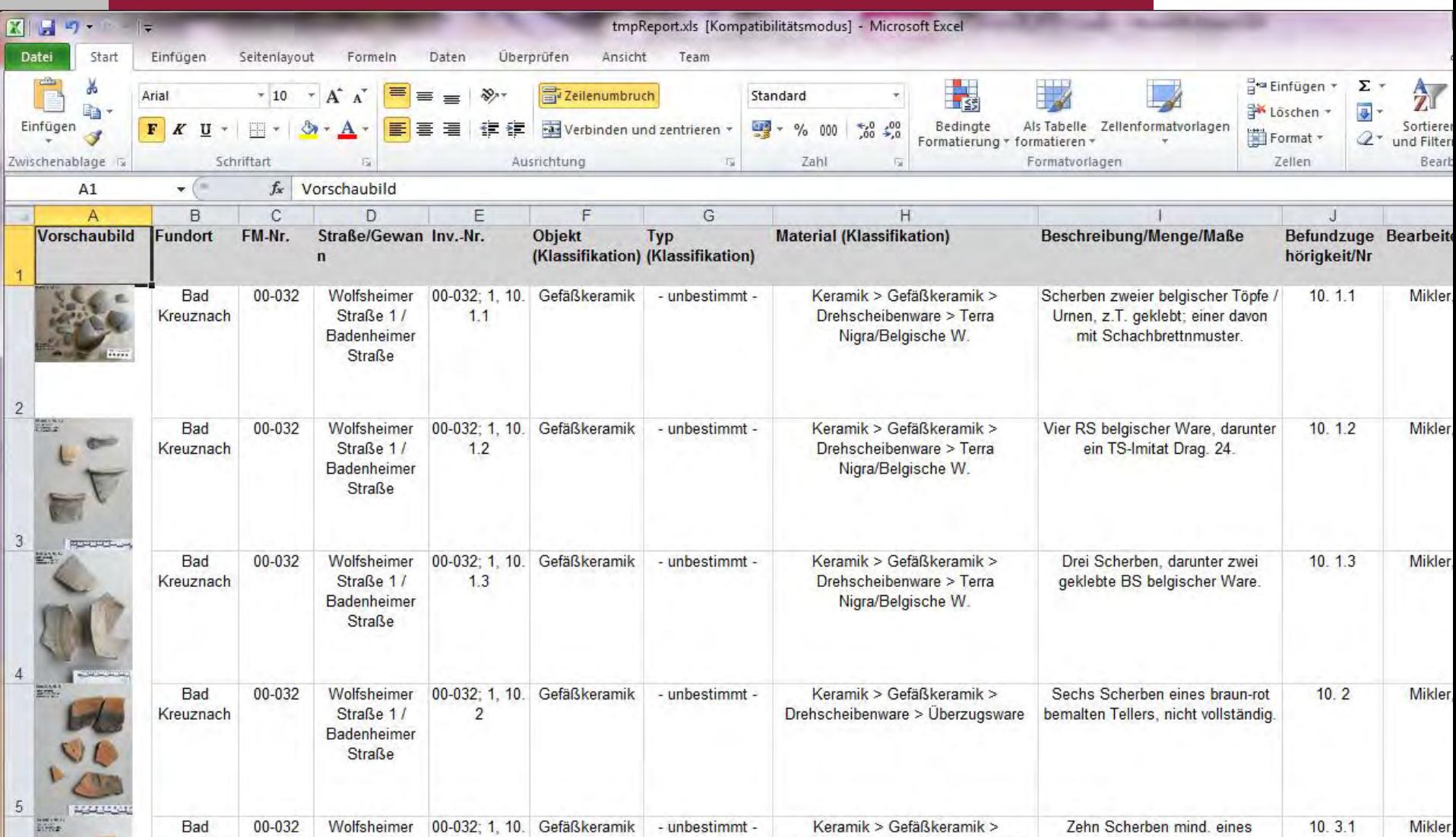
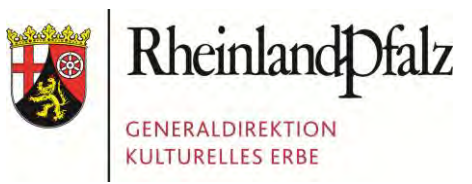

#### DIE PGIS-DATENBANK

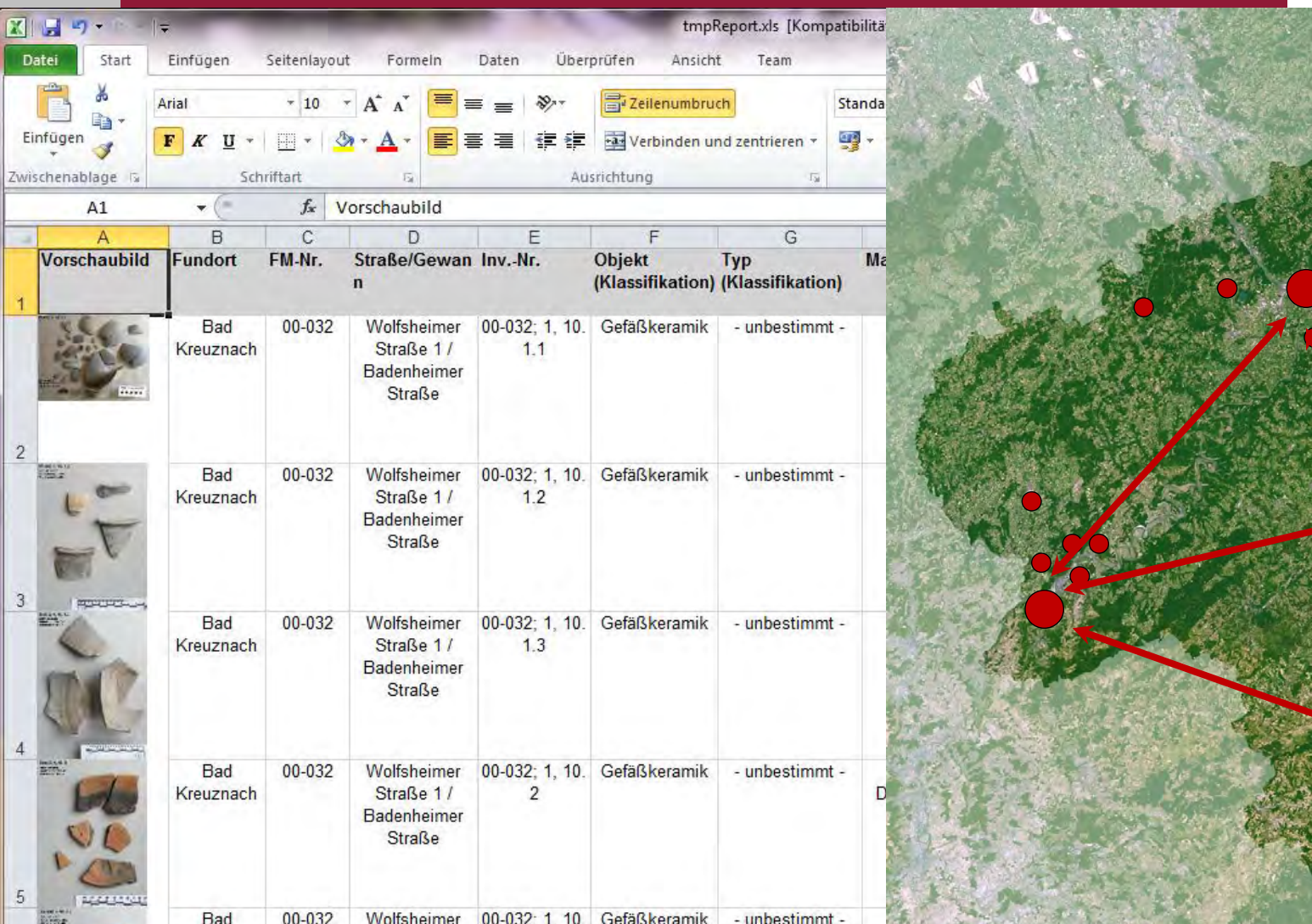

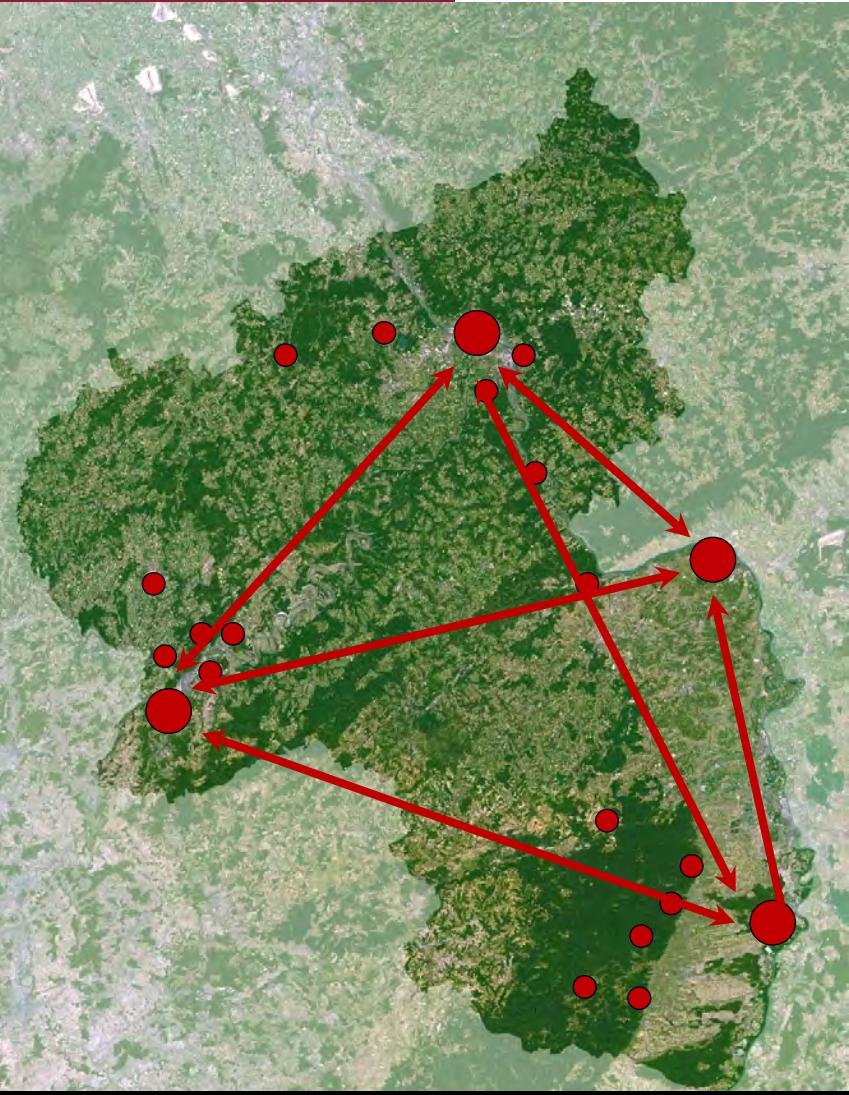

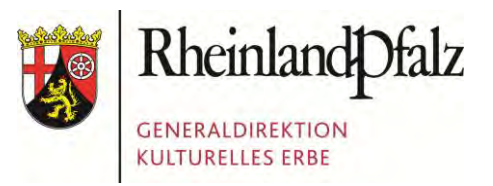

### DIE PGIS-DATENBANK

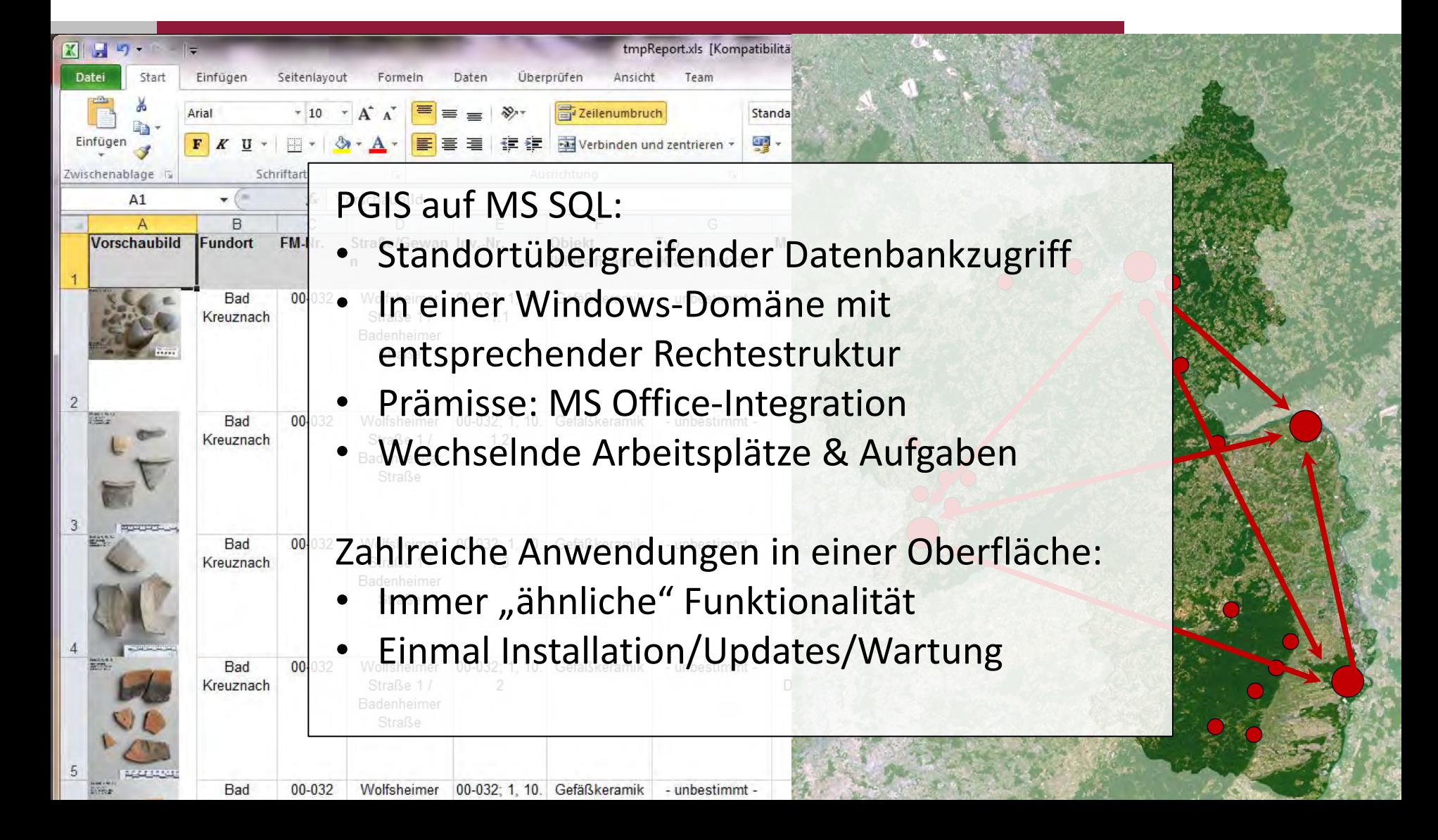

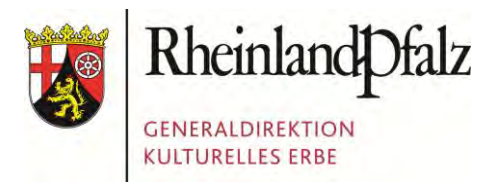

Foto: Presseamt Bundesstadt Bonn

#### GDKE RHEINLAND-PFALZ

1. Die GDKE Rheinland-Pfalz 2. Der Einsatz von Geodaten in der GDKE 3. Die PGIS-Datenbank **4. Die GIS-Anbindung**  5. Herausforderungen beim Datentransfer

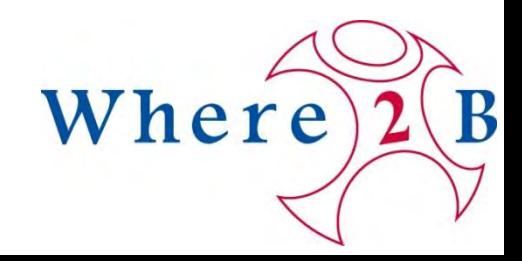

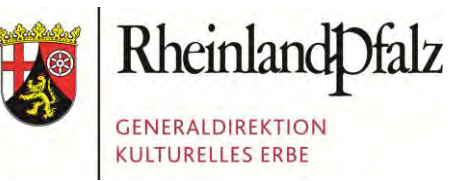

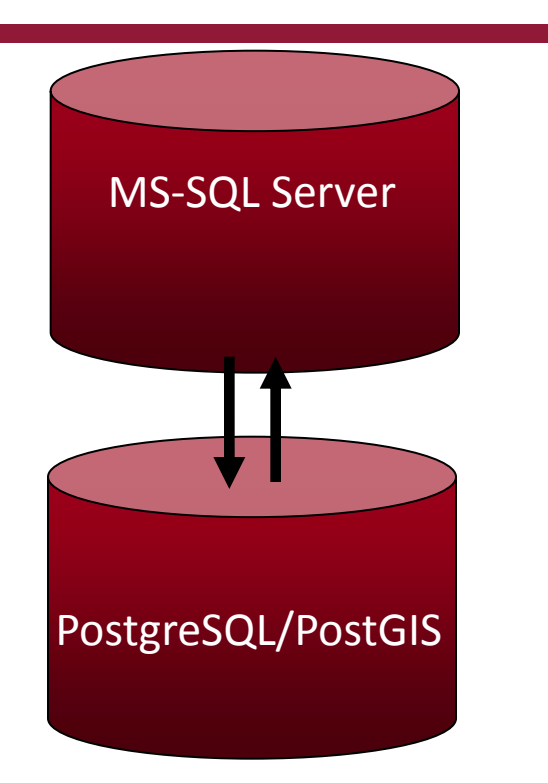

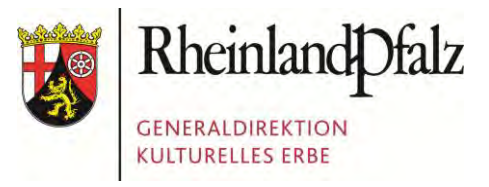

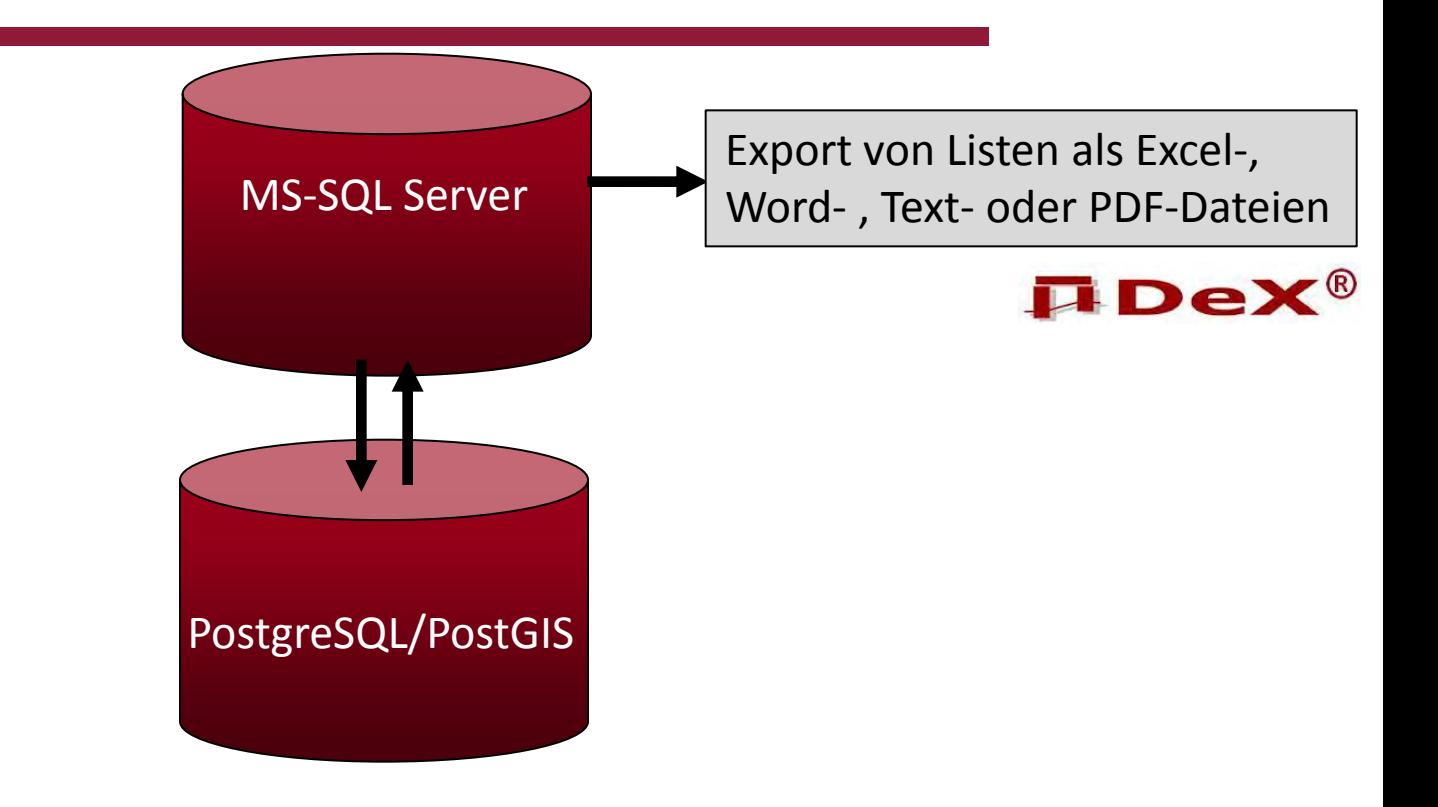

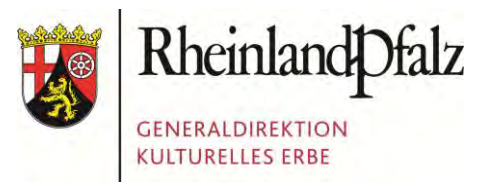

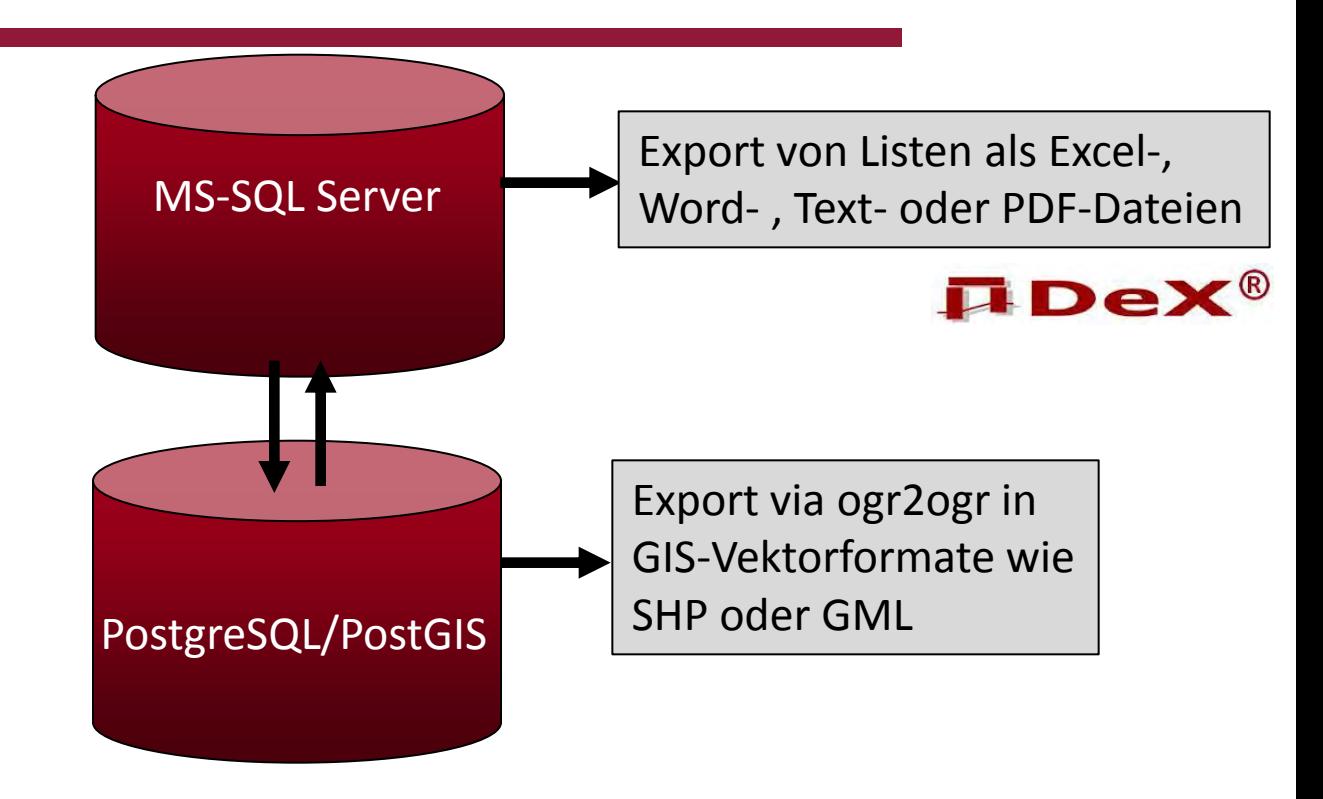

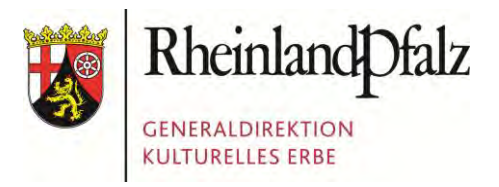

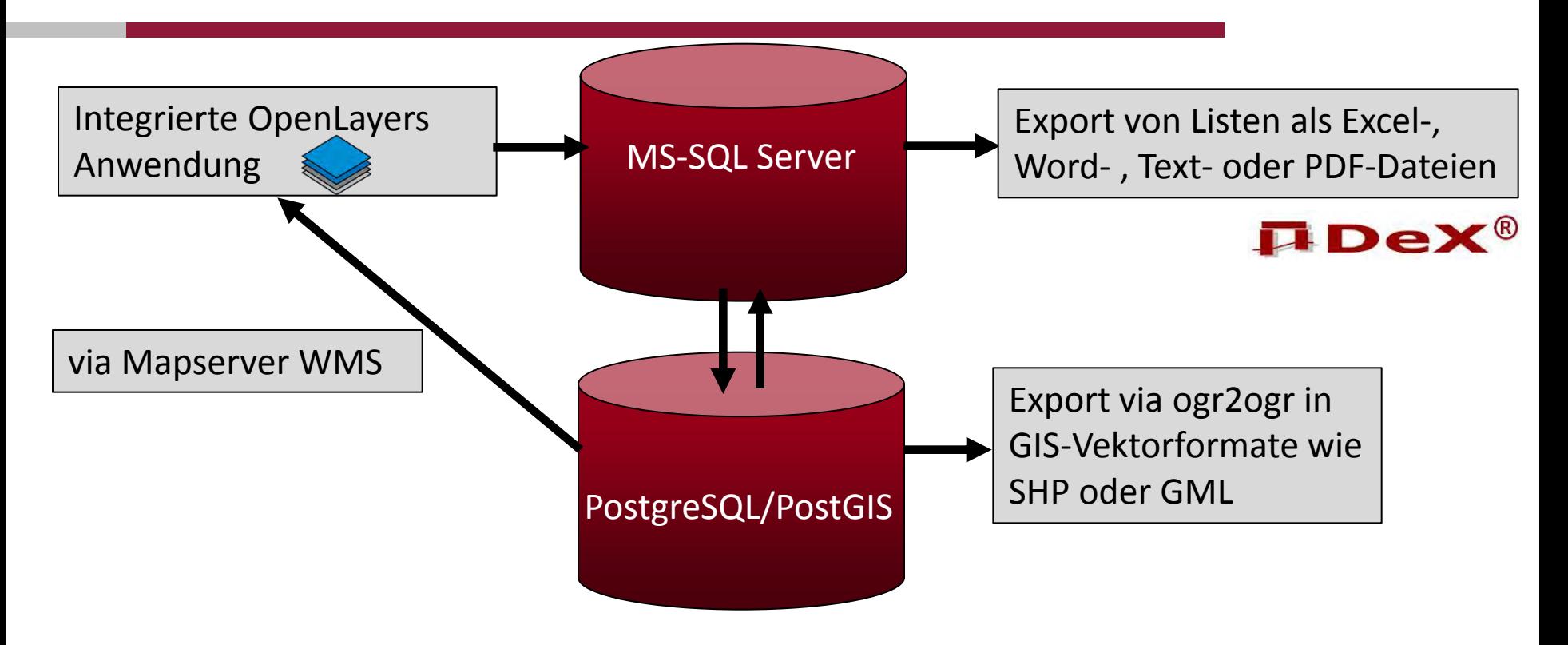

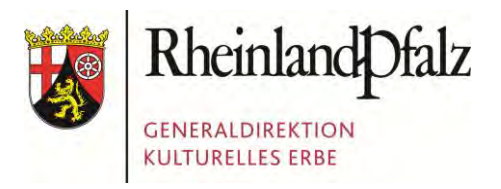

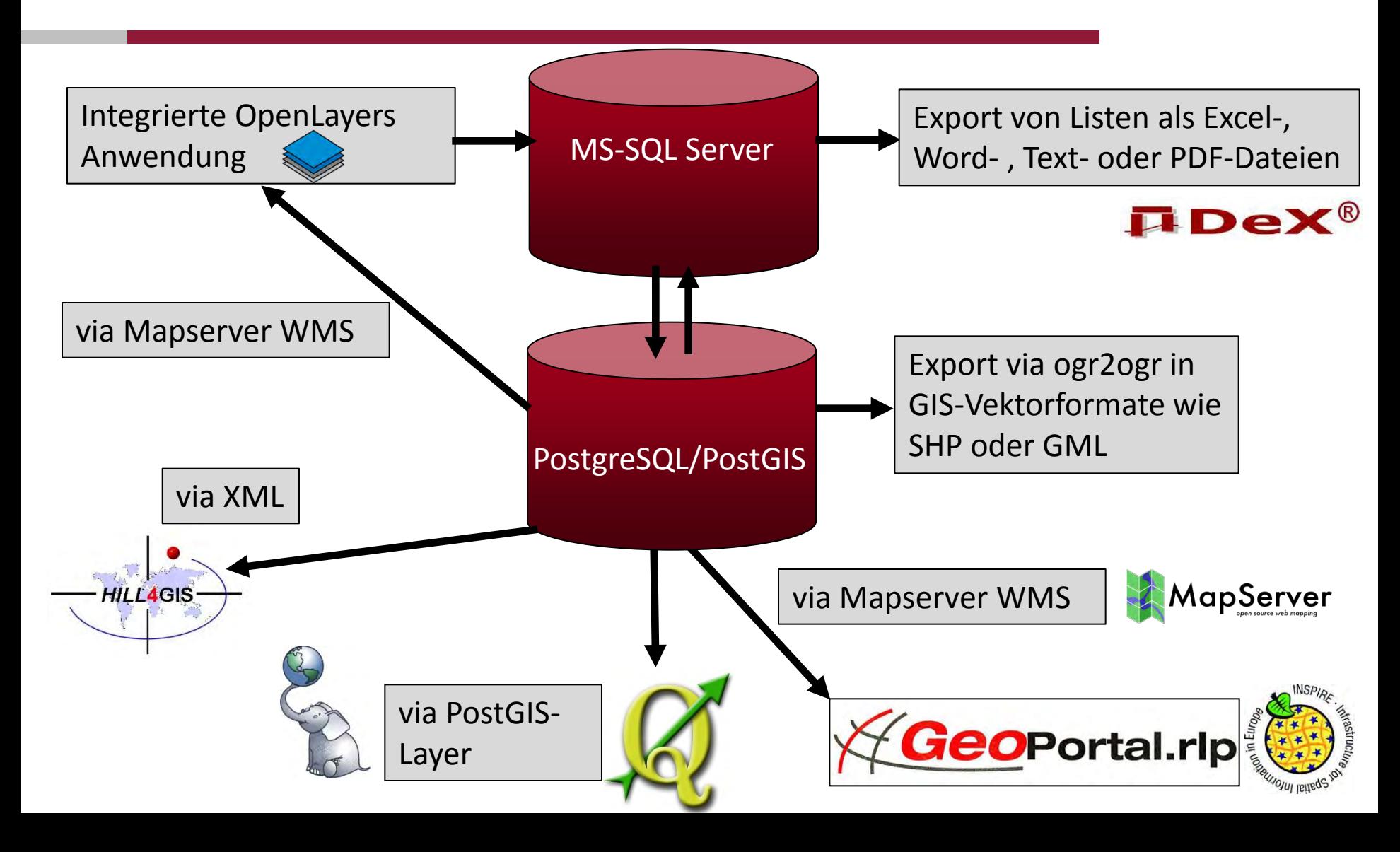

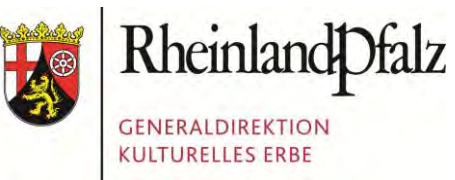

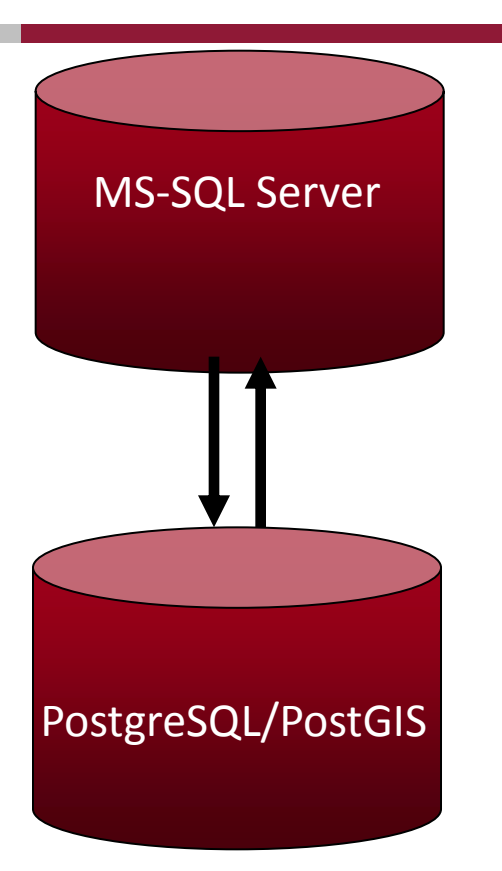

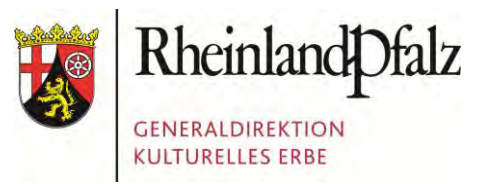

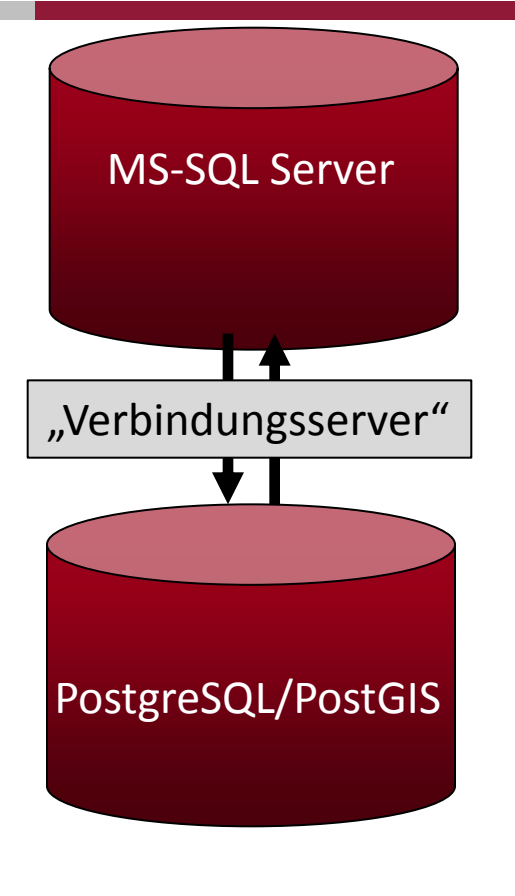

/\* 1. ODBC-Treiber für PostgreSQL installieren 2. ODBC-Datenquelle einrichten (heißt in diesem Fall PostgreSQL30) 3. Unter Serverobjekte\Verbindungsserver\Anbieter auf Eigenschaften von MSDASQL Häkchen bei InProcess entfernen!!! 4. folgendes Skript ausführen: \*/ EXEC sp\_AddLinkedServer @server = '172.16.2.10', @srvproduct = 'Microsoft OLE DB Provider for ODBC Driver', @provider = 'MSDASQL', @datasrc = 'PostgreSQL30', -- ODBC datasource @location = 'localhost',  $@catalog = 'gdke geodaten intern'$ GO

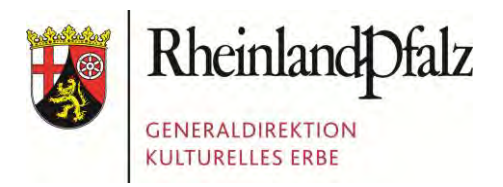

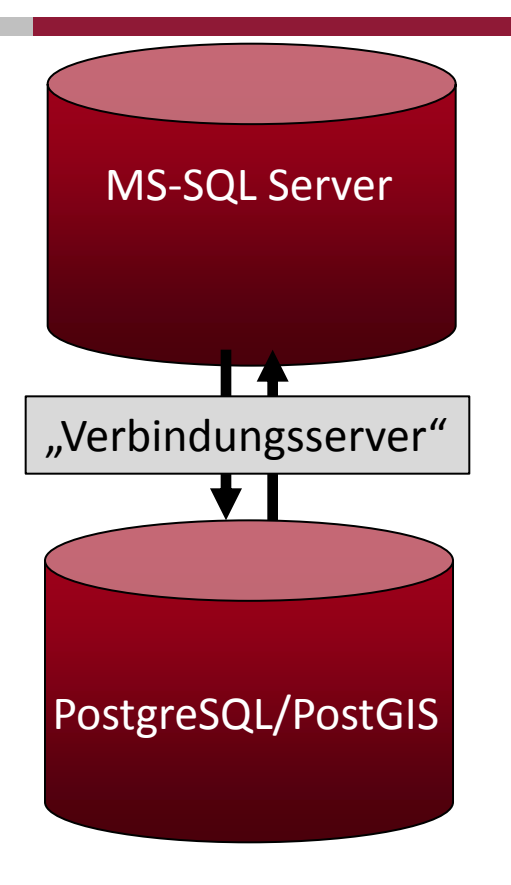

Zugriff vom MS SQL auf den PostgreSQL:

SELECT \* FROM OPENQUERY([PGIS\_auf\_Postgres], 'SELECT beschriftung, geometrytype, the\_geom\_text, idfkgenauigkeit, aktivstatus FROM pgis\_geodaten.qrygeom\_utm WHERE idrow = 7567 AND idprojekt = 38 AND aktivstatus=1;')

SELECT \* FROM OPENQUERY([PGIS\_auf\_Postgres], 'Select pgis\_geodaten.test\_geom\_isvalid('MULTIPOLYGON(((2617907.4 47801 5504205.746717, 2617937.447674 5504195.746603, 2617907.447801 5504205.746717))))'');')

INSERT OPENQUERY ([PGIS\_auf\_Postgres], 'SELECT the\_geom\_wkt, datumaenderung, aktivstatus, version FROM pgis\_geodaten.tblgeom') VALUES ('MULTIPOLYGON(( (2617907.447801 5504205.746717, 2617937.447674 GO 5504195.746603, 2617907.447801 5504205.746717))))', GETDATE(),1,1);')

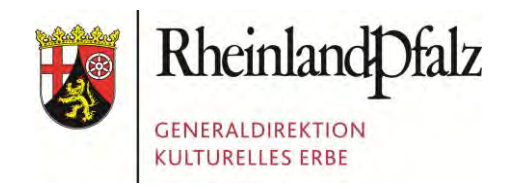

MS-SQL Server PostgreSQL/PostGIS "Verbindungsserver"

Zugriff aus der .NET Umgebung (Client):

```
Dim iWert As Integer = 5 ' => Soll in das Feld
aktivstatus geschrieben werden
consys.Open()' Verbindung öffnen
\mathcal{L} eigenschaften bei Inprocesse von MSDAS\mathcal{L}
```

```
Dim cmdllnd
\frac{1}{2}. Folgendes Skript ausgebenden sich seit
*/
bearberter aender ung,
pgis_geodaten.tbiged
idprojekt = 38') SET aktivstatus = '" &
CStr(iWert) & "', BearbeiterAenderung = 1
DatumAenderung = '" & Now() & "';", consys)
([PGIS_auf_Postgres], 'SELECT aktivstatus,
pgis_geodaten.test_geom_isvalid('MULTIPOLYGON(((2617907.4
\frac{1}{2}2617907.447801 5504205.746717))))'');') 
pgis_geodaten.tblgeom WHERE idrow = 2345 AND 
Dim cmdUpdate As New SqlCommand("UPDATE OPENQUERY 
bearbeiteraenderung, datumaenderung FROM
```
cmdUpdate.ExecuteNonQuery() ' Das UPDATE schreiben consys.Close()' Verbindung beenden

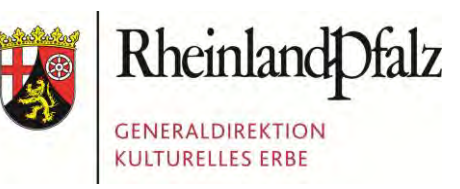

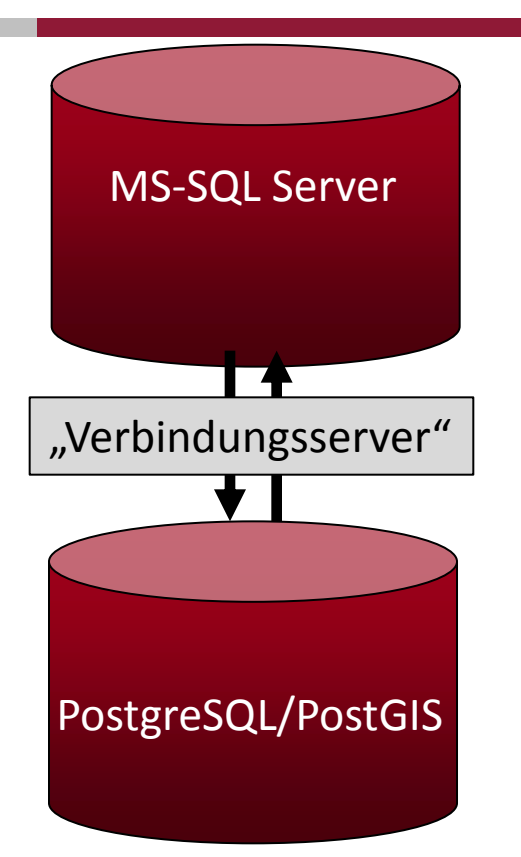

Aufruf durch User (.NET Client)

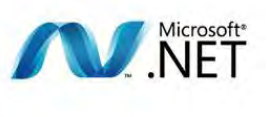

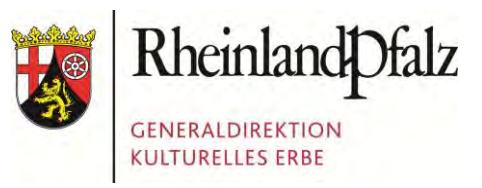

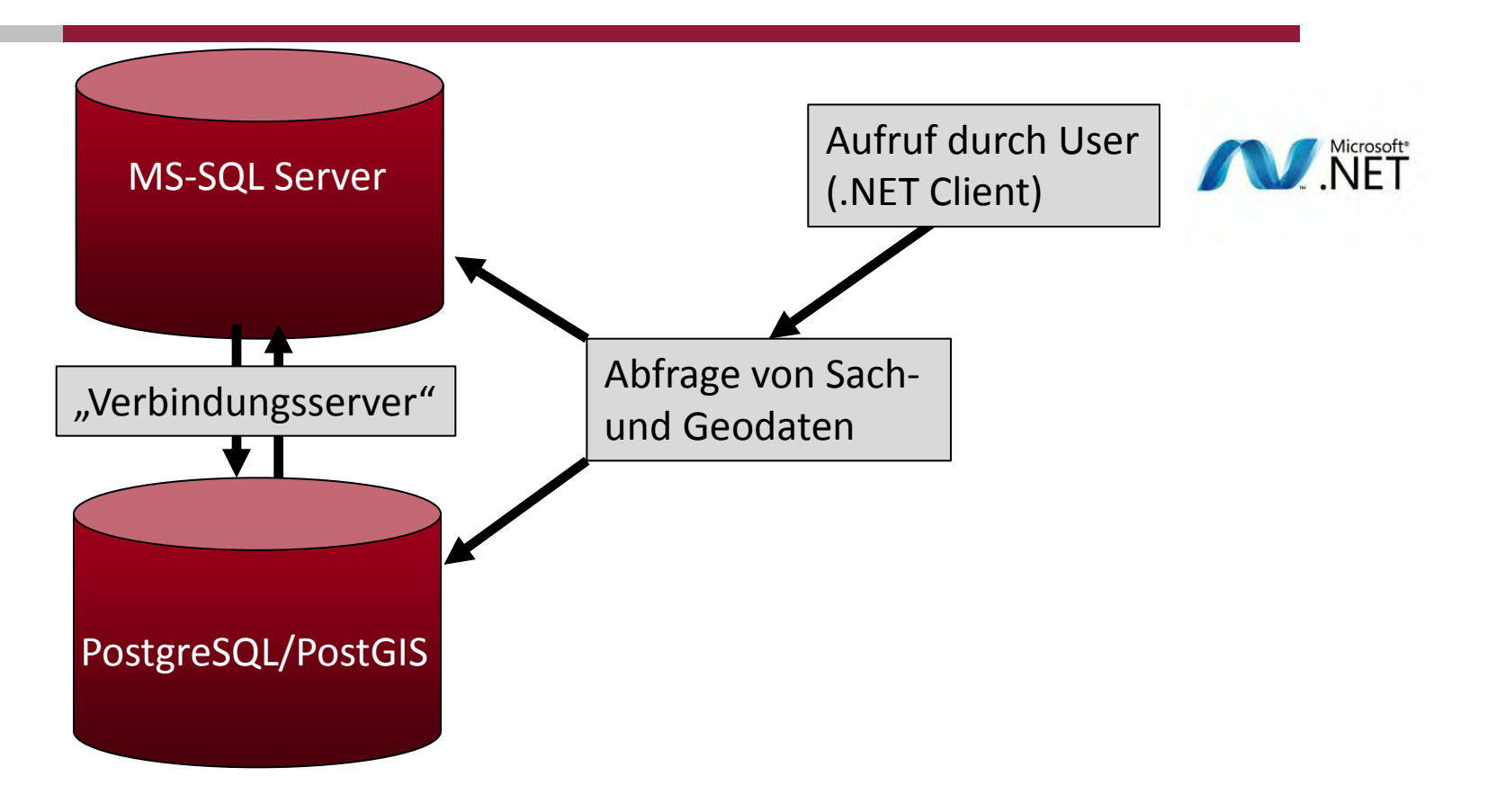

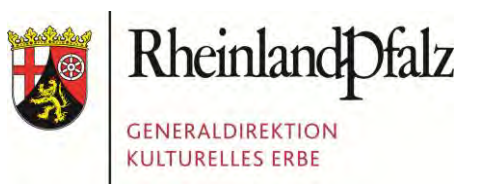

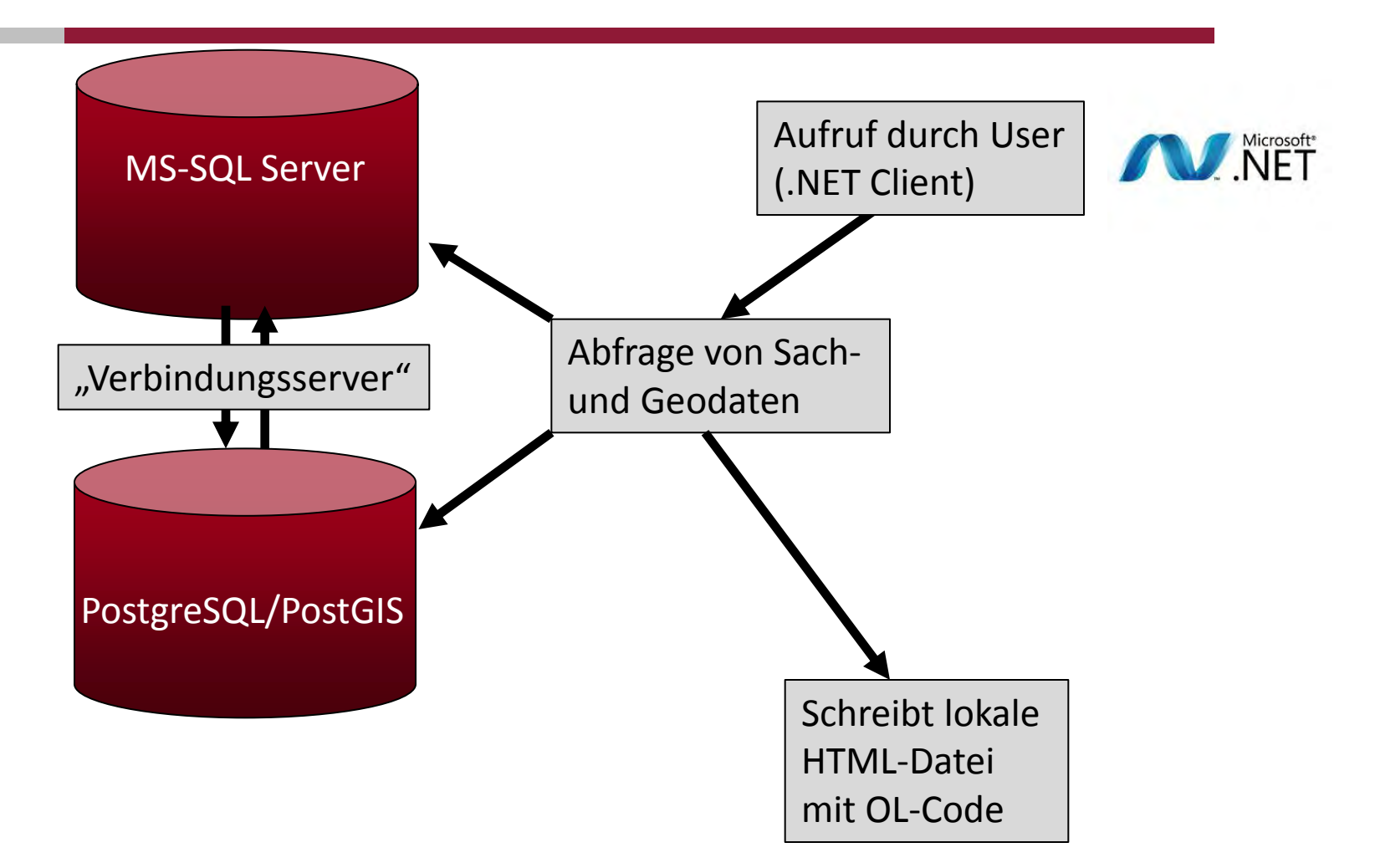

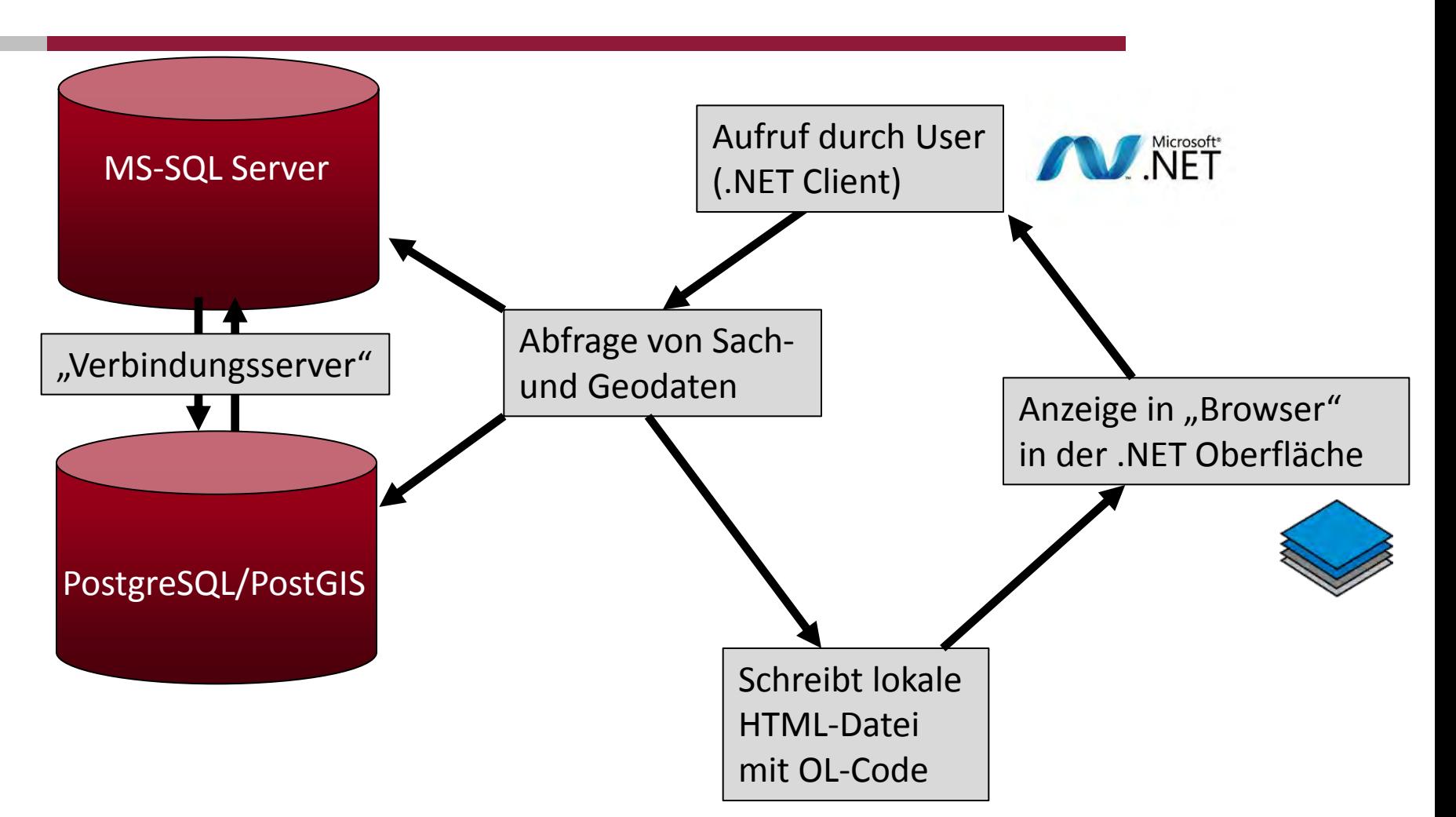

**Rheinland Dfalz** 

**GENERALDIREKTION KULTURELLES ERBE** 

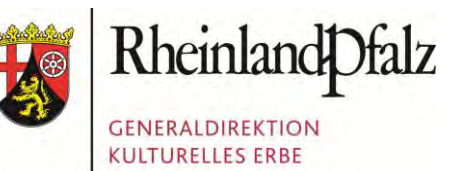

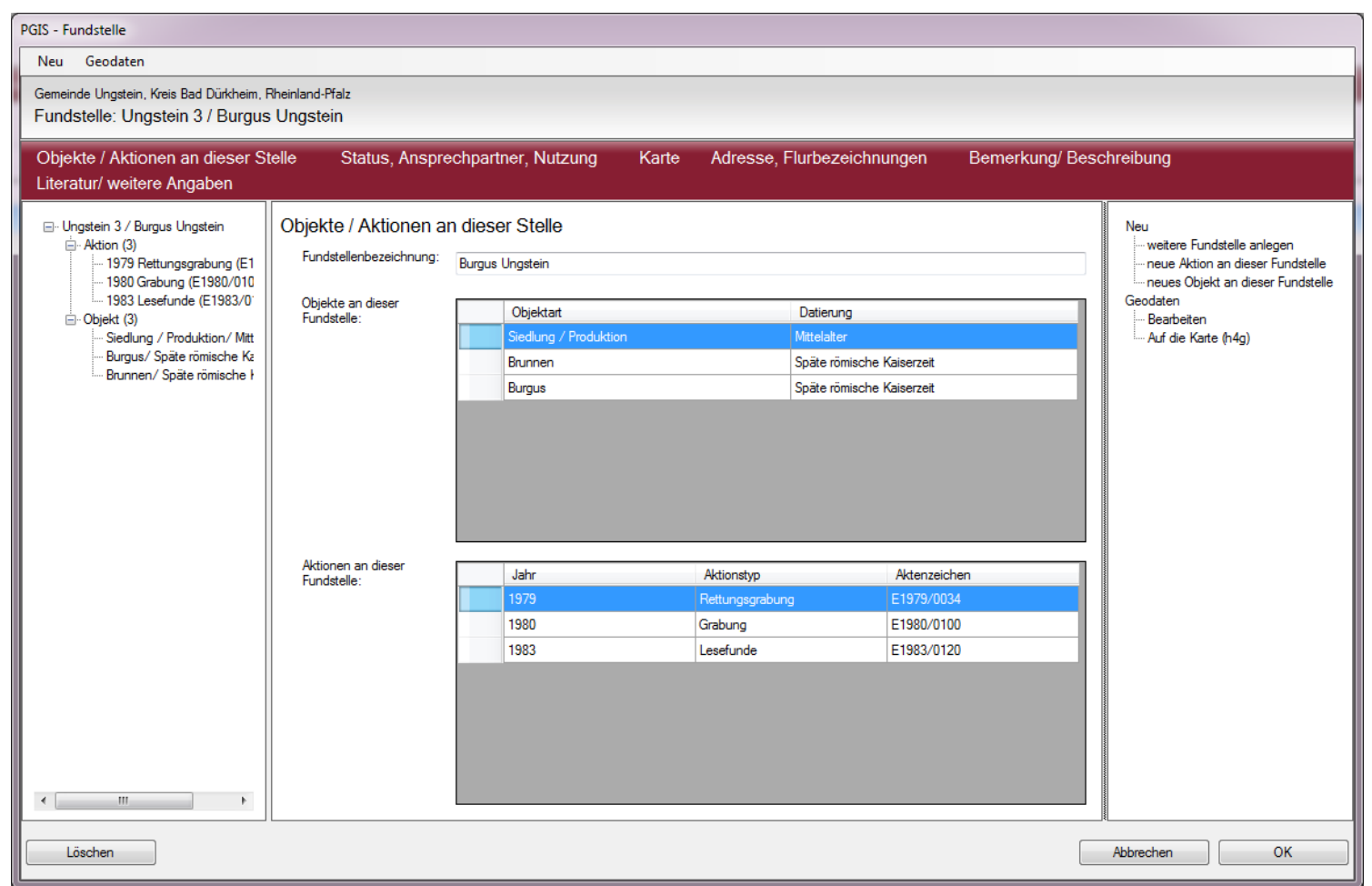

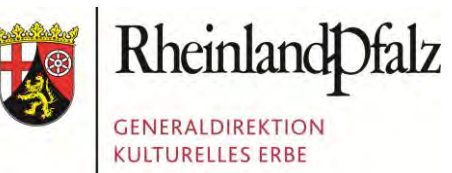

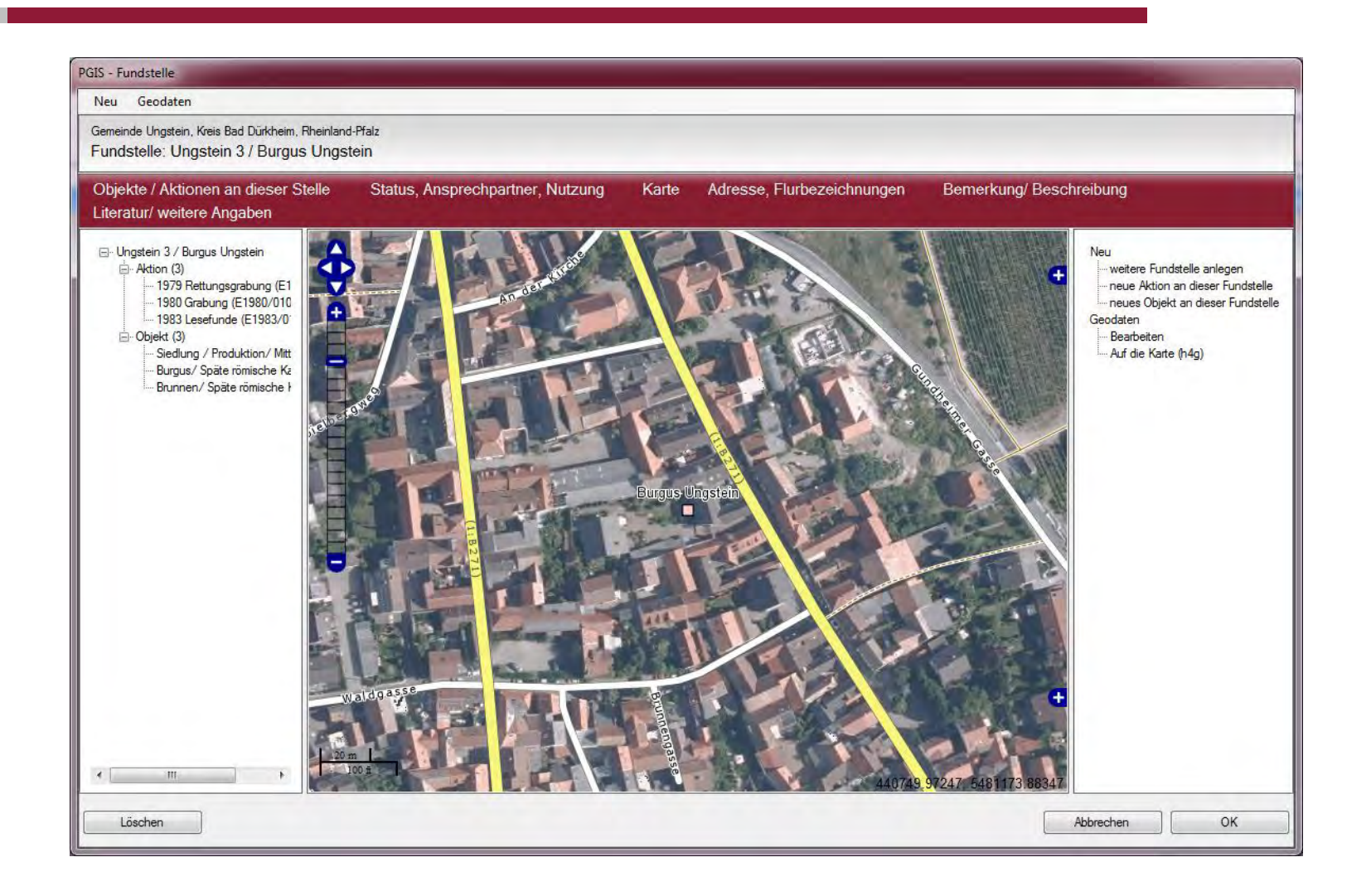

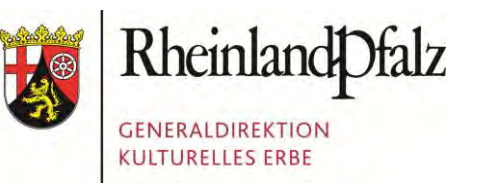

Möglichkeit Geoobjekte zu bearbeiten und aus Erfassung im Desktop-GIS übernehmen

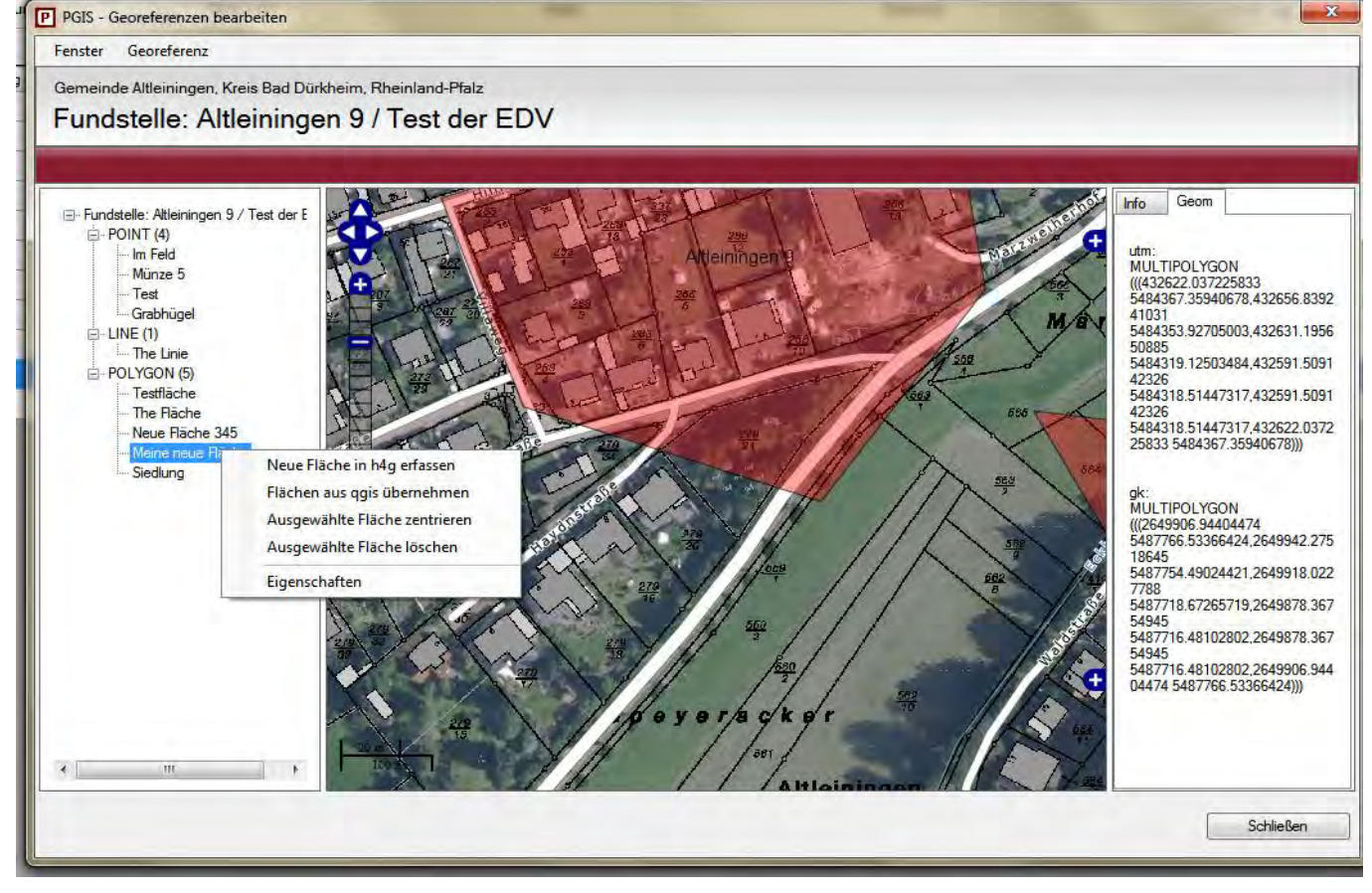

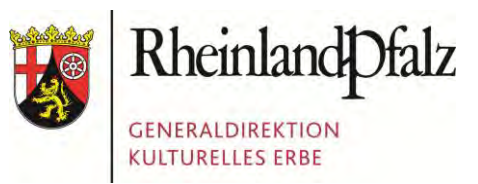

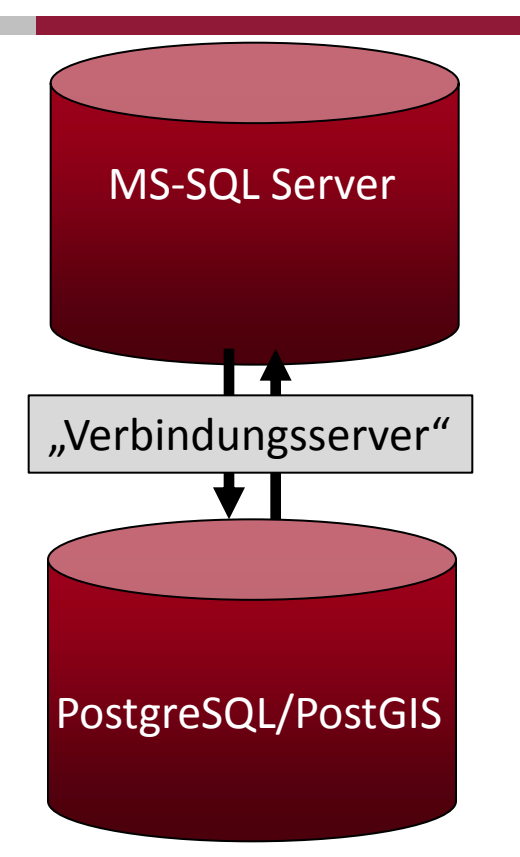

Aufruf durch User (.NET Client)

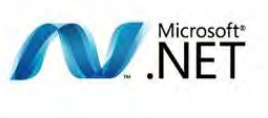

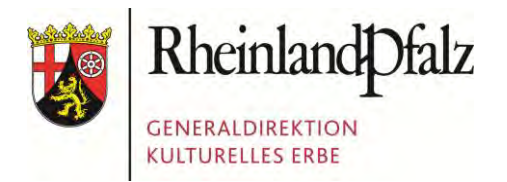

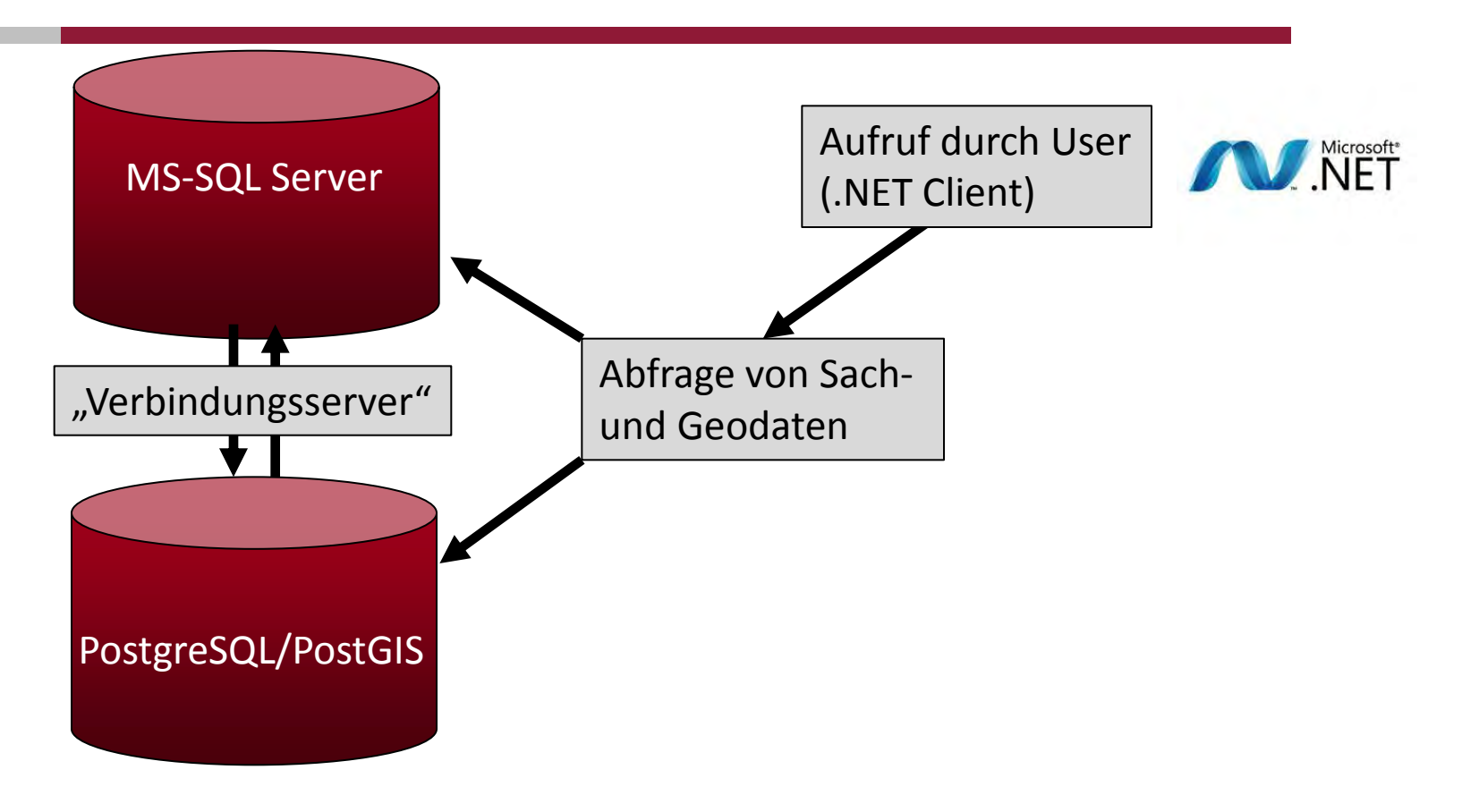

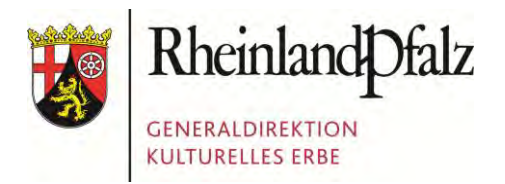

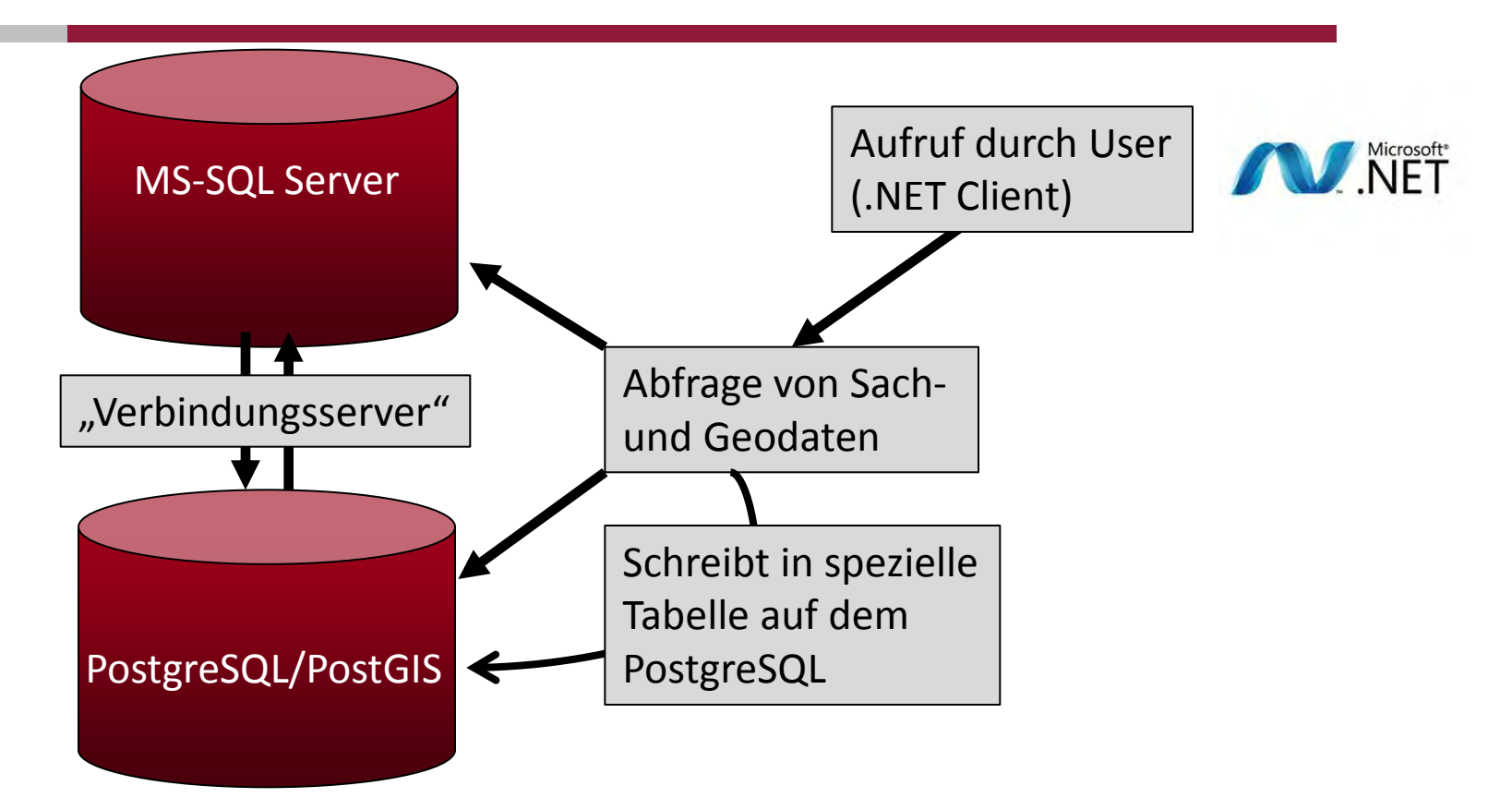

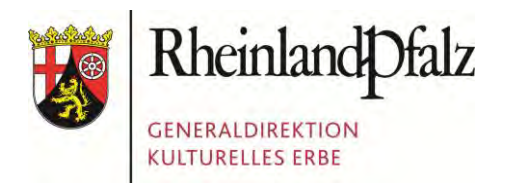

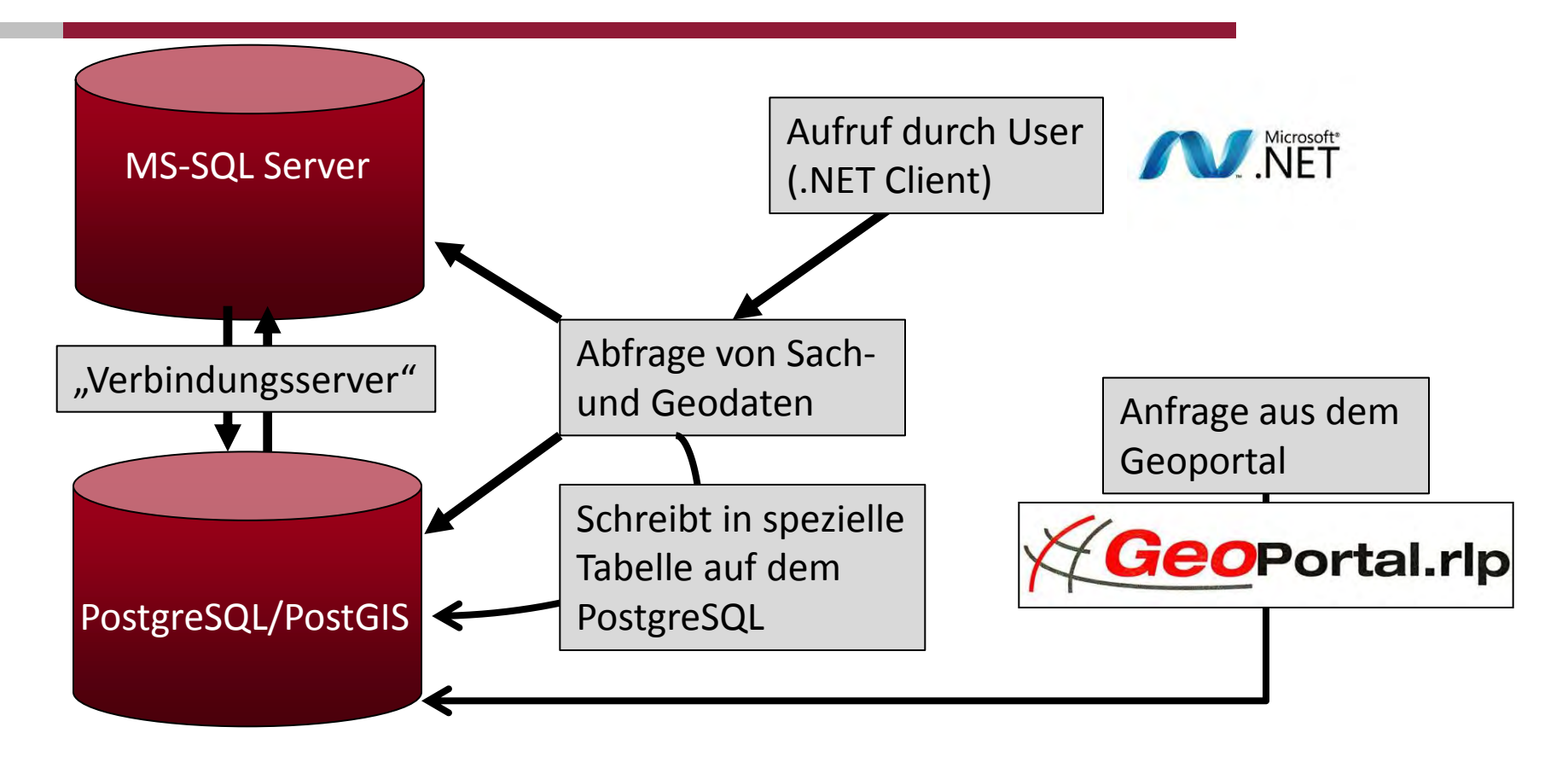

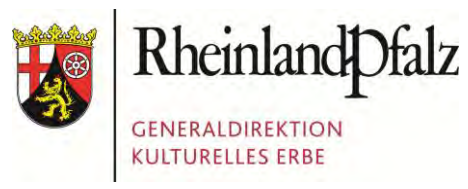

Demil:

Nr OFD:

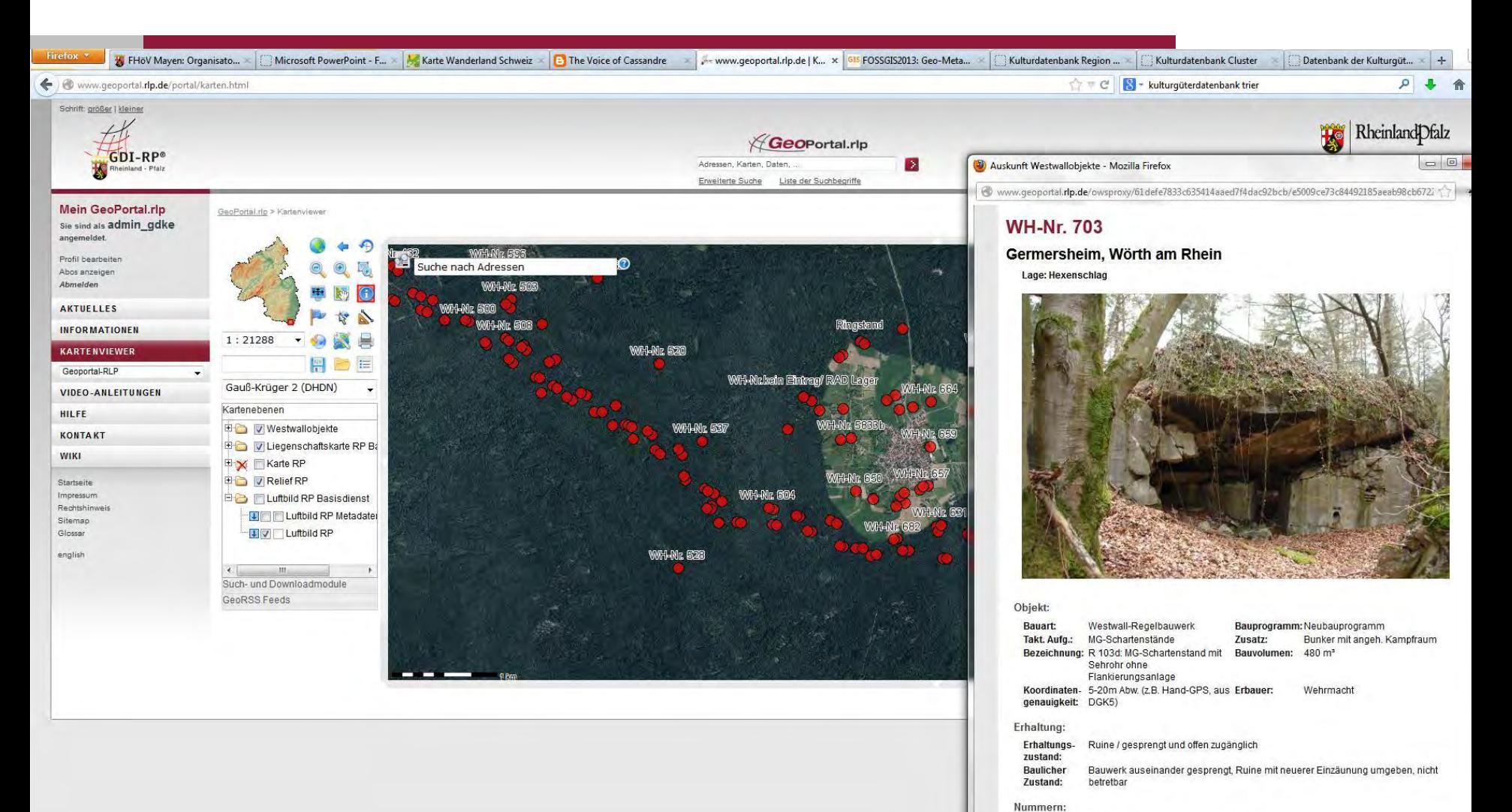

WH Nr:

**BVANR:** 

703

140

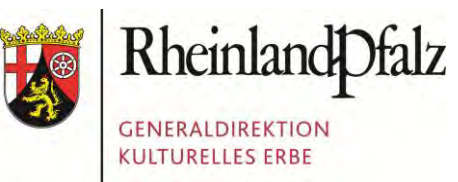

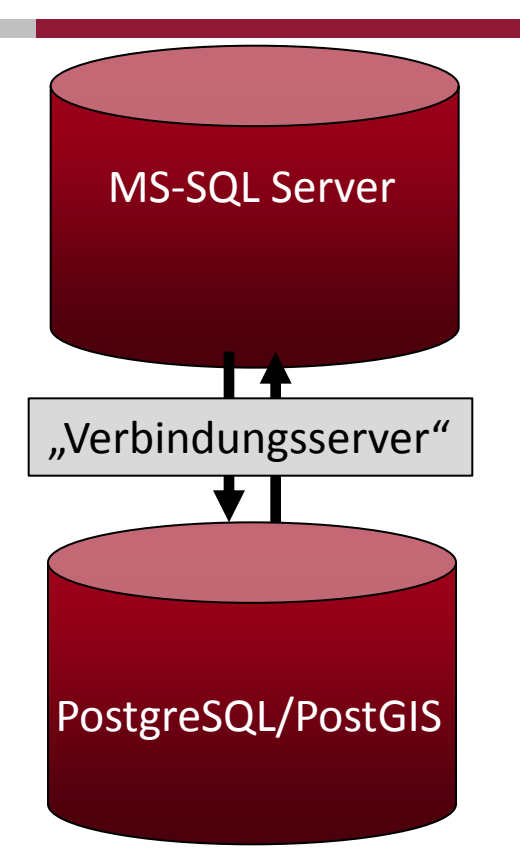

Aufruf durch User (.NET Client)

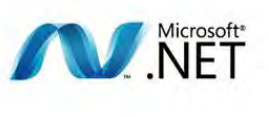

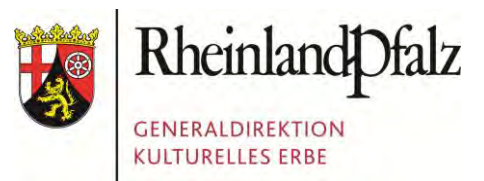

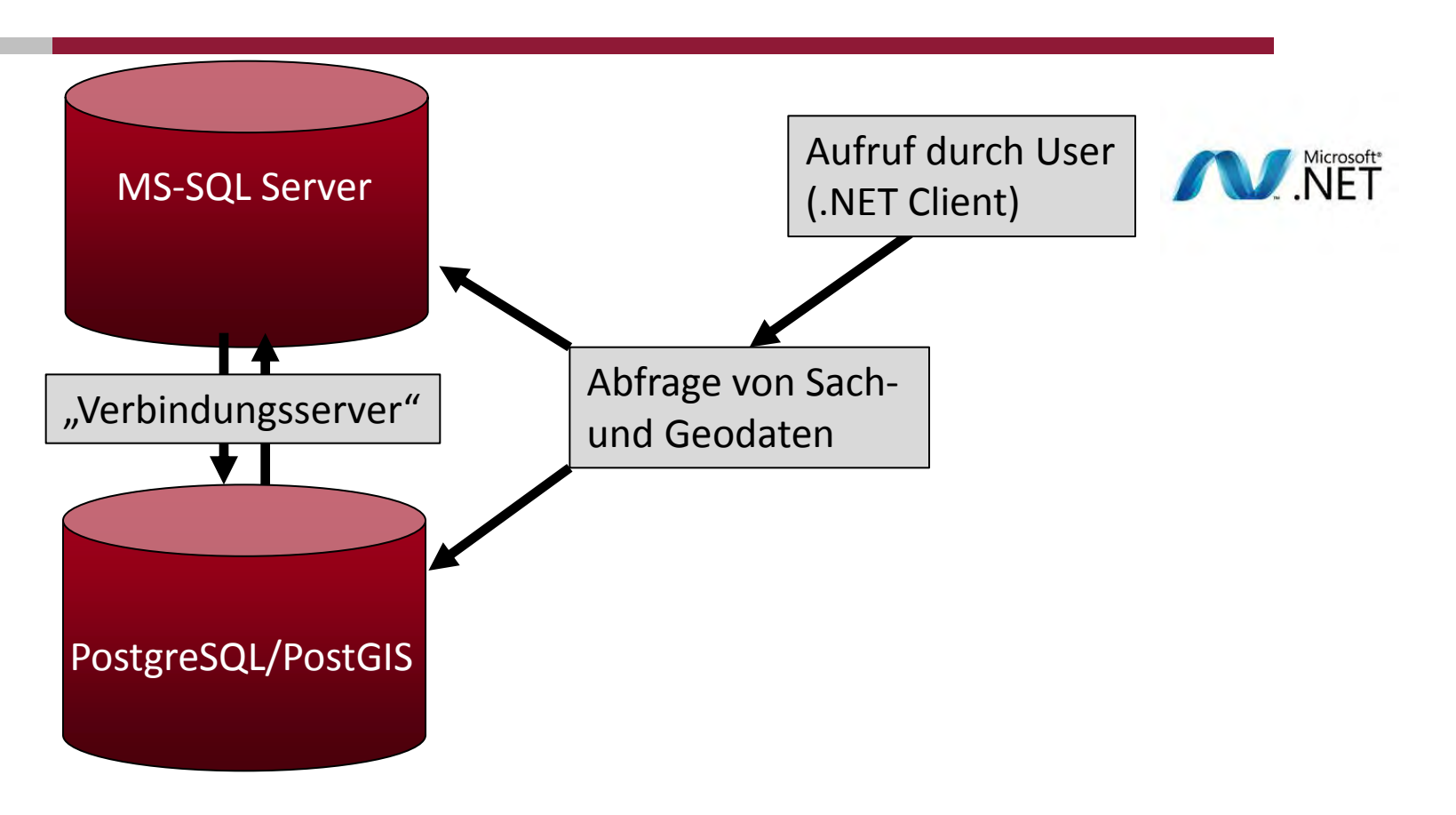

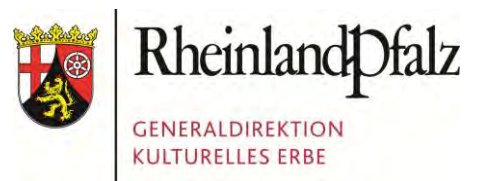

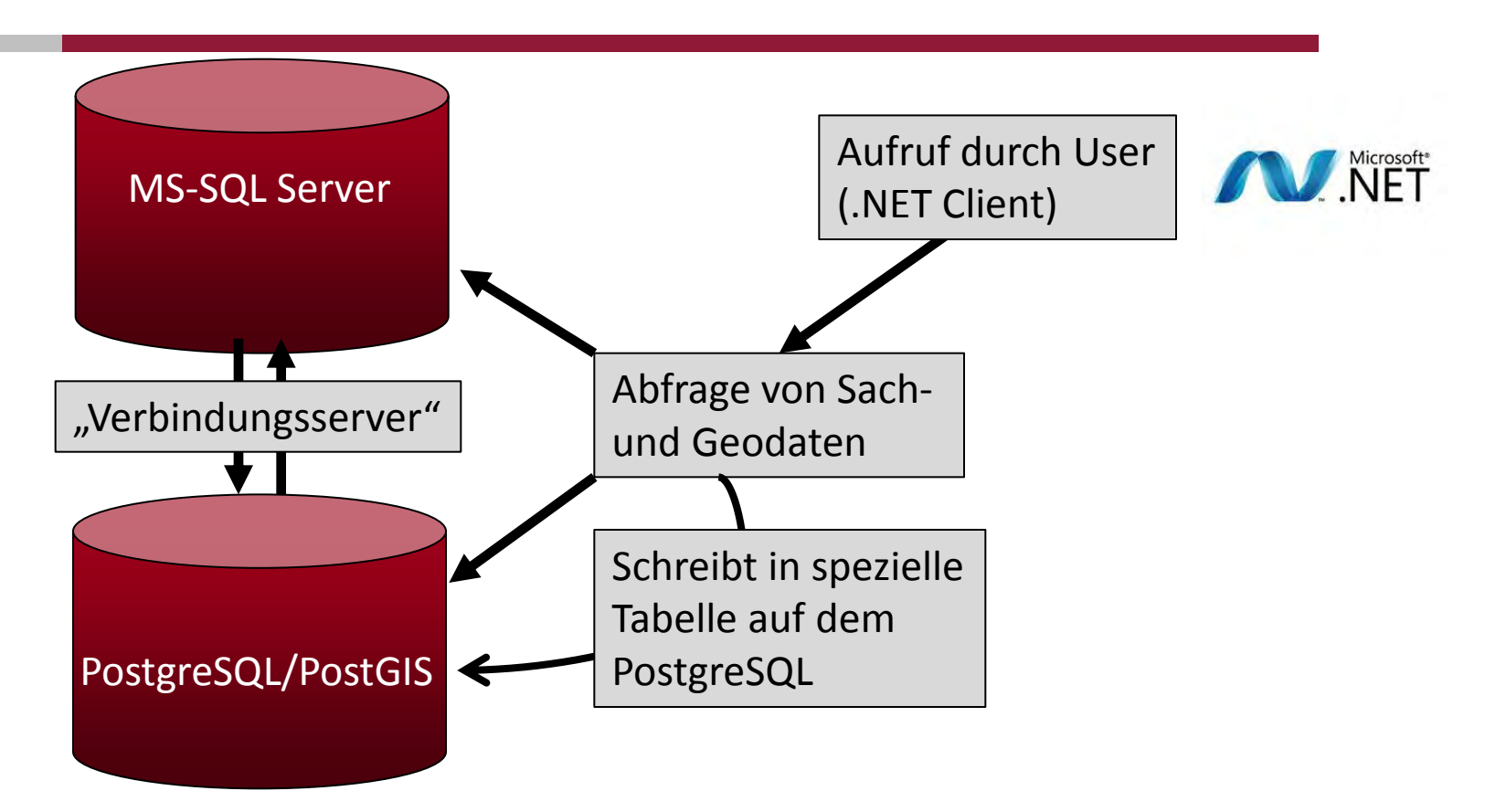

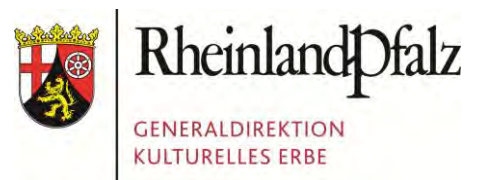

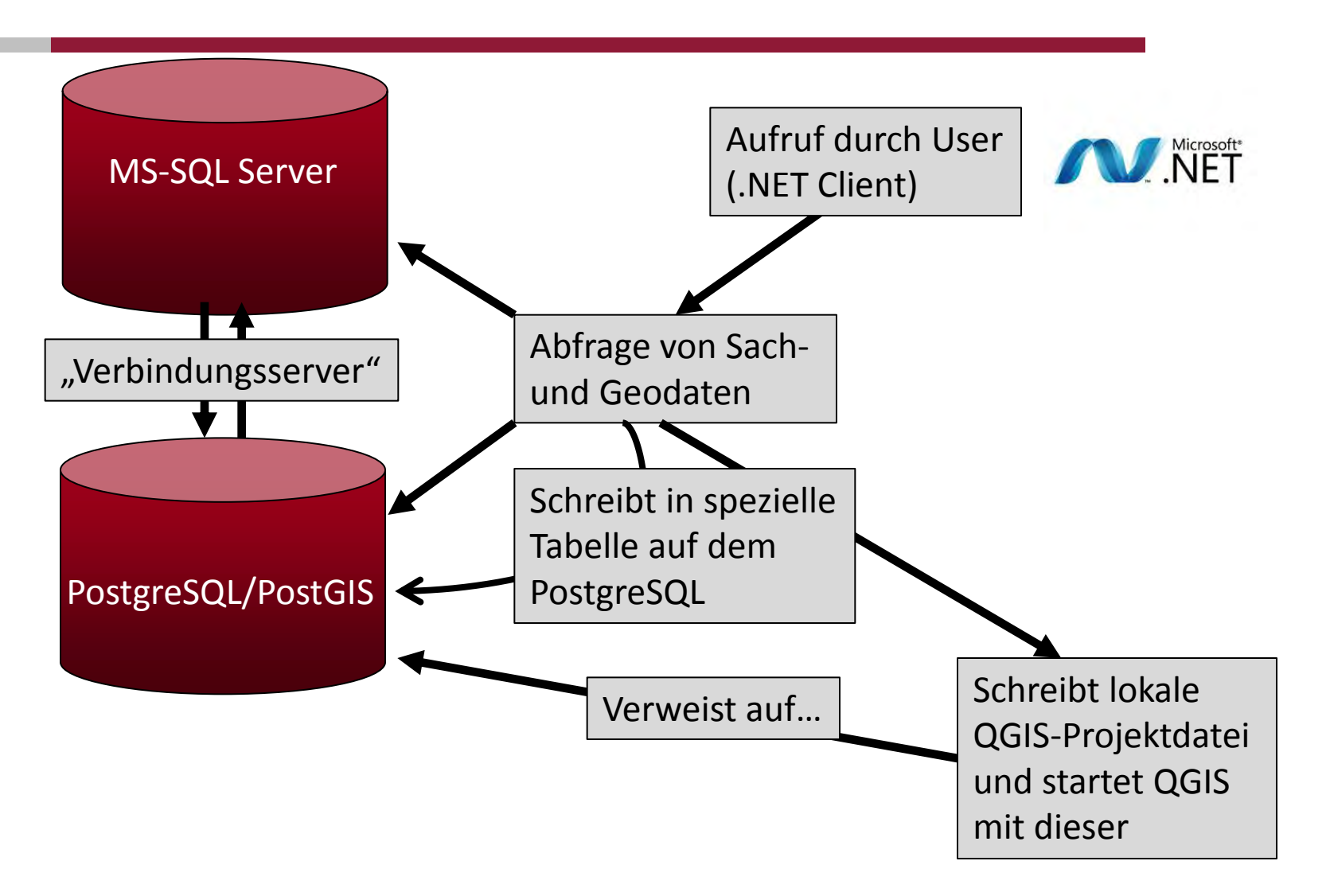

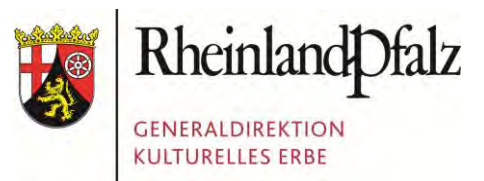

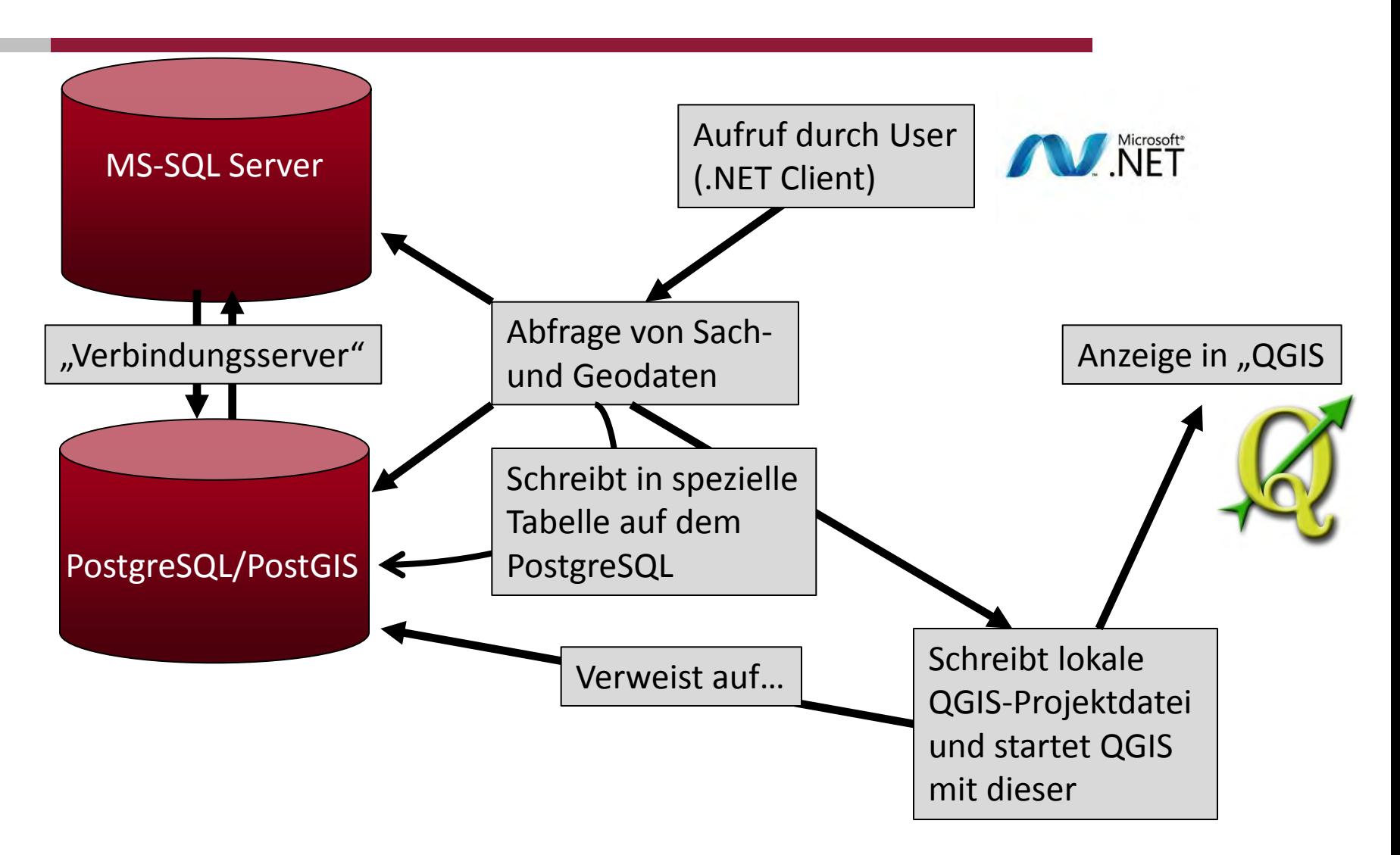

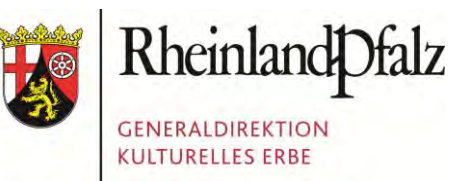

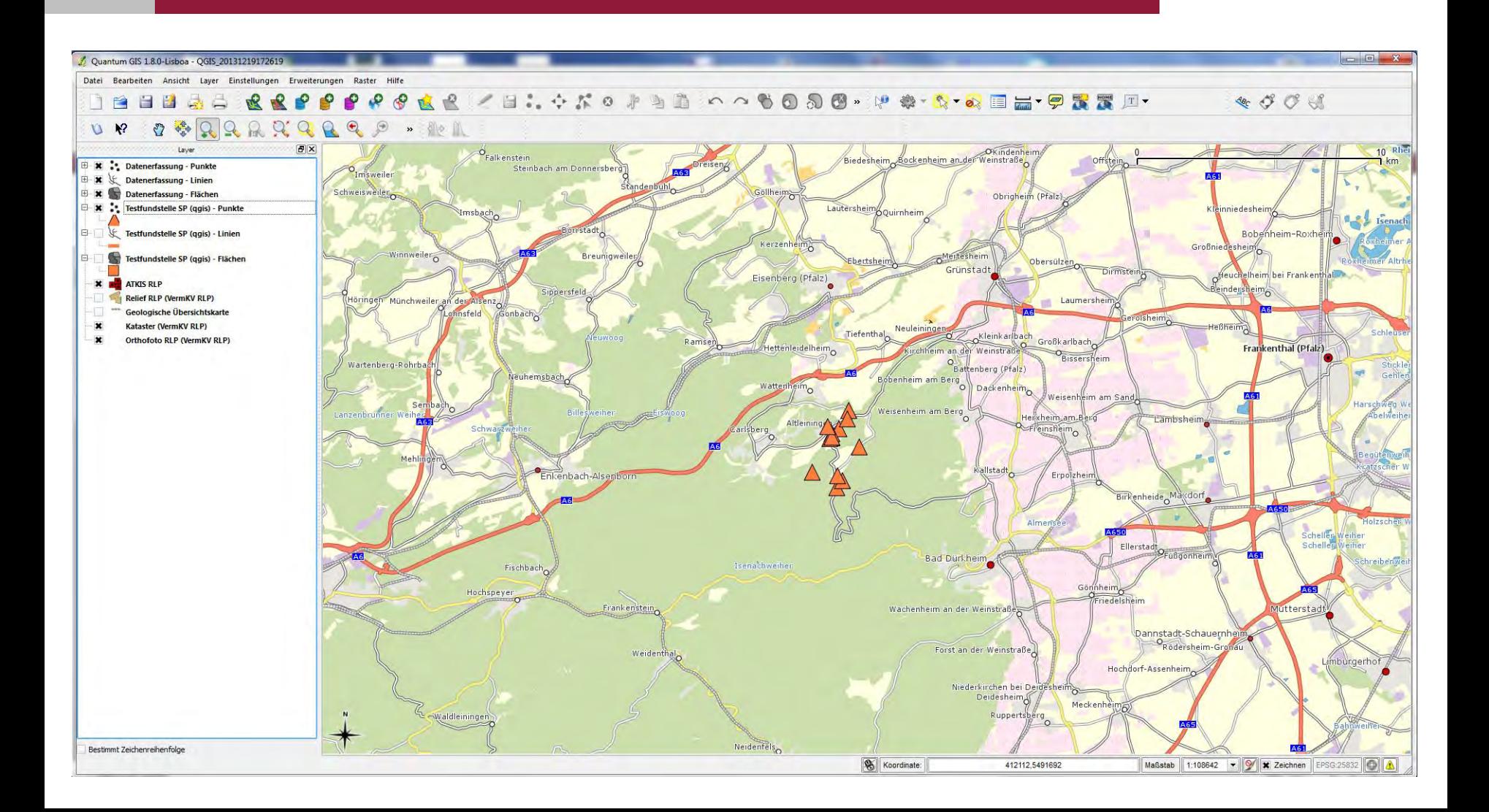

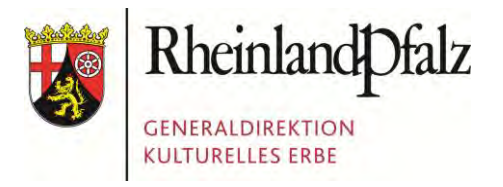

Foto: Presseamt Bundesstadt Bonn

#### GDKE RHEINLAND-PFALZ

1. Die GDKE Rheinland-Pfalz 2. Der Einsatz von Geodaten in der GDKE 3. Die PGIS-Datenbank 4. Die GIS-Anbindung **5. Herausforderungen beim Datentransfer** 

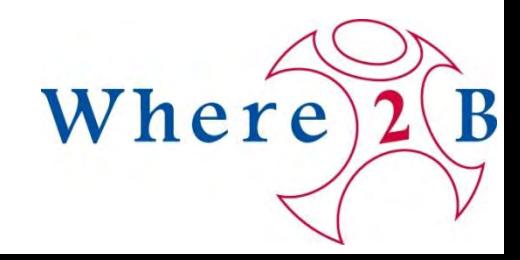

# PROBLEM 1: UNTERSTRICHE…

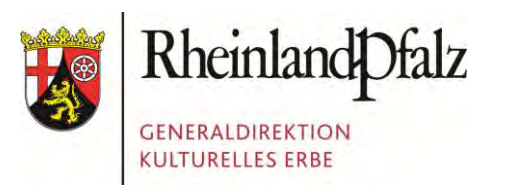

"Unsere" Standardfelder auf dem MS SQL: SELECT [Id\_Row],[Id\_Projekt],[Id\_FKProjekt] […] ,[Aktiv\_Status],[Version] FROM [PGIS\_System].[dbo].[tblGISProfile] GO **…man beachte die vielen Unterstriche!**

# PROBLEM 1: UNTERSTRICHE…

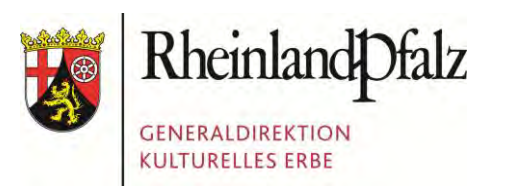

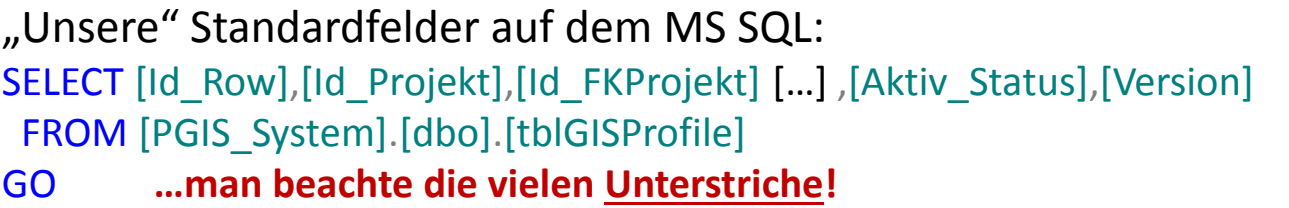

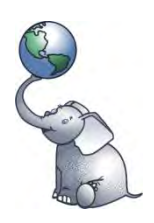

Verwendung der gleichen Feldnamen auf dem PostgreSQL: **⇒ Kein Problem ;-)** 

# PROBLEM 1: UNTERSTRICHE…

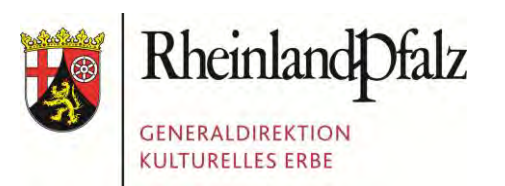

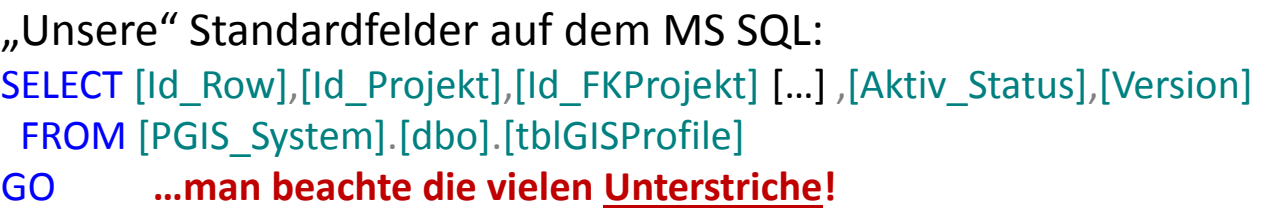

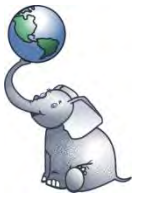

Verwendung der gleichen Feldnamen auf dem PostgreSQL:  $\Rightarrow$  **Kein Problem ;-)** 

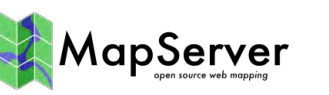

Zugriff via Mapserver auf eine solche Tabelle:

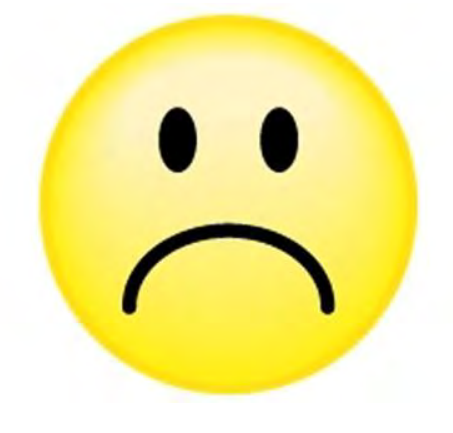

Dort werden Unterstriche als Spaltentrennzeichen verwendet. Folge: Datensalat!

## PROBLEM 2: GAUSS-KRÜGER VS. UTM

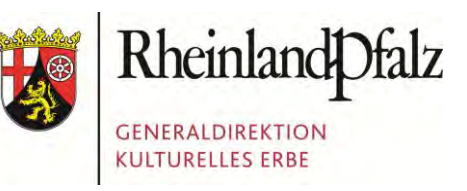

**Umstellung von GK auf UTM** in der Landesvermessung abgeschlossen:  $\Rightarrow$  Folge: Geobasisdaten in UTM

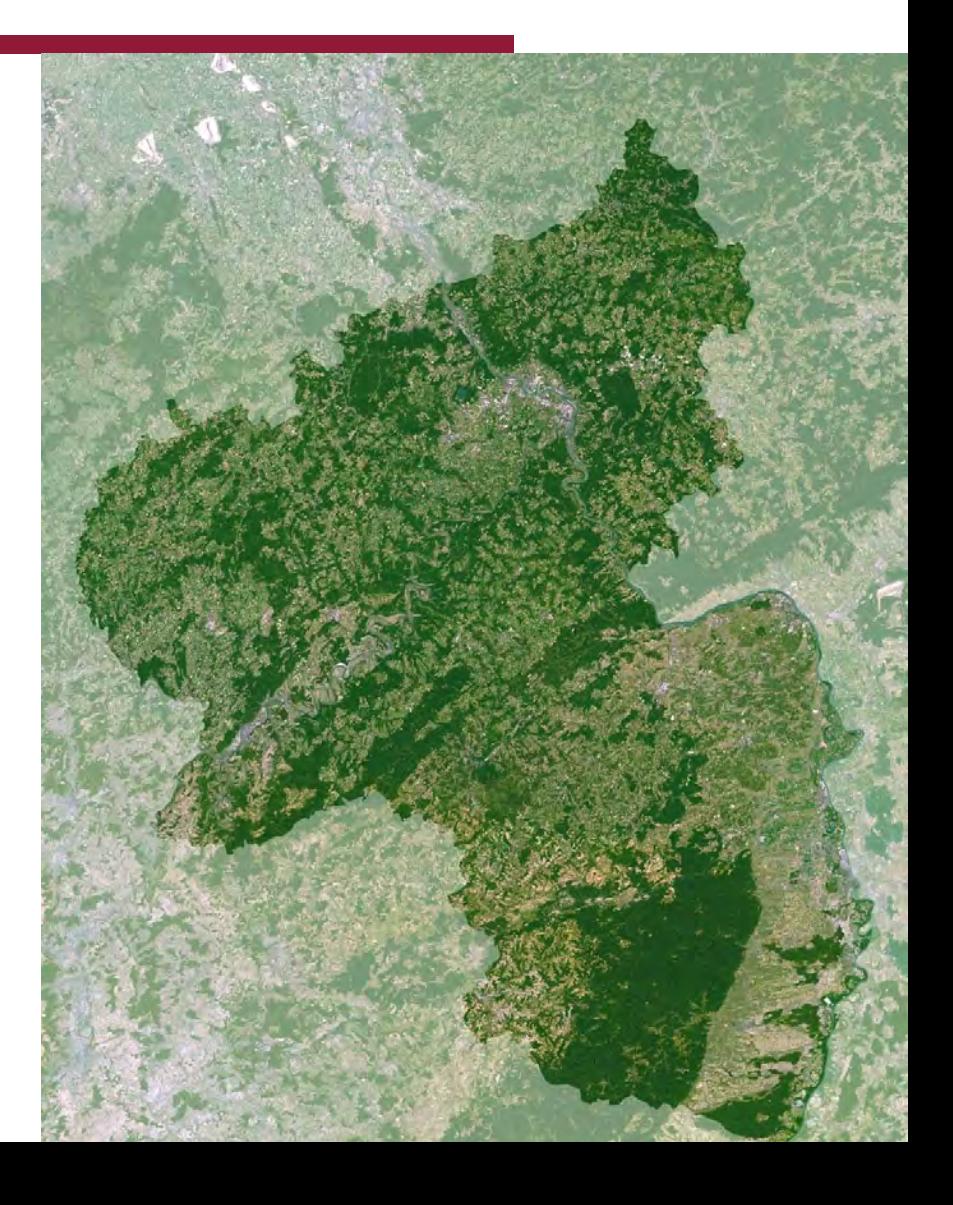

## PROBLEM 2: GAUSS-KRÜGER VS. UTM

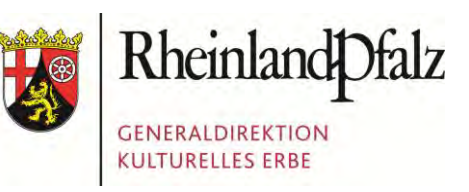

**Umstellung von GK auf UTM** in der Landesvermessung nahezu abgeschlossen:  $\Rightarrow$  Folge: Geodaten überwiegend in UTM

**Im Tagesgeschäft** überwiegt Gauss-Krüger:  $\Rightarrow$  Die Kollegen "denken" in GK  $\Rightarrow$  Papierakten enthalten GK Angaben

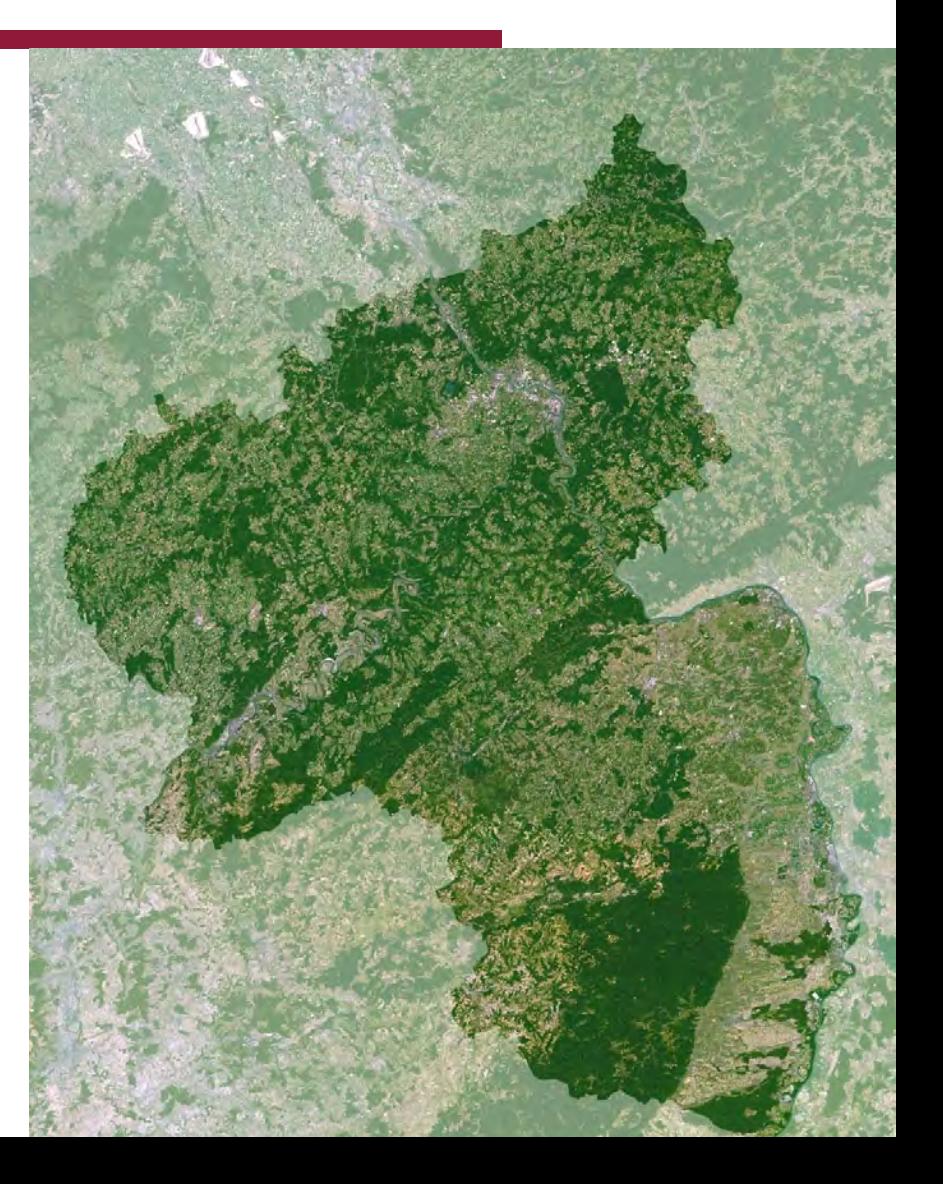
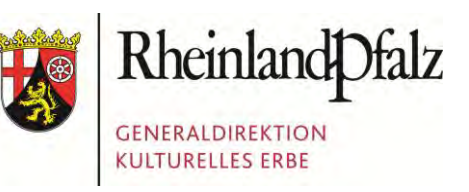

**Umstellung von GK auf UTM** in der Landesvermessung nahezu abgeschlossen:  $\Rightarrow$  Folge: Geodaten überwiegend in UTM

**Im Tagesgeschäft** überwiegt Gauss-Krüger:  $\Rightarrow$  Die Kollegen "denken" in GK  $\Rightarrow$  Papierakten enthalten GK Angaben

#### **Zusätzliche Problematik:**

 $\Rightarrow$  Rheinland-Pfalz liegt in zwei GK-Streifen

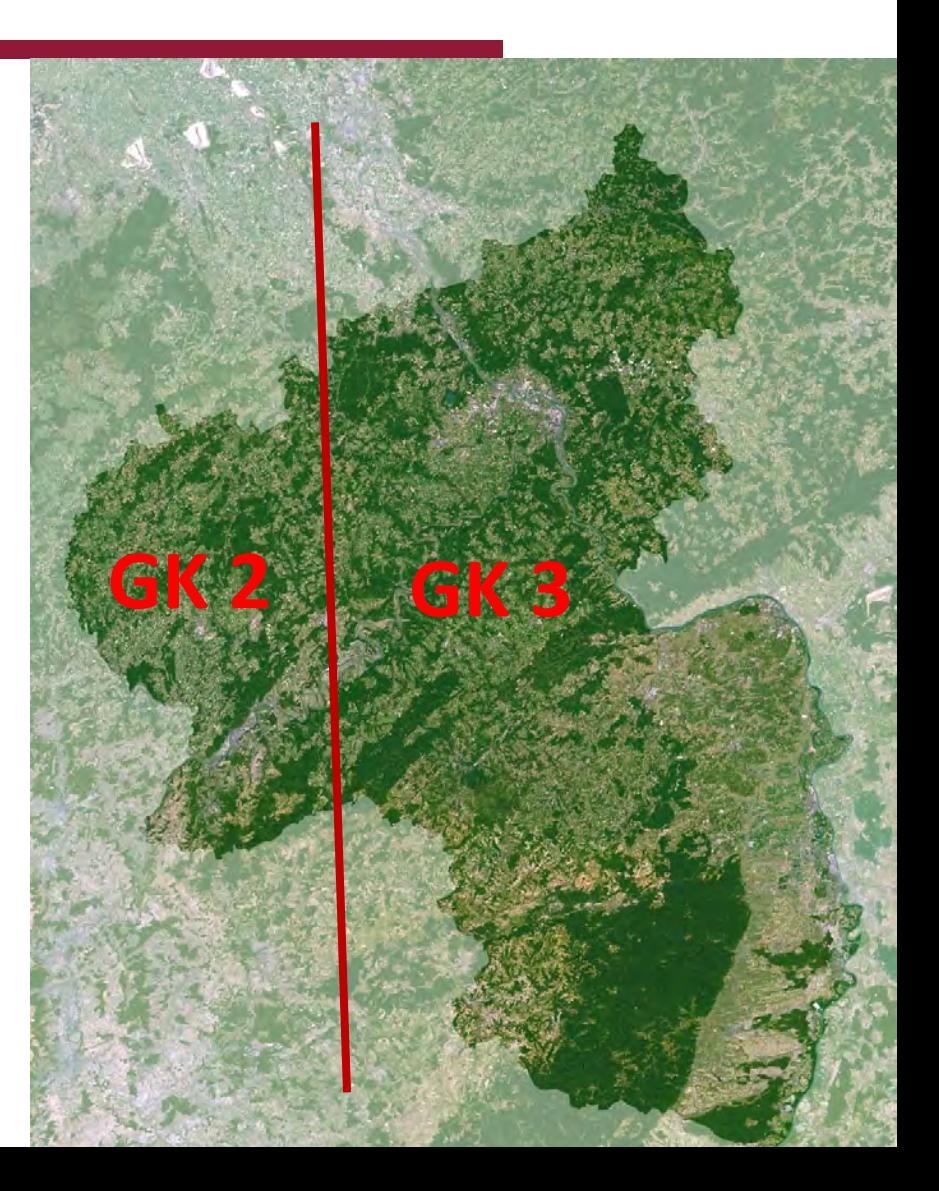

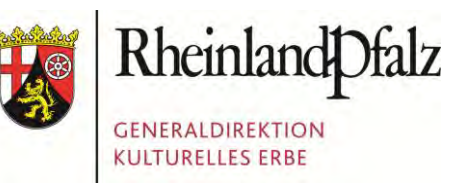

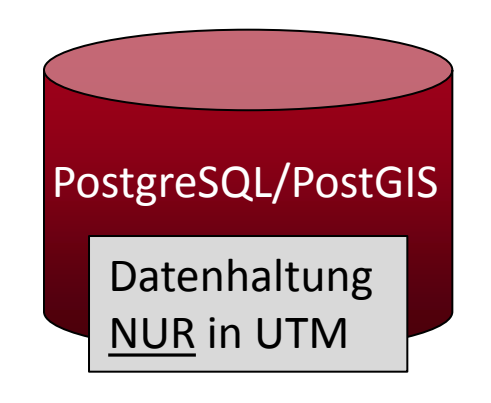

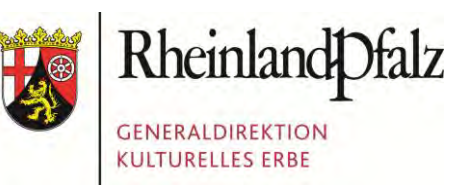

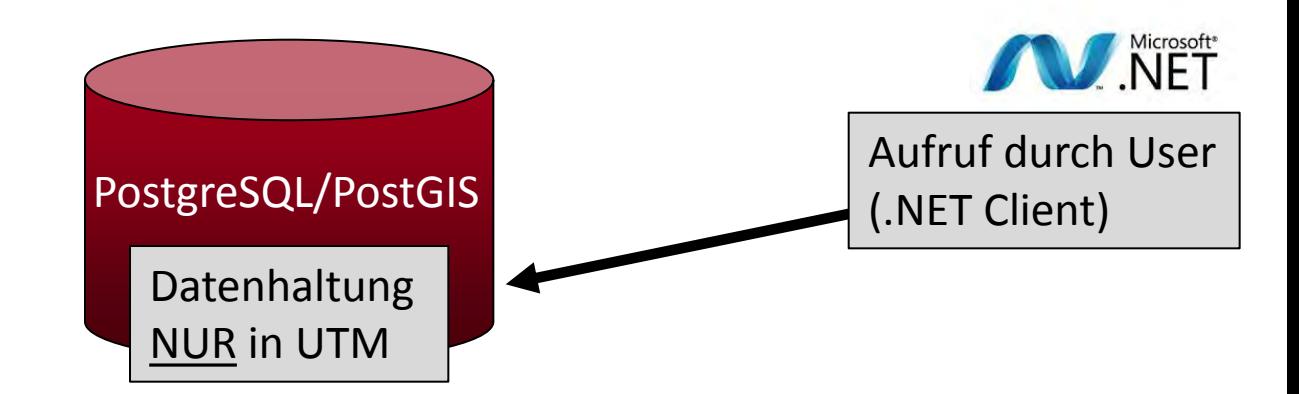

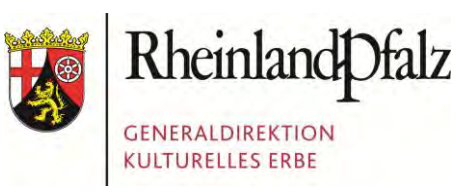

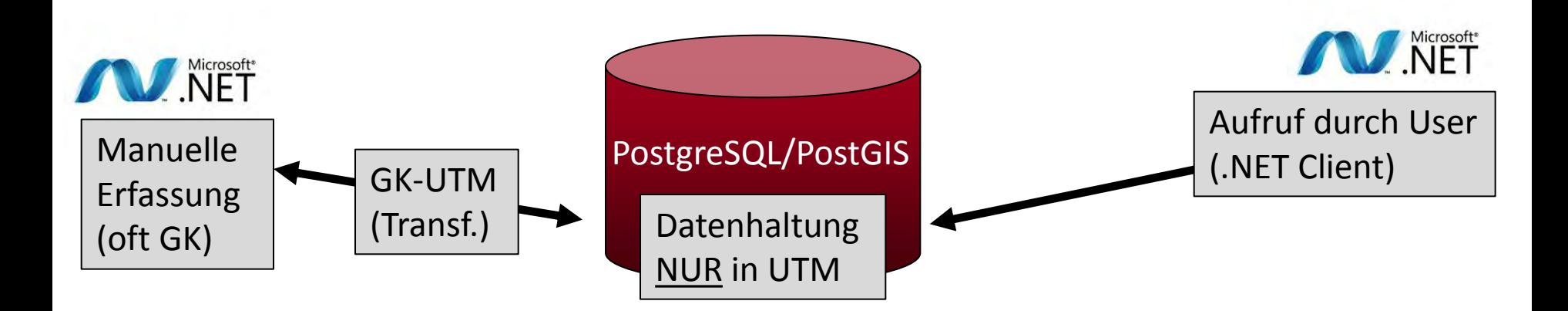

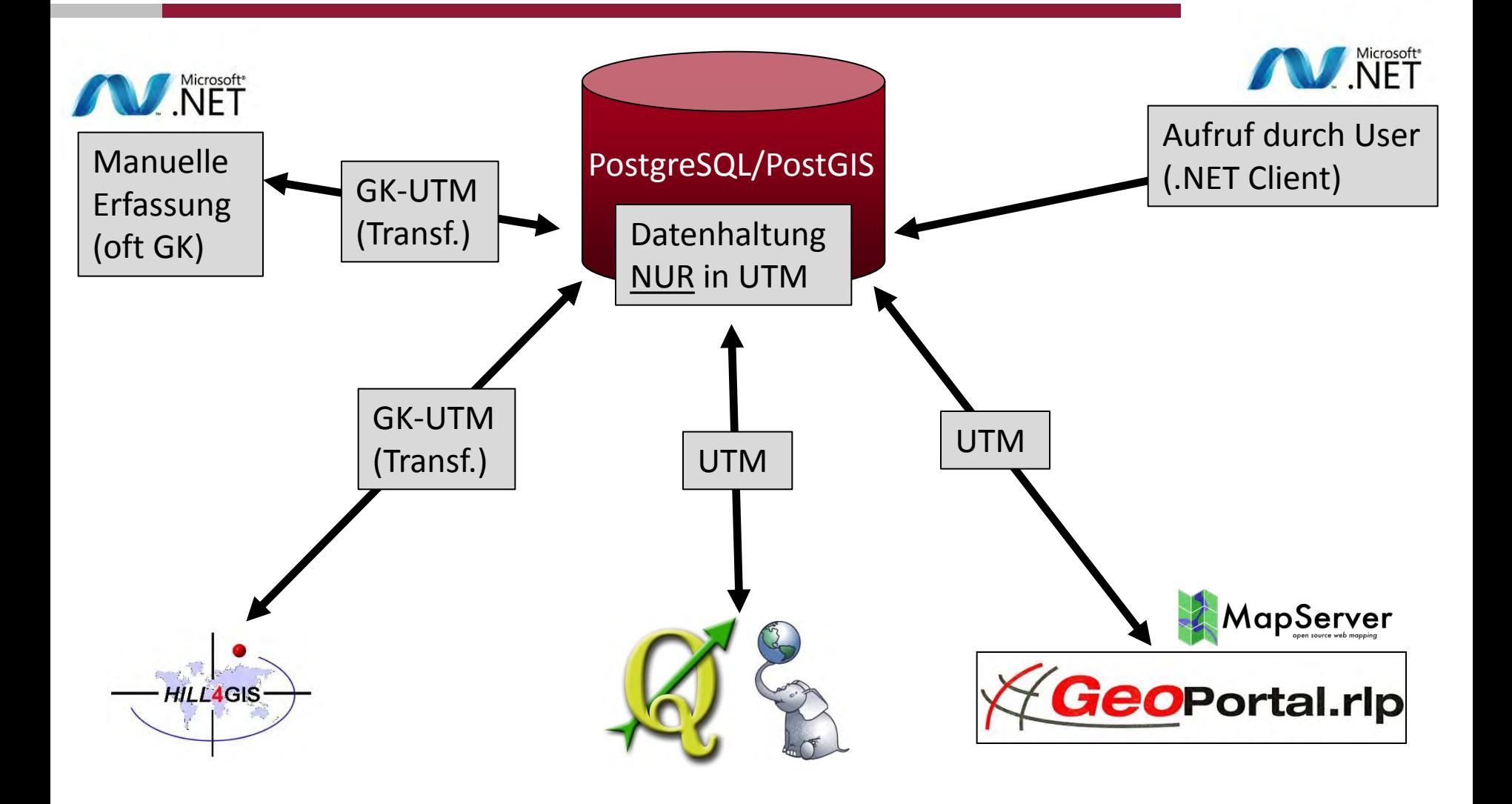

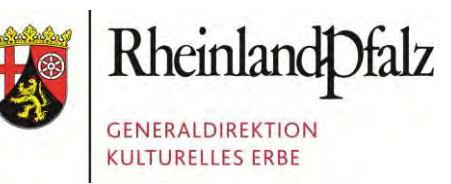

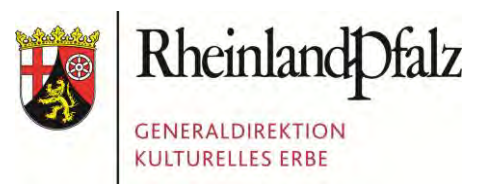

```
SX = Koordinate
' sY = Koodrinate
                                                                   Microsoft*
' Id_Bezug = Id des Fachdatensatzes
' sEPSG_Code = EPSG-Code von sX & sY (also GK2 oder GK 3)
Dim Id Session As String = System.Guid.NewGuid.ToString()
' Insert
Dim sInsert As String = "INSERT OPENQUERY [PGIS auf Postgres], 'SELECT
the_geom_wkt, idsession, idbezug FROM pgis_geodaten.tblgeom') VALUES 
('POINT(" & sX & " " & sY & ")', '" & Id_Session & "' , " & Id_Bezug & 
");
' Update
Dim sUpdate As String = "UPDATE OPENQUERY([PGIS_auf_Postgres], 'SELECT 
the geom point, st transform(st geomfromtext(the geom wkt, " & sEPSG Code
& "),25832) AS koord FROM pgis_geodaten.tblgeom WHERE idsession = ''" & 
Id Session & "''') SET the geom point = koord ;"
```
# PROBLEM 3: ZU LANGE BINÄRDATEN…

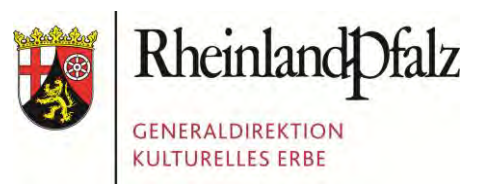

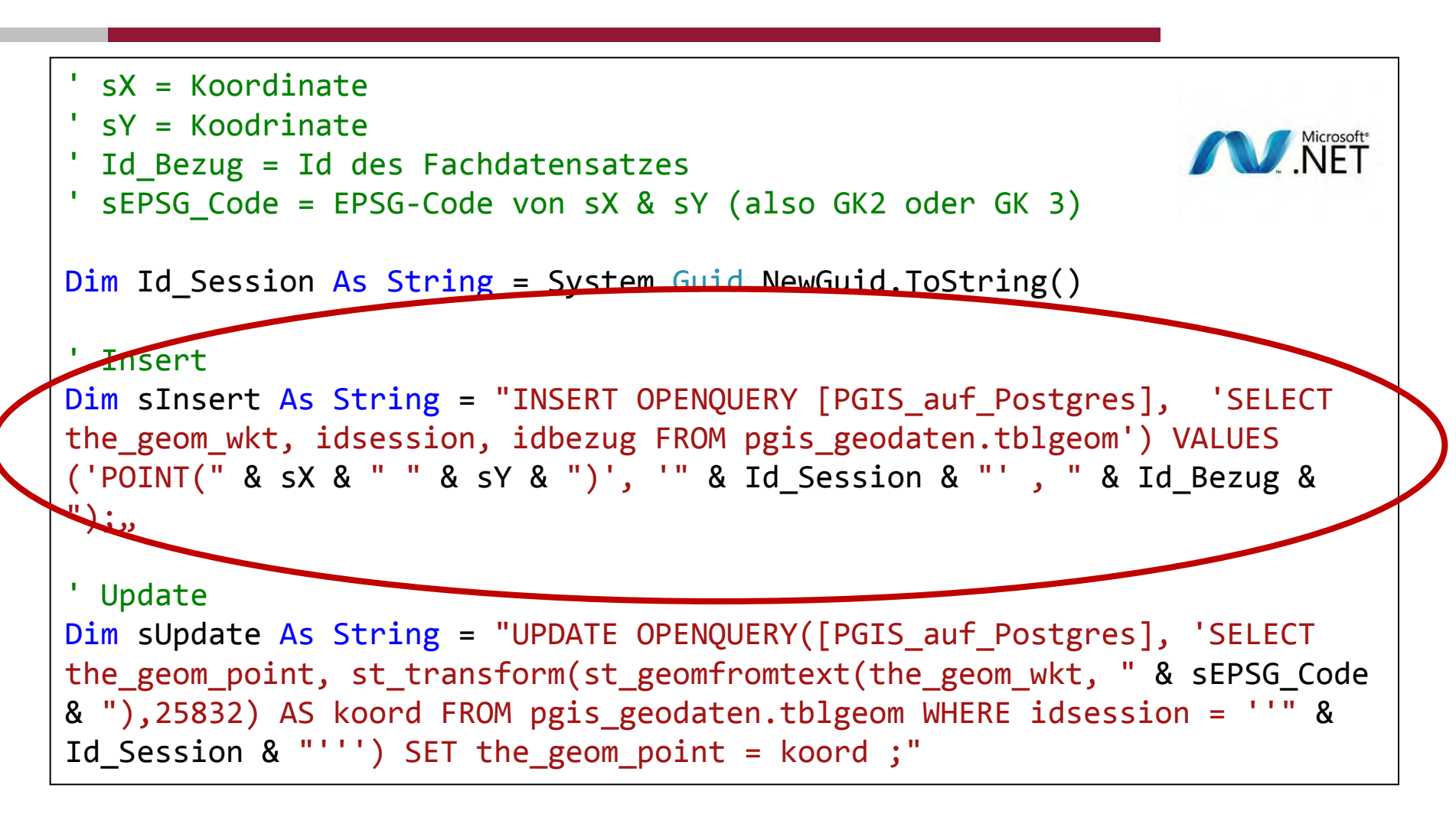

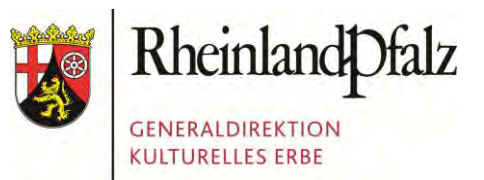

#### WIR DANKEN…

Unseren Kollegen…

Unseren Partnern…

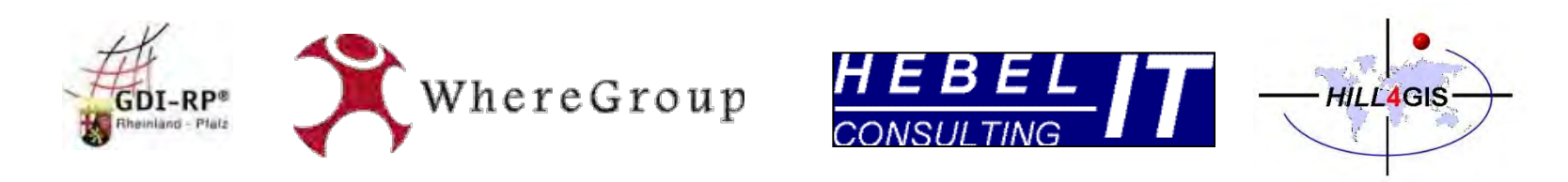

#### …und Ihnen für Ihre Aufmerksamkeit!

[edv@gdke.rlp.de](mailto:edv@gdke.rlp.de) [www.gdke.rlp.de](http://www.gdke.rlp.de/)

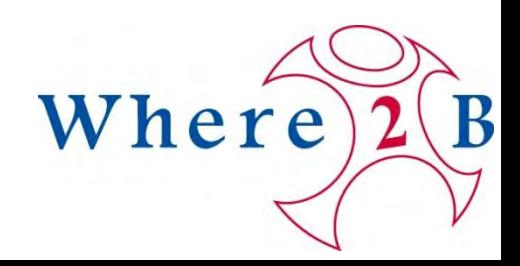